# ZÁPADOČESKÁ UNIVERZITA V PLZNI FAKULTA PEDAGOGICKÁ KATEDRA MATEMATIKY, FYZIKY A TECHNICKÉ VÝCHOVY

# **UŽITÍ MS EXCEL PŘI ŘEŠENÍ MATEMATICKÝCH ÚLOH**  BAKALÁŘSKÁ PRÁCE

# **Tereza Růžičková**

*Přírodovědná studia, Matematická studia*

Vedoucí práce: PhDr. Lukáš Honzík, Ph.D.

# **Plzeň 2019**

Prohlašuji, že jsem bakalářskou práci vypracovala samostatně s použitím uvedené literatury a zdrojů informací.

V Plzni, 23. dubna 2019

............................................................. vlastnoruční podpis

# Poděkování

Na tomto místě bych ráda poděkovala PhDr. Lukáši Honzíkovi, Ph.D. za odborné vedení a konzultování této práce a za rady, které mi poskytl po celou dobu mého studia. Dále bych také chtěla poděkovat své rodině, příteli a pracovníkům Pedagogické knihovny ZČU za podporu nejen při tvorbě této práce, ale i po celou dobu studia.

ZDE SE NACHÁZÍ ORIGINÁL ZADÁNÍ KVALIFIKAČNÍ PRÁCE.

# **OBSAH**

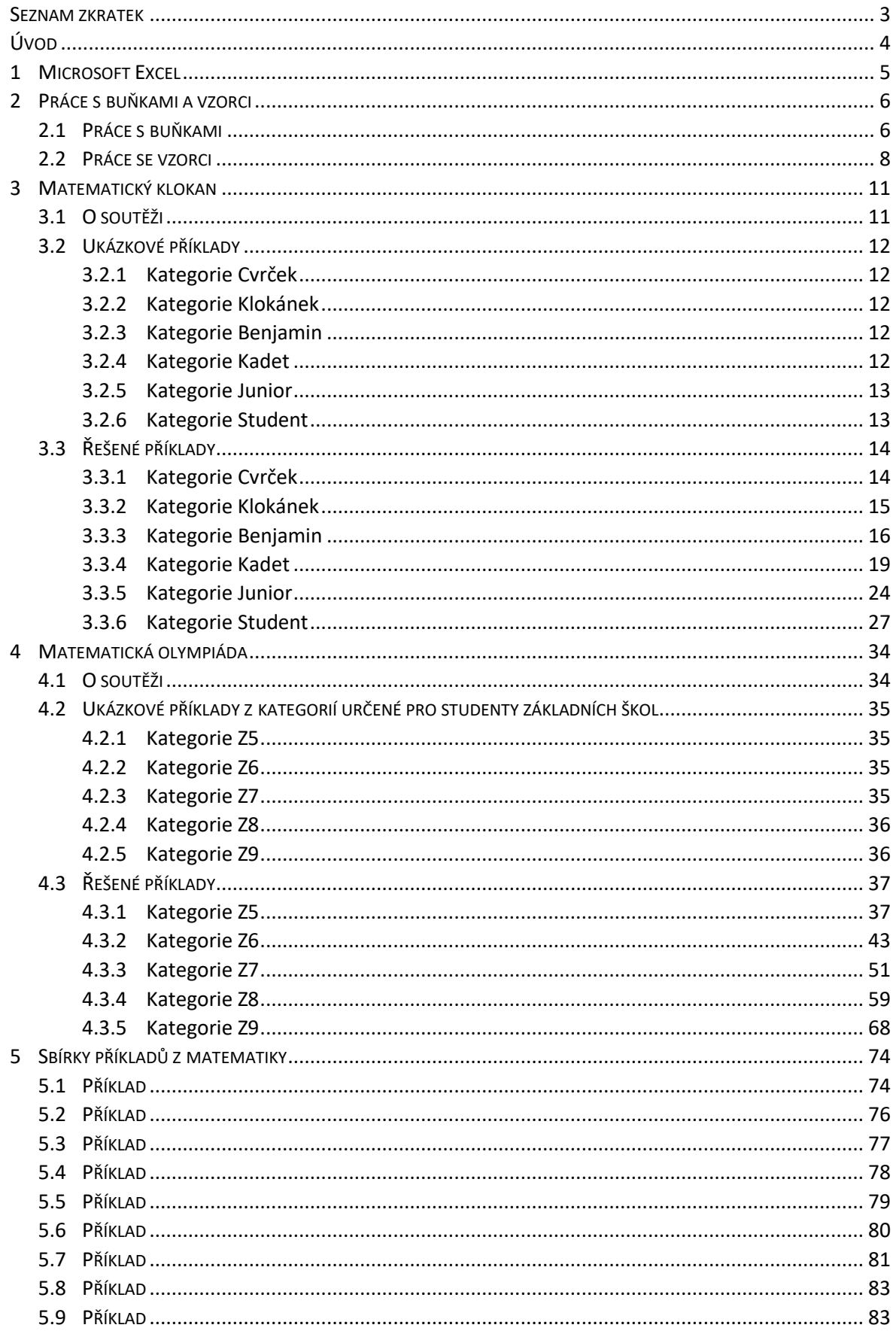

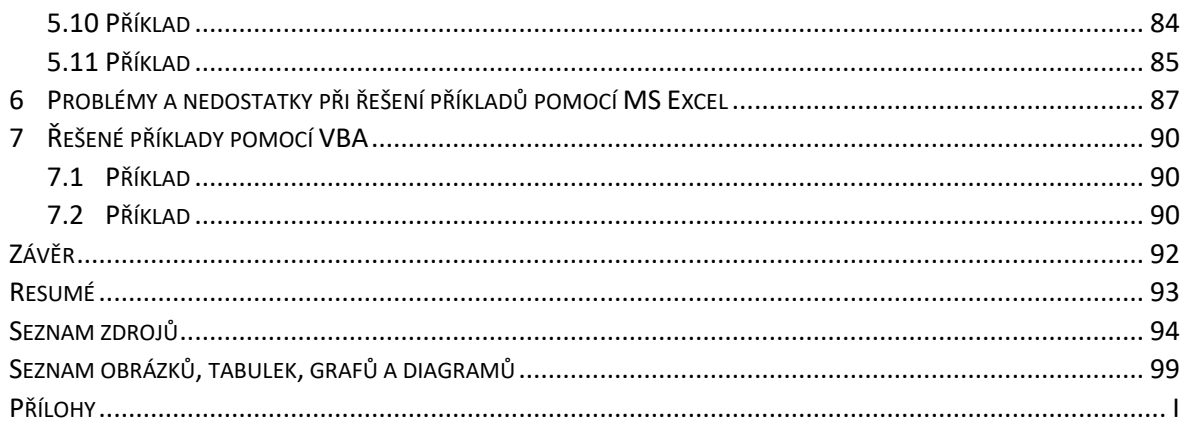

# <span id="page-6-0"></span>**SEZNAM ZKRATEK**

- ČR Česká republika
- MO Matematická olympiáda
- MS Microsoft
- NA nákladní automobil
- OA osobní automobil
- SŠ střední škola
- VBA Visual Basic
- ZŠ základní škola

# <span id="page-7-0"></span>**ÚVOD**

Cílem bakalářské práce "Užití MS Excel při řešení matematických úloh" je vytvořit sbírku příkladů, které lze řešit pomocí softwaru Excel. Tyto příklady mají různou obtížnost a jsou určeny především pro žáky od druhého až po devátý ročník základních škol. Proto jsou příklady vzaty jak z matematických soutěží Matematická olympiáda či Matematický klokan, tak také ze sbírek matematických příkladů.

Touto sbírkou příkladů lze zpestřit výuku matematiky, ale také informatiky. Mnoho z příkladů obsahuje práci s tabulkami, vzorci a funkcemi a nabízí tak mezipředmětové propojení výuky.

První kapitola krátce představuje MS Excel a jeho nové funkce, které byly implementovány do verze programu z roku 2016. Další kapitola je rozdělena na dvě části. V první je popsána práce s buňkami, ve druhé pak základní operace se vzorci a funkcemi.

Třetí kapitola se zaměřuje na příklady ze soutěže Matematický klokan. Této jednokolové soutěže se zúčastňují žáci již od 2. třídy základních škol. I zde se objevují příklady, které lze řešit pomocí prostředí MS Excel.

Čtvrtá kapitola řeší příklady z Matematické olympiády pro ZŠ. Tato soutěž je určena až pro žáky od 5. tříd ZŠ a příklady se často řeší metodou experimentu. Z tohoto důvodu obsahuje tato sbírka více příkladů z této matematické soutěže než ze soutěže Matematický klokan.

V páté kapitole se nachází řešené příklady ze sbírek úloh z matematiky a také ze sbírek příkladů pro přípravu žáků k přijímacím zkouškám na osmiletá gymnázia.

Přestože Excel nabízí velké množství funkcí, je občas zapotřebí zefektivnit práci a vytvořit si vlastní funkci v prostředí Visual Basic. Tomuto tématu se věnuje šestá kapitola. V sedmé kapitole je pak ukázka několika příkladů řešených pomocí vlastní funkce vytvořené ve Visual Basic.

Všechny zvolené příklady jsou řešené v MS Excel a obsahují přesný popis řešení, včetně doplňujících obrázků. Pokud se pracuje s nějakou funkcí, je pro přehlednější práci v příkladu sepsána i syntaxe zvolené funkce.

### <span id="page-8-0"></span>**1 MICROSOFT EXCEL**

MS Excel patří do sady produktů Microsoft Office. Tento tabulkový procesor (nebo také kalkulátor) je nástroj na zpracování dat, vytváření různých funkcí a vzorců a vytváření tabulek, které se dají třídit dle různých kritérií. Data lze následně graficky znázornit v různých typech grafů. MS Excel je jeden z nejpoužívanějších programů na zpracování i vyhodnocení dat. [1]

Každý z produktů Microsoft Office má v sobě navíc zabudovaný tzv. Visual Basic neboli VBA, což je programovací jazyk, pomocí něhož lze plně zautomatizovat často opakované činnosti uživatele používajícího tento program. [1]

Tato bakalářská práce je zpracována ve verzi MS Excel 2016. Do této verze je oproti starším verzím implementováno mnoho nových funkcí. Mezi ně patří např. *Psaní matematických vzorců*, které rozpozná ručně napsané matematické vzorce. Tuto funkci lze nalézt jak v Excelu, tak také ve Wordu či PowerPointu, které jsou součástí sady Microsoft Office. Tato novinka souvisí i se zavedením MS Office 2016 do tabletů. Vývojáři produktů Microsoft Office se také snaží o větší propojení skrze internet, proto lze od této verze online spolupracovat na jednom dokumentu s více uživateli. [1]

Samotný MS Excel nově nabízí zobrazení dat v mapě. Tento doplněk je nazván *3D mapa* a přístupný skrze kartu *Vložení*. Tato funkce je především u geografických dat častěji vhodnější a názornější vizualizace než samotné grafy. Další vhodnou inovací je již zmíněné větší propojení s internetem. Do Excelu tak lze vkládat data z mnohem více druhů zdrojů. Nově například z Azure Marketplace nebo také z Facebooku. Třetí hlavní důležitou inovací je sestavování prognóz v grafech. Excel umí nově ve svých výpočtech počítat i s výkyvy, což je změna oproti například spojnici trendu. [1]

# <span id="page-9-0"></span>**2 PRÁCE S BUŇKAMI A VZORCI**

# <span id="page-9-1"></span>2.1 PRÁCE S BUŇKAMI

Základní stavební jednotka MS Excel je buňka. Každá buňka má svoji adresu neboli souřadnice, které jsou dány průsečíkem sloupce a řádku (např. B4, E25, I80 apod.). Hranice všech buněk tvoří mřížku. Ta se však běžně netiskne a její zobrazení lze také potlačit. Obsah buněk je možno dále rozdělit na několik základních typů dle toho, jakou informaci nesou. Toto rozdělení je důležité zejména proto, že každá z těchto buněk má jiné vlastnosti. V Excelu lze tyto typy nalézt pod pojmem *Formát buňky*. [3]

- **Číslo** nejzákladnější typ buněk, který obsahuje pouze číslo a žádný text (např. 7; 155; 986 apod.). Skrze formát buněk lze nastavit, zda je vyžadováno oddělování tisíců a případný počet desetinných míst.
- **Text** jedná se o buňky, které obsahují téměř vše kombinace čísel a textu, ale i samotný text. Příkladem jsou buňky, které obsahují informace o váze či ceně (např. 85 kg, 125 Kč apod.). S těmito buňkami nelze nijak počítat.
- **Datum** buňka obsahuje datum v určité podobě. Excel nabízí několik možných typů dat (např. 26. leden 2019, 26. 1. 2019 nebo 26.01.19 apod.).
- **Čas** druh zobrazení času má nejčastěji tvar hh:mm, ale i hh:mm:ss. Datum a čas lze také kombinovat, buňky mají pak nejčastěji tvar 26.1.19 06:28.
- Existují i mnohé další typy buněk (měna, účetnický, procenta atd.), v této práci nebyly použity, a proto nejsou zmíněny. [3]

Obsah jedné buňky může být ve skutečnosti dvojí. Například v buňce B2 na obrázku č. 1 je vidět hodnota 37, avšak v řádku vzorců je zapsán vzorec  $= 8 + 29$ . Pokud by uživatel chtěl zobrazit vzorec i v samotné buňce B2, stačí na tuto buňku dvakrát poklepat kurzorem.

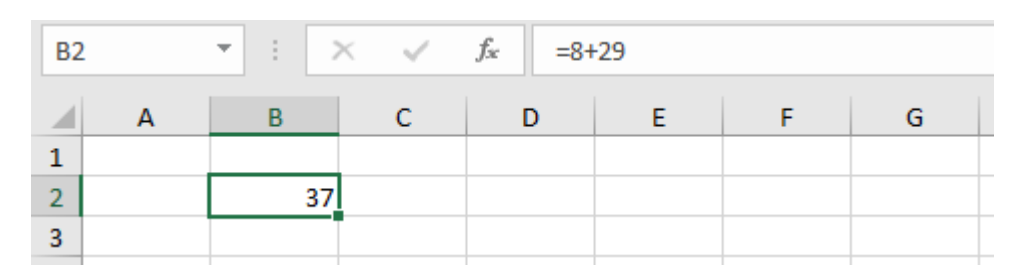

Obrázek 1: Řádek vzorců

(Zdroj: Vlastní zpracování v programu MS Excel)

Často se stane, že obsah, zapsaný do buňky, je delší než velikost buňky. Pokud se zapíše informace i do sousedící buňky, text nebo číslo je v původní buňce vyobrazeno jen z části. Zde se nabízí dvě možnosti úpravy buněk. První spočívá ve vybrání kurzorem celé oblasti, kde je číslo či text obsažen, a na kartě *Domů* se zvolí možnost *Sloučit a zarovnat na střed*. V případě, že je vybrána oblast sahající do několik řádků, lze zvolit navíc na této kartě možnost *Zalamovat text*. Na obrázku č. 2 jsou vidět sloučené buňky B4 až B13 a zároveň zalomený text.

|                | A | в         | C | D                                                         | E | F | G |  |
|----------------|---|-----------|---|-----------------------------------------------------------|---|---|---|--|
| $\mathbf{1}$   |   |           |   |                                                           |   |   |   |  |
| $\overline{2}$ |   |           |   | Tento text je velmi dlouhý a překračuje hranice buňky B2. |   |   |   |  |
| 3              |   |           |   | Tento texiZde je potřeba psát další informace.            |   |   |   |  |
| 4              |   | Tento     |   |                                                           |   |   |   |  |
| 5              |   | text je   |   |                                                           |   |   |   |  |
| 6              |   | velmi     |   |                                                           |   |   |   |  |
| $\overline{7}$ |   | dlouhý, a |   |                                                           |   |   |   |  |
| 8              |   | proto     |   |                                                           |   |   |   |  |
| 9              |   | byly      |   |                                                           |   |   |   |  |
| 10             |   | buňky     |   |                                                           |   |   |   |  |
| 11             |   | sloučeny  |   |                                                           |   |   |   |  |
| 12             |   | a text    |   |                                                           |   |   |   |  |
| 13             |   | zalomen.  |   |                                                           |   |   |   |  |
| 14             |   |           |   |                                                           |   |   |   |  |
|                |   |           |   |                                                           |   |   |   |  |

Obrázek 2: Ukázka možností slučování buněk

(Zdroj: Vlastní zpracování v programu MS Excel)

Druhá možnost spočívá v nastavení šířky celého sloupce dle nejširší buňky ve sloupci. Na dalším obrázku jsou vidět 2 seznamy ovoce. Slova pomeranče a granátová jablka však zasahují do dalších buněk. Proto uživatel nastaví kurzor myši na pravou stranu sloupce E v záhlaví. Když se tvar šipky změní na oboustrannou šipku, dvakrát poklepe levým tlačítkem myši. Rozšířený sloupec E dle nejširší buňky E7 v tomto sloupci je zachycen na obrázku č. 3. [1]

| 4 | A | B                | D | E                | F |  |
|---|---|------------------|---|------------------|---|--|
| 1 |   |                  |   |                  |   |  |
| 2 |   | švestky          |   | švestky          |   |  |
| 3 |   | hrušky           |   | hrušky           |   |  |
| 4 |   | jahody           |   | jahody           |   |  |
| 5 |   | pomeranče        |   | pomeranče        |   |  |
| 6 |   | broskve          |   | broskve          |   |  |
| 7 |   | granátová jablka |   | granátová jablka |   |  |
| 8 |   | kiwi             |   | kiwi             |   |  |
| 9 |   |                  |   |                  |   |  |

Obrázek 3: Nastavení šířky sloupce

(Zdroj: Vlastní zpracování v programu MS Excel)

Excel však nabízí i vlastní nastavení šířky sloupce či výšky řádku – za oboustrannou šipku lze táhnout na požadovanou pozici. V případě, že uživatel potřebuje přesný rozměr buňky (šířku či výšku), lze nastavit vhodné rozměry kliknutím pravým tlačítkem myši na požadovaný sloupec nebo řádek v záhlaví a zde zapsat rozměry v *Šířka sloupce*, resp. *Výška řádku*. [1]

Zarovnání dat v buňce je obecně nastaveno tak, že text se zarovnává vlevo a čísla vpravo. Toto nastavení lze však jednoduše změnit na kartě *Domů* → *Zarovnání*. Pokud se klikne na *Nastavení zarovnání*, otevře se okno *Formát buněk*, ve kterém lze nastavit i svislou orientaci buňky. [2]

Při práci s databázemi se často používá posloupnost čísel s určitou diferencí. Do zvolené buňky se zapíše první hodnota a do buňky pod ni či vedle ní se zapíše hodnota následující. Poté se tyto dvě buňky vyberou a kurzorem se najede na pravý dolní roh. Kurzor myši by se měl změnit na malý černý křížek tzv. *vyplňovací úchyt* neboli *úchytový křížek*. Úchytem se táhne až do požadované hodnoty nebo buňky. Tímto způsobem lze vložit i posloupnost dat či posloupnost slov, kde se mění pouze číslo. Což bylo využito například v úloze č. 3.3.3.1, kde bylo potřeba vložit posloupnost slov: 1. číslo, 2. číslo apod. Tento postup lze také zopakovat, pokud jsou vyžadovány stále stejné hodnoty – například posloupnost samých jedniček. Stačí zapsat do buňky pouze danou hodnotu, a poté opět úchytovým křížkem hodnoty zkopírovat. [2]

#### <span id="page-11-0"></span>2.2 PRÁCE SE VZORCI

Vzorec je předpis, který vyjadřuje určitý vztah mezi několika údaji. Tyto údaje však nemusí být jen přímo vložená data, ale také výsledky již provedeného výpočtu v Excelu. Ve vzorcích se nachází *operandy* – číselné konstanty (např. -57; 8,66) a proměnné (odkaz na buňku – např. C3). A také *operátory* říkající, co se s operandy má dít (např.: +, -, ^ apod. ale i různé funkce jako SUMA, ZAOKROUHLIT apod.). [2]

Mezi nejzákladnější vzorce patří sčítání (resp. funkce SUMA), odečítání, násobení a dělení. Pokud se nepracuje s daty, ale pouze se sčítají, odčítají, násobí či dělí různá čísla, lze do buňky napsat jednoduché vzorce s konstantami typu =  $27 + 36$  nebo =  $21/7$  apod. Každý vzorec musí začínat symbolem rovná se "=". Jinak s ním Excel nepočítá, nýbrž ho považuje za textovou buňku. [2]

8

Sofistikovanější způsob především u vyhodnocování dat nabízí tzv. *adresování buněk ve vzorcích*. Tento postup lze použít u všech vzorců ale i funkcí, které Excel nabízí. Tato metoda spočívá v zadání vzorce s proměnnou neboli odkazem na buňku. Excel tak počítá s aktuálním obsahem buněk. Pokud se obsah původní buňky změní, dojde k úpravě výsledků vzorců, ve kterých bylo odkazováno na tuto buňku. Vzorce mají tvar například =  $3 * B2 + C5$  nebo =  $ODMOCNINA(ABS(B16))$  apod. Také zde lze počítat s celou oblastí. Tento postup se využívá především u funkce SUMA – vzorec je pak typu  $= SUMA(C5: C12).$  [1]

Vzorce lze vytvářet ručně, to vyžaduje přesně znát tzv. *syntaxi vzorce*, nebo pomocí průvodce, který provádí uživatele postupným zadáváním vzorce. Otevře se po kliknutí na tlačítko *Vložit funkci* na kartě *Domů* v řádku vzorců. Po vybrání potřebné funkce se otevře okno *Argumenty funkce*, kam uživatel zadá potřebné údaje a Excel si vzorec vytvoří již sám. [1]

Při práci se vzorci se často používají stejné vzorce v několika různých buňkách. Vytvářet tabulku, ve které by se psal mnohokrát stejný vzorec, je velmi časově náročné. Proto lze v Excelu využít kopírování vzorců – možnost nakopírovat vzorec z výchozí buňky do dalších buněk. Prvním krokem v tomto postupu je zapsání prvního vzorce, který bude kopírován (např. do buňky D9 se zapíše vzorec =  $(E9/F9)^2$ ) a potvrdí klávesou *Enter*. Poté se znovu označí levým tlačítkem myši tato buňka a myš se nastaví na pravý dolní roh. Kurzor myši se změní na již zmiňovaný vyplňovací úchyt. Tímto křížkem se táhne požadovaným směrem (vzorce lze kopírovat v řádku i sloupci) a v poslední požadované buňce pro vzorce se úchyt uvolní. Na úchytový křížek lze také dvakrát poklepat a vzorec se vyplní do všech řádků. Je však nutné mít vyplněný sousedící sloupec textem či hodnotami, neboť Excel potřebuje znát poslední buňku, do které vzorec umístí. Poslední vyplněná buňka (vzorcem či posloupností) bude buňka sousedící s poslední vyplněnou buňkou ve vedlejším sloupci. Pokud by se kopíroval vzorec ve sloupci, bude v buňce D10 vzorec =  $(E10/F10)^2$  a v buňce D11 vzorec =  $(E11/F11)^2$ . Tak lze rozpoznat, že proměnné (odkazy na buňky) se měnily, ale samotné konstanty zůstaly stejné jako v původním vzorci. [1]

V analýzách dat se také používá absolutní a relativní adresování. Relativní adresování bylo popsáno již v předchozím odstavci. Spočívá v tom, že adresa buňky se ve zkopírovaném vzorci mění. V některých vzorcích však uživatel potřebuje počítat vždy se stejnou buňkou, sloupcem či s řádkem. Do takových vzorců se přidává znak dolaru "\$" (klávesová zkratka pravý Alt + "ů" či klávesa F4). Jeho umístění spočívá v tom, co potřebuje uživatel absolutně adresovat – pokud sloupec, zadá se znak před sloupec (\$B2), pokud řádek, zadá se před řádek (B\$2). V případě celé buňky se přidá znak dolaru před sloupec i řádek (\$B\$2). Pokud by se v minulém případě absolutně adresovala buňka E9 =  $(\$E$9/F9)^2$ , vzorce by pak v dalších řádcích vypadaly následovně =  $(\$E$9/F10)^2$ , =  $(\$E$9/F11)^2$  atd. [1] Excel nabízí velké množství funkcí a vzorců. Ty základní řadí do několika skupin:

- **Logické** (A, KDYŽ, NE, NEBO, NEPRAVDA, PRAVDA, ...)
- **Textové** (ČÁST, DÉLKA, HLEDAT, NAHRADIT, OPAKOVAT, ZNAK, …)
- **Vyhledávací a referenční** (INDEX, ODKAZ, SVYHLEDAT, VVYHLEDAT, ZVOLIT, …)
- **Statistické** (COUNTIF, ČETNOSTI, MAX, MEDIAN, MIN, POČET, PRŮMĚR, …)
- **Matematické a trigonometrické** (ABS, CELÁ.ČÁST, COS, INVERZE, ODMOCNINA, …)
- **Datum a čas** (ČAS, DATUM, DEN, HODINA, NYNÍ, ROK, SEKUNDA, WORKDAY, …)
- **Databázové** (DMIN, DMAX, DPOČET, DPRŮMĚR, DSUMA, DZÍSKAT, …)
- **Informační** (JE.ČÍSLO, JE.CHYBA, JE.ODKAZ, NEDEF, SHEET, …)
- A ostatní funkce [4]

## <span id="page-14-0"></span>**3 MATEMATICKÝ KLOKAN**

### <span id="page-14-1"></span>3.1 O SOUTĚŽI

Matematický klokan je mezinárodní jednokolová soutěž, která pochází z Francie. Inspirovala se však soutěží pořádanou v Austrálii. Na pořádání se podílí více než 70 zemí, které jsou začleněny v organizaci *Kangourou sans frontiéres* neboli Klokan bez hranic. Matematický klokan není určen jen pro nejtalentovanější žáky, nýbrž pro všechny žáky a studenty. Jeho hlavním úkolem je především popularizovat matematiku. [5]

Počty soutěžících celosvětově každým rokem rostou. V České republice se v roce 1995, tedy v prvním roce konání, zúčastnilo 24 811 soutěžících. V roce 2018 narostl počet již na 401 268 žáků. Celosvětově se v roce 2016 zúčastnilo přes 6 milionů počtářů. [5]

Soutěží se celkem v 6 kategoriích, které jsou rozděleny dle ročníků ZŠ a SŠ:

- Cvrček (2. a 3. ročník ZŠ)
- Klokánek (4. a 5. ročník ZŠ)
- Benjamin (6. a 7. ročník ZŠ)
- $\cdot$  Kadet (8. a 9. ročník ZŠ)
- Junior (1. a 2. ročník SŠ)
- $\cdot$  Student (3. a 4. ročník SŠ)

Kategorie Cvrček se poprvé objevila v ČR v roce 2005 na podněty vyučujících prvního stupně základních škol. V některých zemích se však tato kategorie objevila již dříve. [6] [7] V každé kategorii mohou zúčastnění získat za správně vyřešený příklad 3, 4 nebo 5 bodů dle náročnosti. Za každou špatně zodpovězenou otázku se strhává jeden bod. Za nezodpovězenou otázku se bod nepřičítá ani neodečítá. Na začátku soutěžící získávají 24 bodů, a proto se nemohou nikdy dostat do záporného bodového ohodnocení. [7]

# <span id="page-15-0"></span>3.2 UKÁZKOVÉ PŘÍKLADY

# <span id="page-15-1"></span>**3.2.1 KATEGORIE CVRČEK**

Zadání: V sáčku je 20 bonbónů. Některé jsou čokoládové, jiné kokosové a zbývající marcipánové. Čokoládových je čtyřikrát více než kokosových. Marcipánových je méně než čokoládových. Kolik je v sáčku kokosových bonbónů? [8, s. 8]

Možnosti: A) 1 B) 2 C) 3 D) 4

Správná odpověď: C

Počet bodů: 5

# <span id="page-15-2"></span>**3.2.2 KATEGORIE KLOKÁNEK**

Zadání: Karolína nejprve správně určila součet. Poté zakryla dvě stejné číslice papírem:

4∎ + 5∎ = 104. Kterou číslici Karolína schovala? [9, s. 17]

 $\underline{\text{Možnosti}}: A$  2 B) 4 C) 5 D) 7 E) 8

Správná odpověď: D

Počet bodů: 3

# <span id="page-15-3"></span>**3.2.3 KATEGORIE BENJAMIN**

Zadání: V řadě je napsáno sedm po sobě jdoucích přirozených čísel. Jestliže součet tří nejmenších je 33, pak součet tří největších je? [10, s. 26]

Možnosti: A) 39 B) 37 C) 42 D) 48 E) 45

Správná odpověď: E

Počet bodů: 5

# <span id="page-15-4"></span>**3.2.4 KATEGORIE KADET**

Zadání: Lucka má na kole zámek s trojmístným kódem. Ten ovšem zapomněla. Ví jen, že číslice byly různé a první číslice byla rovna druhé mocnině podílu druhé a třetí číslice. Poraďte jí, kolik takových trojmístných čísel existuje. [7, s. 29]

Možnosti: A) 1 B) 2 C) 3 D) 4 E) 8

Správná odpověď: D

Počet bodů: 5

#### <span id="page-16-0"></span>**3.2.5 KATEGORIE JUNIOR**

Zadání: Bob a Bobek dostali za pomoc od zahradníka několik mrkví. Kdyby jich dostal Bob o pět více, měl by jich dvakrát tolik co Bobek. Kdyby jich ale dostal o sedm méně, měl by jen polovinu toho, co Bobek. Kolik kusů mrkve dostal Bob? [11, s. 32]

<span id="page-16-1"></span>Možnosti: A) 5 B) 7 C) 9 D) 11 E) 15 Správná odpověď: C Počet bodů: 3 **3.2.6 KATEGORIE STUDENT** Zadání: Nakolik částí rozdělí rovinu osa x spolu s grafy funkcí  $f(x) = 2 - x^2$ a  $g(x) = x^2 - 1$  v kartézské soustavě souřadnic? [12, s. 51] Možnosti: A) 7 B) 8 C) 9 D) 10 E) 11 Správná odpověď: D

Počet bodů: 4

# <span id="page-17-0"></span>3.3 ŘEŠENÉ PŘÍKLADY

## <span id="page-17-1"></span>**3.3.1 KATEGORIE CVRČEK**

#### 3.3.1.1 Příklad

Zadání: V sáčku je 20 bonbónů. Některé jsou čokoládové, jiné kokosové a zbývající marcipánové. Čokoládových je čtyřikrát více než kokosových. Marcipánových je méně než čokoládových. Kolik je v sáčku kokosových bonbónů? [8, s. 8]

Možnosti: A) 1 B) 2 C) 3 D) 4

Řešení: Nadepíšeme si tabulku jednotlivými druhy příchutí. Sloupec s příchutí kokos vyplníme možnými počty bonbónů s touto příchutí. Dále víme, že čokoládových je čtyřikrát více než kokosových, proto do buňky C16 zapíšeme vzorec =  $4 * B16$  a úchytovým křížkem zkopírujeme do ostatních buněk. Marcipánové bonbóny tvoří zbytek, tento počet dopočteme vzorcem =  $20 - B16 - C16$ , který vložíme do buňky D16 a opět úchytovým křížkem zkopírujeme. Podmíněným formátováním nastavíme, aby se nám zeleně zobrazily buňky, ve kterých je počet marcipánových cukrovinek menší než počet čokoládových (hodnota buňky <C16 a opět toto pravidlo zkopírujeme i pro ostatní buňky). Nyní vidíme možné kombinace bonbónů. Pokud by mělo být kokosových cukrovinek 5 nebo 6, musel by být počet marcipánových bonbónů záporný, proto tyto možnosti můžeme vyřadit. Dále můžeme vyřadit i možnost, ve které by byly 4 kokosové bonbóny, neboť zde není žádný marcipánový bonbón. Zadání tak vyhovuje jediná možnost – 3 kokosové, 12 čokoládových a 5 marcipánových bonbónů.

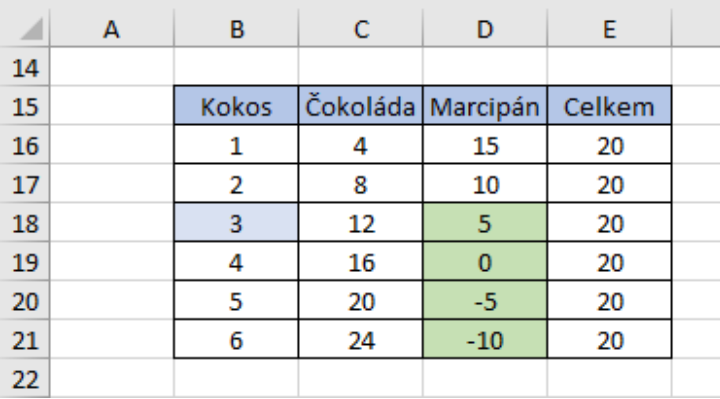

Obrázek 4: Vypracovaný příklad 3.3.1.1

(Zdroj: Vlastní zpracování v programu MS Excel)

Závěr: V sáčku jsou 3 kokosové bonbóny. Správná odpověď je C.

#### <span id="page-18-0"></span>**3.3.2 KATEGORIE KLOKÁNEK**

#### 3.3.2.1 Příklad

Zadání: Televize začala vysílat devadesátiminutový film v 17:10. Film dvakrát přerušilo vysílání reklam. Poprvé na osm minut a podruhé na pět minut. V kolik hodin film skončil? [13, s. 16]

Možnosti: A) 18:13 B) 18:27 C) 18:53 D) 19:13

Řešení: V Excelu si připravíme tabulku, ve které naformátujeme oblast C15:C19 stylem *Číslo* – druh *Vlastní* a zvolíme typ *h:mm*. Do tabulky zapíšeme, v kolik hodin se začal film vysílat a příslušné doby trvání jednotlivých časových úseků. Nyní použijeme funkci SUMA, jejíž syntaxe obsahuje pouze jeden argument a to *Číslo*. Za tento argument můžeme dosazovat jak jednotlivé buňky, tak i celou oblast buněk. Do buňky C19 vložíme vzorec, který k době počátku vysílání přičte již zmiňované reklamy a délku filmu  $= SUMA(C15: C18)$ . Film skončil v 18:53.

|    | в                | с     |  |
|----|------------------|-------|--|
| 14 |                  |       |  |
| 15 | Začátek filmu    | 17:10 |  |
| 16 | Délka filmu      | 1:30  |  |
| 17 | Délka 1. reklamy | 0:08  |  |
| 18 | Délka 2. reklamy | 0:05  |  |
| 19 | Konec filmu      | 18:53 |  |
| 20 |                  |       |  |

Obrázek 5: Vypracovaný příklad 3.3.2.1

(Zdroj: Vlastní zpracování v programu MS Excel)

Závěr: Konec filmu byl v 18:53. Správná odpověď je D.

3.3.2.2 Příklad

Zadání: Karolína nejprve správně určila součet. Poté zakryla dvě stejné číslice papírem: 4∎ + 5∎ = 104. Kterou číslici Karolína schovala? [9, s. 17]

Možnosti: A) 2 B) 4 C) 5 D) 7 E) 8

Řešení: Víme, že pod černými čtverci se ukrývá stejné číslo. V Excelu si proto vytvoříme dva sloupce čísel od 40 do 49 a od 50 do 59. Do buňky D16 pak vložíme jednoduchý vzorec  $= B16 + C16$ , který nám vrátí hodnotu součtu. Tento vzorec pak úchytem přeneseme

do dalších buněk v tomto sloupci. Vidíme, že součet 104 nám daly sčítance 47 a 57. Hledané číslo je 7.

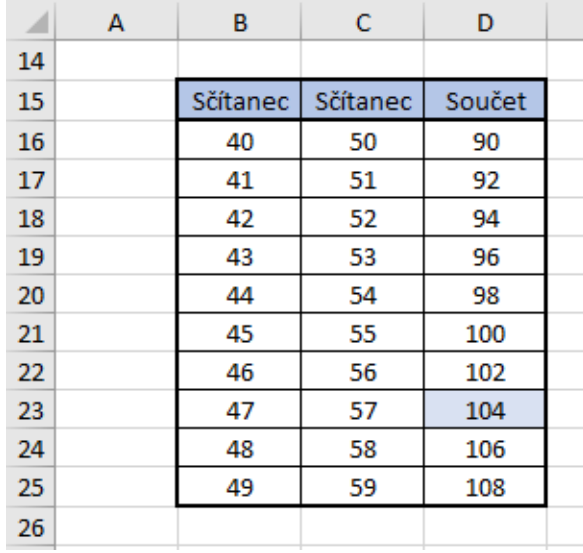

Obrázek 6: Vypracovaný příklad 3.3.2.2

(Zdroj: Vlastní zpracování v programu MS Excel)

Závěr: Skryté číslo je 7. Správná odpověď je D.

#### <span id="page-19-0"></span>**3.3.3 KATEGORIE BENJAMIN**

3.3.3.1 Příklad

Zadání: V řadě je napsáno sedm po sobě jdoucích přirozených čísel. Jestliže součet tří nejmenších je 33, pak součet tří největších je? [10, s. 26]

Možnosti: A) 39 B) 37 C) 42 D) 48 E) 45

Řešení: Nejdříve si sestavíme tabulku s několika řadami sedmi přirozených čísel. Potřebujeme znát součet tří nejmenších čísel, a proto do buňky I16 vložíme vzorec  $= SUMA(B16: D16)$ , který nám sečte tyto tři nejmenší čísla. Do buňky J16 pak vložíme vzorec sčítající tři největší čísla =  $SUMA(F16: H16)$ . Opět tyto vzorce úchytovým křížkem vložíme i do ostatních řádků. Skrze podmíněné formátování – pravidlo hodnota buňky je rovna 33 – se nám zeleně vyobrazí číslo 33 (buňka I25), které značí zadaný součet tří nejmenších čísel. Ve vedlejší buňce tak můžeme přečíst součet třech největších čísel a to 45.

| $\mathcal{A}$ | А | в              | c              | D              | E              | F              | G              | н        | T.                       | J                        |  |
|---------------|---|----------------|----------------|----------------|----------------|----------------|----------------|----------|--------------------------|--------------------------|--|
| 14            |   |                |                |                |                |                |                |          |                          |                          |  |
| 15            |   | 1. číslo       | 2. číslo       | 3. číslo       | 4. číslo       | 5. číslo       | 6. číslo       | 7. číslo | Součet tří<br>nejmenších | Součet tří<br>největších |  |
| 16            |   | 1              | $\overline{2}$ | з              | 4              | 5              | 6              | 7        | 6                        | 18                       |  |
| 17            |   | $\overline{2}$ | 3              | 4              | 5              | 6              | $\overline{7}$ | 8        | 9                        | 21                       |  |
| 18            |   | 3              | 4              | 5              | 6              | $\overline{7}$ | 8              | 9        | 12                       | 24                       |  |
| 19            |   | 4              | 5              | 6              | $\overline{7}$ | 8              | 9              | 10       | 15                       | 27                       |  |
| 20            |   | 5              | 6              | $\overline{7}$ | 8              | 9              | 10             | 11       | 18                       | 30                       |  |
| 21            |   | 6              | $\overline{7}$ | 8              | 9              | 10             | 11             | 12       | 21                       | 33                       |  |
| 22            |   | 7              | 8              | 9              | 10             | 11             | 12             | 13       | 24                       | 36                       |  |
| 23            |   | 8              | 9              | 10             | 11             | 12             | 13             | 14       | 27                       | 39                       |  |
| 24            |   | 9              | 10             | 11             | 12             | 13             | 14             | 15       | 30                       | 42                       |  |
| 25            |   | 10             | 11             | 12             | 13             | 14             | 15             | 16       | 33                       | 45                       |  |
| 26            |   | 11             | 12             | 13             | 14             | 15             | 16             | 17       | 36                       | 48                       |  |
| 27            |   | 12             | 13             | 14             | 15             | 16             | 17             | 18       | 39                       | 51                       |  |
| 28            |   | 13             | 14             | 15             | 16             | 17             | 18             | 19       | 42                       | 54                       |  |
| 29            |   | 14             | 15             | 16             | 17             | 18             | 19             | 20       | 45                       | 57                       |  |
| 30            |   | 15             | 16             | 17             | 18             | 19             | 20             | 21       | 48                       | 60                       |  |
| 31            |   | 16             | 17             | 18             | 19             | 20             | 21             | 22       | 51                       | 63                       |  |
| 32            |   | 17             | 18             | 19             | 20             | 21             | 22             | 23       | 54                       | 66                       |  |
| 33            |   | 18             | 19             | 20             | 21             | 22             | 23             | 24       | 57                       | 69                       |  |
| 34            |   | 19             | 20             | 21             | 22             | 23             | 24             | 25       | 60                       | 72                       |  |
| 35            |   | 20             | 21             | 22             | 23             | 24             | 25             | 26       | 63                       | 75                       |  |
| 36            |   | 21             | 22             | 23             | 24             | 25             | 26             | 27       | 66                       | 78                       |  |
| 37            |   |                |                |                |                |                |                |          |                          |                          |  |

Obrázek 7: Vypracovaný příklad 3.3.2.1

(Zdroj: Vlastní zpracování v programu MS Excel)

Závěr: Součet tří největších čísel v řadě je 45. Správná odpověď je E.

#### 3.3.3.2 Příklad

Zadání: Do čtvercových polí vepiš čísla 1, 2, 3, 4 a 5 tak, abys dodržel následující pravidla: Číslo napsané těsně pod jiné číslo je větší než toto číslo. Číslo napsané nejblíže vpravo od jiného čísla je větší než toto číslo. Kolika různými způsoby můžeš čísla vepsat? [14, s. 30]

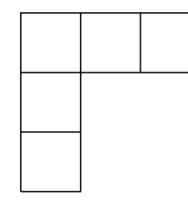

Obrázek 8: Schéma polí v příkladu 3.3.3.2

(Zdroj: [14, s. 30])

 $\underline{\text{Možnosti}}:$  A) 3 B) 4 C) 5 D) 6 E) 8

Řešení: V tomto příkladu nejdříve vložíme do dvou buněk pravidla podmíněného formátování a poté budeme experimentálně dosazovat nabízená čísla. Pro buňky C21 a B22 nastavíme stabilně červenou barvu výplně. Dále do buňky C21 vložíme předpis podmíněného formátování =  $A(C21 > B21; C21 < D21)$  a do buňky B22 pravidlo  $= A(B22 > B21; B22 < B23)$ . Pro obě tato pravidla nastavíme formát zelené barvy. Logická funkce A ověří všechny zadané podmínky a pokud jsou všechny pravdivé, vrátí hodnotu PRAVDA, v tomto případě pak zelenou výplň buňky. Nyní do těchto pěti buněk můžeme různě kombinovat čísla. Pokud dosadíme hodnoty tak, že nevyhovují zadání, zůstanou buňky červené. Pokud dosadíme správné hodnoty, zabarví se buňky zeleně. Stále však musíme kontrolovat, abychom nedosadili některé z čísel dvakrát.

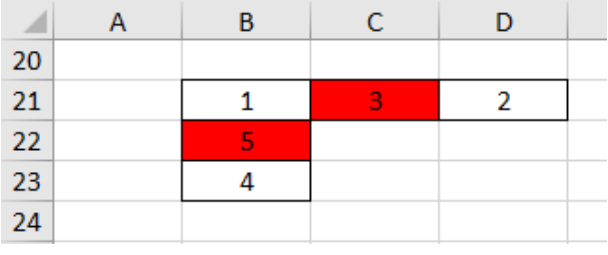

Obrázek 9: Vypracovaný příklad 3.3.3.2 – chybné dosazení čísel

(Zdroj: Vlastní zpracování v programu MS Excel)

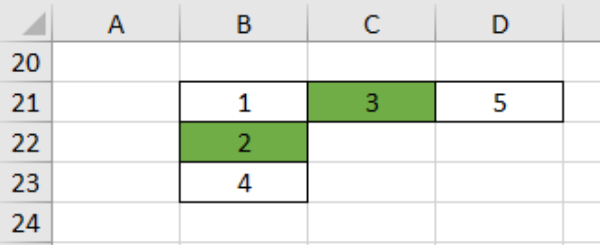

Obrázek 10: Vypracovaný příklad č. 3.3.3.2 – správné dosazení čísel

(Zdroj: Vlastní zpracování v programu MS Excel)

Takto postupně nalezneme 6 různých způsobů, jakými lze čísla do tabulky dosadit.

|    | $\overline{A}$ | B | c | D | E | F | G | H |        | K |   |  |
|----|----------------|---|---|---|---|---|---|---|--------|---|---|--|
| 28 |                |   |   |   |   |   |   |   |        |   |   |  |
| 29 |                |   | З | 5 |   |   | h | 4 |        | 4 | 5 |  |
| 30 |                |   |   |   |   | 3 |   |   | ÷      |   |   |  |
| 31 |                |   |   |   |   | 5 |   |   | 3      |   |   |  |
| 32 |                |   |   |   |   |   |   |   |        |   |   |  |
| 33 |                |   |   | 3 |   |   | ÷ |   |        | З |   |  |
| 34 |                |   |   |   |   | 3 |   |   | $\sim$ |   |   |  |
| 35 |                |   |   |   |   |   |   |   | ς      |   |   |  |
| 36 |                |   |   |   |   |   |   |   |        |   |   |  |

Obrázek 11: Vypracovaný příklad 3.3.3.2 – řešení

(Zdroj: Vlastní zpracování v programu MS Excel)

Závěr: Čísla můžeme vepsat šesti různými způsoby. Správná odpověď je D.

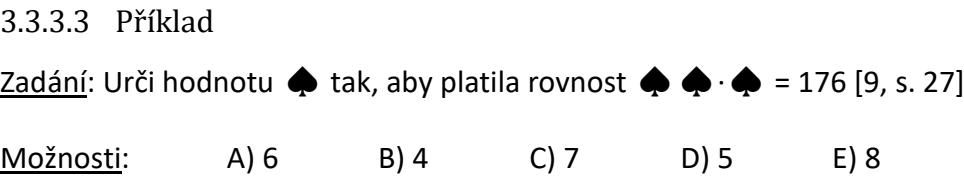

Řešení: Nejdříve si vytvoříme tabulku, v jejímž prvním sloupci se budou nacházet dvojmístná čísla a v druhém pak jednomístná. Do buňky D13 vložíme součin =  $B13 * C13$ , který úchytem přeneseme i do dalších řádků. Součin 176 vznikne násobením čísel 44 a 4.

|    | А | B  | c                                      | D      |  |
|----|---|----|----------------------------------------|--------|--|
| 12 |   |    |                                        |        |  |
| 13 |   |    | Dvojmístný činitel Jednomístný činitel | Součin |  |
| 14 |   | 11 |                                        | 11     |  |
| 15 |   | 22 | 2                                      | 44     |  |
| 16 |   | 33 | 3                                      | 99     |  |
| 17 |   | 44 | 4                                      | 176    |  |
| 18 |   | 55 | 5                                      | 275    |  |
| 19 |   | 66 | 6                                      | 396    |  |
| 20 |   | 77 | 7                                      | 539    |  |
| 21 |   | 88 | 8                                      | 704    |  |
| 22 |   | 99 | 9                                      | 891    |  |
| 23 |   |    |                                        |        |  |

Obrázek 12: Vypracovaný příklad 3.3.3.3

(Zdroj: Vlastní zpracování v programu MS Excel)

Závěr: Hodnota ♠ je 4. Správná odpověď je B.

#### <span id="page-22-0"></span>**3.3.4 KATEGORIE KADET**

3.3.4.1 Příklad

Zadání: Určete hodnotu výrazu (1 − 2) − (3 − 4) − (5 − 6) − . . . − (99 − 100). [11, s. 24] Možnosti: A) 0 B) 49 C) -48 D) 48 E) 50

Řešení: V Excelu si nejdříve vytvoříme tabulku menšenců, první menšenec je číslo 1 a druhý číslo 3. Buňky s těmito menšiteli vybereme a pomocí úchytového křížku vytvoříme menšence až do čísla 99 včetně. Obdobně pak pracujeme s menšiteli, kde však první hodnota je 2, druhá 4 a poslední menšitel je číslo 100. Dalším krokem je odečtení jednotlivých menšenců od menšitelů (sloupec D). Rozdíly vytvoříme jednoduchým odečtením buňky C14 od buňky B14 (do buňky D14 zapíšeme vzorec =  $B14 - C14$ ). Tento vzorec pomocí úchytového křížku zkopírujeme až k číslům 99 a 100. Vypočetli jsme jednotlivé rozdíly hodnot v závorkách. Nyní musíme vypočítat rozdíly závorek. Excel bohužel nemá funkci, která by odečítala jednotlivé buňky (obdobně jako funkce SUMA),

přesto funkci SUMA v tomto příkladu využijeme. Jednotlivé rozdíly převedeme na opačná čísla. Ta vzniknou přenásobením rozdílu číslem -1. Do buňky E14 zapíšeme vzorec  $= D14$  ∗ (−1) a ten pak úchytem zkopírujeme do dalších řádků až k poslednímu rozdílu. Poslední krok spočívá v sečtení téměř všech opačných čísel k rozdílům. V zadání však před první závorkou není znaménko mínus, proto musíme sečíst buňky E15:E63 s buňkou D14. Do buňky E64 vložíme vzorec =  $SUMA(D14; E15: E63)$ . Tento výsledek je výsledkem celého příkladu. Pro lepší zobrazení můžeme ukotvit příčky.

| ⊿  | A | B        | $\mathbf{C}$ | D      | E                      | F |
|----|---|----------|--------------|--------|------------------------|---|
| 12 |   |          |              |        |                        |   |
| 13 |   | Menšenec | Menšitel     | Rozdíl | Opačné číslo k rozdílu |   |
| 14 |   | 1        | 2            | $-1$   | 1                      |   |
| 15 |   | 3        | 4            | $-1$   | 1                      |   |
| 16 |   | 5        | 6            | $-1$   | 1                      |   |
| 17 |   | 7        | 8            | $-1$   | 1                      |   |
| 18 |   | 9        | 10           | $-1$   | $\mathbf{1}$           |   |
| 19 |   | 11       | 12           | $-1$   | 1                      |   |
| 20 |   | 13       | 14           | $-1$   | 1                      |   |
| 21 |   | 15       | 16           | $-1$   | $\mathbf{1}$           |   |
| 22 |   | 17       | 18           | $-1$   | 1                      |   |
| 23 |   | 19       | 20           | $-1$   | 1                      |   |
| 57 |   | 87       | 88           | $-1$   | $\mathbf{1}$           |   |
| 58 |   | 89       | 90           | $-1$   | 1                      |   |
| 59 |   | 91       | 92           | $-1$   | 1                      |   |
| 60 |   | 93       | 94           | $-1$   | $\mathbf{1}$           |   |
| 61 |   | 95       | 96           | $-1$   | 1                      |   |
| 62 |   | 97       | 98           | $-1$   | 1                      |   |
| 63 |   | 99       | 100          | $-1$   | 1                      |   |
| 64 |   |          |              |        | 48                     |   |
| 65 |   |          |              |        |                        |   |

Obrázek 13: Vyřešený příklad 3.3.4.1

Závěr: Hodnota výrazu je 48. Správná odpověď je D.

#### 3.3.4.2 Příklad

Zadání: V řadě za sebou je nakresleno 11 polí. Představ si, že v prvním poli je napsáno číslo 7 a v devátém poli číslo 6. Jaké přirozené číslo musí být ve druhém poli, když má být splněna podmínka: součet každých tří bezprostředně po sobě následujících čísel je roven 21? [11, s. 25]

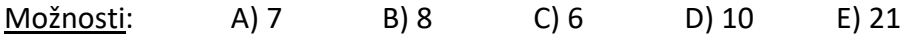

Řešení: Řešení spočívá ve tvorbě tabulky, do které budeme postupně dosazovat čísla z nabízených možností. Nejdříve vytvoříme tabulku 3x11 buněk. Do první buňky ve druhém a třetím řádku zapíšeme číslo 7 a do deváté buňky druhého řádku číslo 6. Ze zadání víme, že každé tři bezprostředně po sobě následující čísla musí dát součet 21. Vznikne tak obecná rovnice  $x + y + z = 21$ . Pro první trojici známe číslo x, neznámou y budeme dosazovat dle nabízených možností a třetí neznámou *z* budeme hledat. Rovnici proto upravíme na tvar  $z = 21 - x - y$  a tu vložíme do buňky D18 (= 21 – B18 – C18). Tento vzorec zkopírujeme úchytovým křížkem pro buňky D18 až L18. Do zeleně vybarvené buňky C18 postupně vkládáme čísla 7, 8, 6, 10 a 21. Řádek číslo 17 nám slouží jako kontrola. Při dosazování nám musí v buňce J18 vyjít číslo 6. Po vložení čísla 7 nám v buňce J18 vyšlo číslo 7, tedy odpověď A) není správná. Po zadání čísla 8 se výsledek shoduje. Můžeme však vyzkoušet i ostatní nabízené možnosti. Ani pro jednu z nich se však výpočtový řádek s kontrolním neshoduje v deváté číslici. Proto máme jediný správný výsledek.

|    | $A$ $B$ | $C$   D   E   F |  |  |  |  |  |
|----|---------|-----------------|--|--|--|--|--|
|    |         |                 |  |  |  |  |  |
| 16 |         |                 |  |  |  |  |  |
| 17 |         |                 |  |  |  |  |  |
| 18 |         |                 |  |  |  |  |  |
| 19 |         |                 |  |  |  |  |  |

Obrázek 14: Vypracovaný příklad 3.3.4.2

(Zdroj: Vlastní zpracování v programu MS Excel)

Závěr: V druhém poli musí být číslo 8. Správná odpověď je B.

#### 3.3.4.3 Příklad

Zadání: Lucka má na kole zámek s trojmístným kódem. Ten ovšem zapomněla. Ví jen, že číslice byly různé a první číslice byla rovna druhé mocnině podílu druhé a třetí číslice. Poraďte jí, kolik takových trojmístných čísel existuje. [7, s. 29]

Možnosti: A) 1 B) 2 C) 3 D) 4 E) 8

Řešení: Ze zadání víme, že číslice jsou různé a první číslice byla rovna druhé mocnině podílu druhé a třetí číslice. Z tohoto důvodu můžeme vyřadit všechny možné kombinace, kde na druhém místě je číslice 0. Jakýkoliv podíl, ve kterém je čitatel rovný 0, je roven 0. Z toho vyplývá, že i na prvním místě by byla 0, neboť první číslice je rovna mocnině podílu. V kódu by pak byly 2 stejné číslice. Podobně můžeme vyřadit i kombinace čísel, kde se na třetí pozici nachází číslo 0, protože nulou nelze dělit. Začneme studovat kombinaci trojic, kde na druhé pozici je číslo 1. Do vedlejšího sloupce vepíšeme čísla 2 až 9. Do buňky B17, označující první číslici v kódu, vepíšeme vzorec =  $(C17/D17)^2$ , který křížkem přeneseme i pro další kombinace. Z tabulky lze vyčíst, že neexistuje žádný vhodný kód, který by měl na druhém místě číslici 1. Tento postup opakujeme i pro ostatní možnosti kódů až do možnosti čísla 9 na druhé pozici. Nyní vidíme, že tyto kódy jsou celkem 4. Například u možnosti 4 nám sice vyšla celá čísla, ale v kombinaci 16-4-1 je dvoumístné číslo a v kombinaci 4-4-1 dvě stejná čísla.

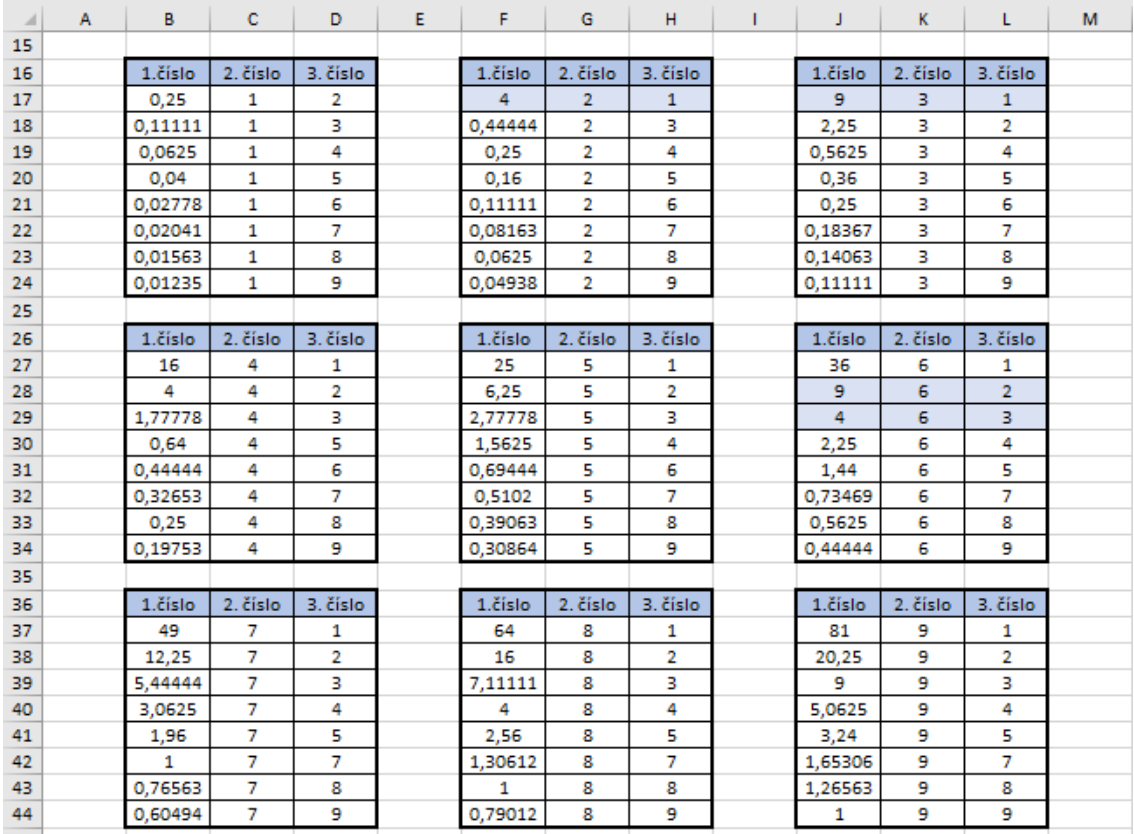

Obrázek 15: Vypracovaný příklad 3.3.4.3

(Zdroj: Vlastní zpracování v programu MS Excel)

Závěr: Trojmístná čísla vyhovující podmínkám jsou celkem 4 (421, 931, 962, 463). Správná odpověď je D.

#### 3.3.4.4 Příklad

Zadání: Nechť *x* je záporné celé číslo. Které z následujících čísel je největší? [15, s. 28]

#### Možnosti: A) x+1 B) 2x C) -2x D) 6x+2 E) x-2

Řešení: Příklad lze vyřešit i jednoduchým dosazováním záporných celých čísel do rovnic. Excel však nabízí i možnost vytvoření grafu, kterou pro tento příklad využijeme. Nabízené možnosti čísel představují lineární funkce tvaru  $y = a \cdot x + b$ . Nejdříve si proto vytvoříme tabulku funkčních hodnot, kterých funkce nabývají. Do sloupce D si zapíšeme například hodnoty od -5 do 5. (V tomto typu příkladu nás sice zajímají jen hodnoty záporné, ale pro lepší představu si můžeme vypsat i několik kladných hodnot proměnné *x*.) Další sloupce tabulky si nadepíšeme funkčními předpisy rovnic. Do buňky E16 zapíšeme vzorec dle funkčního předpisu první rovnice (tedy =  $D16 + 1$ ), kde D16 představuje proměnnou  $x$ . Úchytovým křížkem najdeme hodnoty funkce  $y_1$  i pro zbylé proměnné. Tento postup obdobně opakujeme i pro ostatní funkce. Nyní vybereme oblast D15:I26 a vložíme *Bodový graf s rovnými spojnicemi*. Neboť jsou to lineární funkce, můžeme z grafu vyčíst, že největších hodnot nabývá na intervalu (−∞; 0) rovnice s funkčním předpisem  $y_3 = -2x$ . Pokud by byla otázka modifikována a zajímal nás interval  $(0; +\infty)$ , můžeme opět z grafu vyčíst, že na tomto intervalu nabývá největších hodnot funkce  $y_4 = 6x + 2$ .

| ⊿<br>$\mathsf C$ | D    | E.            | F           | G           | н              | Ī             |  |
|------------------|------|---------------|-------------|-------------|----------------|---------------|--|
| 14               |      |               |             |             |                |               |  |
| 15               | x    | $y_1 = x + 1$ | $y_{2=}$ 2x | $y_3 = -2x$ | $y_4 = 6x + 2$ | $y_5 = x - 2$ |  |
| 16               | $-5$ | $-4$          | $-10$       | 10          | $-28$          | $-7$          |  |
| 17               | $-4$ | $-3$          | -8          | 8           | $-22$          | -6            |  |
| 18               | $-3$ | $-2$          | -6          | 6           | $-16$          | $-5$          |  |
| 19               | $-2$ | $-1$          | $-4$        | 4           | $-10$          | $-4$          |  |
| 20               | $-1$ | 0             | $-2$        | 2           | $-4$           | $-3$          |  |
| 21               | 0    | 1             | 0           | 0           | 2              | $-2$          |  |
| 22               | 1    | 2             | 2           | $-2$        | 8              | -1            |  |
| 23               | 2    | 3             | 4           | $-4$        | 14             | 0             |  |
| 24               | 3    | 4             | 6           | -6          | 20             | 1             |  |
| 25               | 4    | 5             | 8           | -8          | 26             | 2             |  |
| 26               | 5    | 6             | 10          | $-10$       | 32             | 3             |  |
| 27               |      |               |             |             |                |               |  |

Obrázek 16: Vypracovaný příklad 3.3.4.4

(Zdroj: Vlastní zpracování v programu MS Excel)

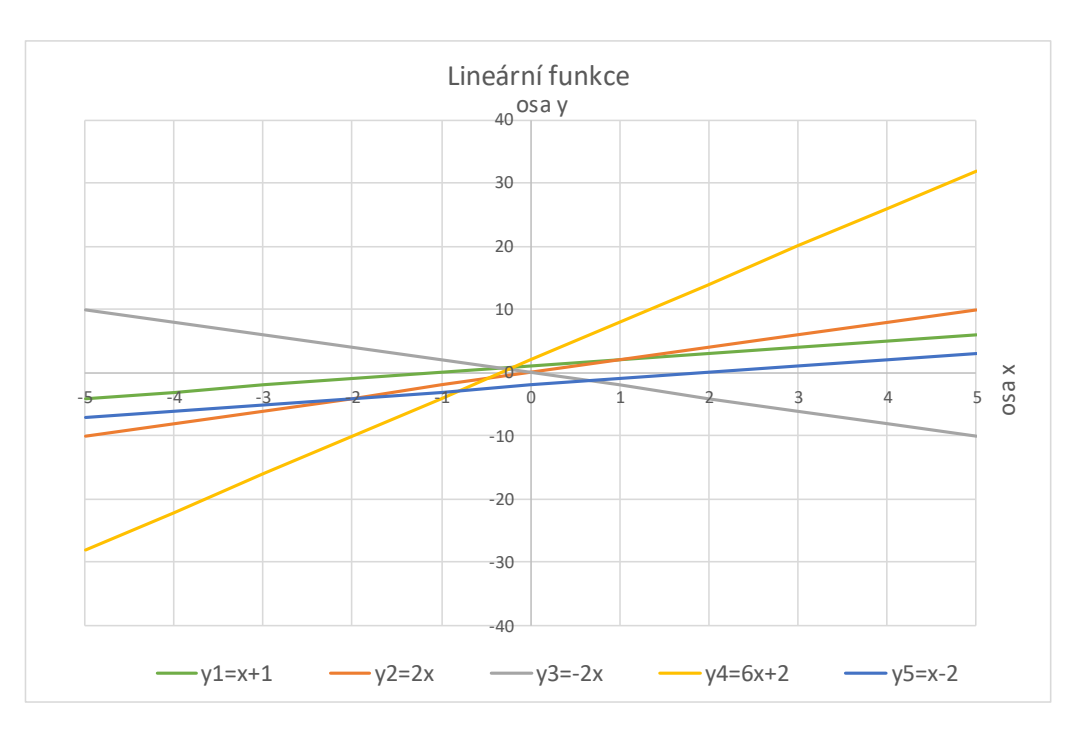

Graf 1: Vypracovaný příklad 3.3.4.4 – lineární funkce

(Zdroj: Vlastní zpracování v programu MS Excel)

Závěr: Největší číslo nabývá hodnota -2x. Správná odpověď je C.

#### <span id="page-27-0"></span>**3.3.5 KATEGORIE JUNIOR**

3.3.5.1 Příklad

Zadání: Bob a Bobek dostali za pomoc od zahradníka několik mrkví. Kdyby jich dostal Bob o pět více, měl by jich dvakrát tolik co Bobek. Kdyby jich ale dostal o sedm méně, měl by jen polovinu toho, co Bobek. Kolik kusů mrkve dostal Bob? [11, s. 32]

Možnosti: A) 5 B) 7 C) 9 D) 11 E) 15

Řešení: Řešení příkladu spočívá ve vyřešení dvou rovnic o dvou neznámých. Označíme si počet Bobových mrkví neznámou *x* a počet mrkví Bobka jako *y*. První rovnici získáme ze zadání:  $x + 5 = 2y$ , obdobně pak druhou rovnici  $x - 7 = \frac{1}{3}$  $\frac{1}{2}$ y. Tyto rovnice upravíme – převedeme neznámé doleva a konstanty doprava. Dále si připravíme matici koeficientů a konstant. Do buněk B28, B29, C28 a C29 opíšeme koeficienty u neznámých a do buněk E28 a E29 konstanty. Nyní pomocí funkce INVERZE vypočteme inverzní matici koeficientů. Tato funkce má jediný argument a to *Pole*, které označuje oblast původní matice. Vybereme buňky B33:C34 a vložíme rovnici = INVERZE(B28: C29), místo tlačítka *Enter* zvolíme "trojhmat" *Ctrl+Shift+Enter*. V buňkách B33:C34 se nám vytvoří inverzní matice. Poslední krok se zakládá na součinu inverzní matice a matice konstant. Vybereme buňky

C38:C39 a zapíšeme funkci =  $SOUČIN. MATIC(B33: C34; E33: E34)$ . Funkce SOUČIN.MATIC obsahuje 2 argumenty: *Pole1* (označující oblast první matice) a *Pole2* (označující oblast druhé matice). Místo *Enter* stiskneme taktéž již zmíněný "trojhmat". Řešením rovnic vyšla neznámá *x* rovna 11 a neznámá *y* rovna 8.

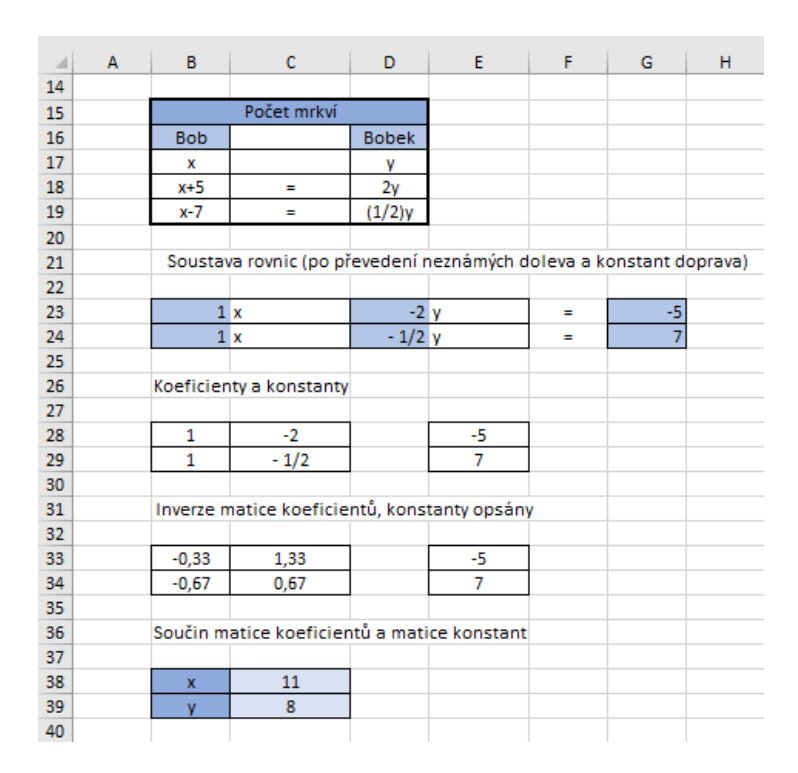

Obrázek 17: Vypracovaný příklad 3.3.5.2

(Zdroj: Vlastní zpracování v programu MS Excel)

Závěr: Bob získal 11 kusů mrkve. Správná odpověď je C.

#### 3.3.5.2 Příklad

<u>Zadání</u>: Kolik trojmístných čísel menších než 200 mátu vlastnost, že číslo  $n^3 - n$ je dělitelné číslem 7? [11, s. 34]

Možnosti: A) 28 B) 31 C) 34 D) 39 E) 42

Řešení: V Excelu si nejdříve připravíme sloupec čísel od 100 do 199. Dále si ve vedlejším sloupci vypočteme rozdíl třetí mocniny a původního čísla. Do buňky C14 tedy zapíšeme vzorec =  $B14^3 - B14$ . Dále zjistíme pomocí funkce MOD, které z výpočtů jsou dělitelné 7 beze zbytku. Funkce MOD má ve své syntaxi 2 argumenty – *Číslem* se označuje hodnota, pro kterou se hledá zbytek po dělení; *Dělitelem* pak zvolený dělitel. Do buňky D14 vložíme vzorec =  $MOD(C14; 7)$ . Tyto dvě buňky se vzorci vybereme a dvojitým poklepáním na úchytový křížek vzorce zkopírujeme i pro ostatní trojmístná čísla. V oblasti D14:D113 vložíme nové pravidlo skrze podmíněné formátování, kde určíme buňky k formátování pomocí vzorce hodnota buňky = 0. Formát výplně nastavíme například na světle zelenou barvu. Posledním krokem je zjištění počtu buněk s číslicí 0. K tomu použijeme funkci COUNTIF, která má dva argumenty. Prvním je *Oblast*, ve které Excel spočítá buňky a druhým je pak *Kritérium* definující buňky, které chceme spočítat. Do buňky G14 zapíšeme vzorec =  $COUNTIF(D14:D113; "0")$ . Tento vzorec nám tak vrátí počet buněk obsahující právě číslici 0. Takových buněk je 42.

| ⊿     | A | B         | $\mathsf{C}$  | D                  | E | F | G                            | н |
|-------|---|-----------|---------------|--------------------|---|---|------------------------------|---|
| 12    |   |           |               |                    |   |   |                              |   |
| 13    |   | Čísla (n) | $n^3 - n$     | Zbytek po dělení 7 |   |   | Kolik je buněk s hodnotou 0? |   |
| 14    |   | 100       | 999900        | 6                  |   |   | 42                           |   |
| 15    |   | 101       | 1030200       | 3                  |   |   |                              |   |
| 16    |   | 102       | 1061106       | 4                  |   |   |                              |   |
| 17    |   | 103       | 1092624       | 1                  |   |   |                              |   |
| 18    |   | 104       | 1124760       | $\bf{0}$           |   |   |                              |   |
| 19    |   | 105       | 1157520       | $\overline{0}$     |   |   |                              |   |
| 20    |   | 106       | 1190910       | $\overline{0}$     |   |   |                              |   |
| 21    |   | 107       | 1224936       | 6                  |   |   |                              |   |
| 22    |   | 108       | 1259604       | 3                  |   |   |                              |   |
| 23    |   | 109       | 1294920       | 4                  |   |   |                              |   |
| 24    |   | 110       | 1330890       | 1                  |   |   |                              |   |
| 25    |   | 111       | 1367520       | $\overline{0}$     |   |   |                              |   |
| 26    |   | 112       | 1404816       | $\overline{0}$     |   |   |                              |   |
| 27    |   | 113       | 1442784       | $\bf{0}$           |   |   |                              |   |
| 28    |   | 114       | 1481430       | 6                  |   |   |                              |   |
| 29    |   | 115       | 1520760       | 3                  |   |   |                              |   |
| 30    |   | 116       | 1560780       | 4                  |   |   |                              |   |
| 31    |   | 117       | 1601496       | 1                  |   |   |                              |   |
| 32    |   | 118       | 1642914       | $\mathbf{0}$       |   |   |                              |   |
| 33    |   | 119       | 1685040       | $\bf{0}$           |   |   |                              |   |
| n all |   | 120       | <b>ADDERS</b> | $\overline{a}$     |   |   |                              |   |

Obrázek 18: Vypracovaný příklad 3.3.5.2

(Zdroj: Vlastní zpracování v programu MS Excel)

Závěr: Trojmístných čísel menších než 200 mající tu vlastnost, že číslo  $n^3 - n$  je dělitelné číslem 7, je celkem 42. Správná odpověď je E.

3.3.5.3 Příklad

Zadání: Jestliže dělím čísla 144 a 220 přirozeným číslem x, dostanu zbytek 11. Číslo *x* je? [16, s. 43]

Možnosti: A) 7 B) 11 C) 15 D) 19 E) 38

Řešení: K nalezení přirozeného čísla *x* použijeme funkci MOD. Do buněk B14 a C14 zapíšeme dělence. Neboť jsou součástí zadání nabízené možnosti řešení, nemusíme

do sloupce D zapsat posloupnost různých dělitelů, ale vypsat jen 5 dělitelů z možností. Nyní použijeme již zmiňovanou funkci MOD. Do buňky E14 zapíšeme následovný vzorec  $= MOD ($B$14; D14)$ . Buňku B14 musíme mít zafixovanou, neboť tento vzorec zkopírujeme úchytovým křížkem i pro ostatní dělitele. Vzorec v buňce F14 je velmi podobný  $= MOD$ (\$C\$14; D14). I tento vzorec zkopírujeme a vidíme, že dělitelem je pak číslo 19.

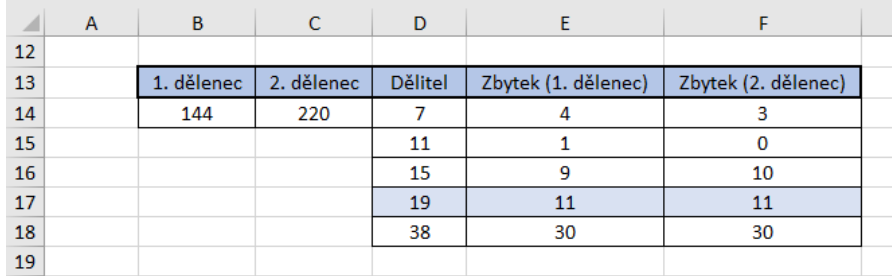

Obrázek 19: Vypracovaný příklad 3.3.5.3

(Zdroj: Vlastní zpracování v programu MS Excel)

Závěr: Hledané číslo je 19. Správná odpověď je D.

#### <span id="page-30-0"></span>**3.3.6 KATEGORIE STUDENT**

3.3.6.1 Příklad

Zadání: Jarda smazal právě jedno z deseti po sobě jdoucích přirozených čísel napsaných na tabuli. Součet zbývajících devíti čísel je 2006. Které číslo Jarda smazal? [17, s. 51]

Možnosti: A) 218 B) 219 C) 221 D) 224 E) 229

Řešení: První krok spočívá ve vytvoření tabulky, kde v řádcích budeme mít deset po sobě jdoucích čísel. Jelikož nabízené možnosti mají hodnoty 218 až 229, stačí nám v prvním řádku začít s číslem 209 (10. číslo bude 218) a v posledním řádku číslem 229 (10. číslo bude 238). Dále si vytvoříme tabulku, která bude obsahovat součty daných čísel. Nejdříve budeme sčítat 2. až 10. číslo. Do buňky L17 vložíme vzorec =  $SUMA(C17:K17)$  a do buňky M17 pak vzorec =  $SUMA(B17;D17:K17)$ , který nám sečte 1., 3. až 10. číslo. Obdobně postupuje pro zbylé součty. Tyto vzorce skrze úchytový křížek nakopírujeme i pro ostatní řádky. Nyní můžeme pro snadnější nalezení čísla 2006 použít podmíněné formátování, kdy vybereme oblast L17:U37 a pravidlem "rovná se 2006" se nám hledané číslo 2006 zabarví v tabulce světle zeleně. Vidíme, že součet 2006 vznikne sečtením 1., 3. až 10. čísla v řádce č. 26 (čísla 218, 220, 221, 222, 223, 224, 225, 226, 227). Zbývající číslo je 219.

Závěr: Jarda smazal číslo 219. Správná odpověď je B.

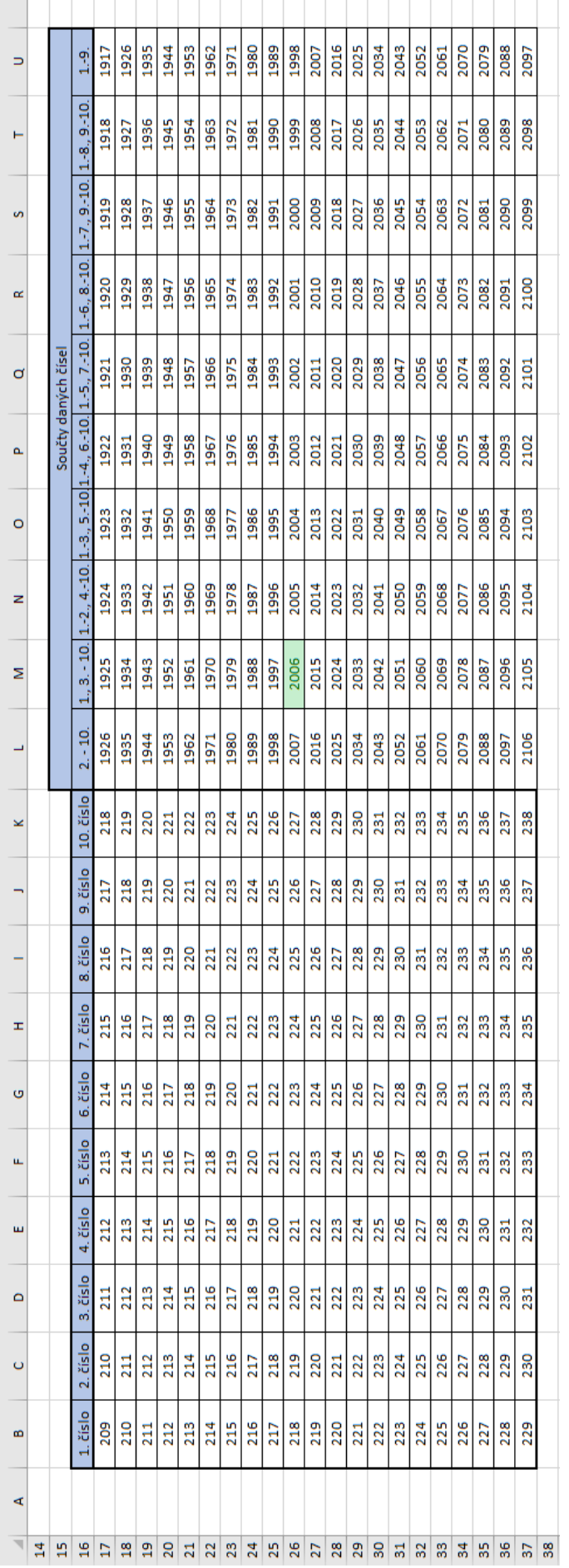

(Zdroj: Vlastní zpracování v programu MS Excel) (Zdroj: Vlastní zpracování v programu MS Excel)

# Obrázek 20: Vypracovaný příklad 3.3.6.1 Obrázek 20: Vypracovaný příklad 3.3.6.1

#### 3.3.6.2 Příklad

Zadání: Na tabuli je napsáno osm po sobě jdoucích celých čísel. Součet pěti nejmenších čísel je roven součtu tří největších čísel. Najděte největší číslo, které je na tabuli napsáno. [15, s. 45]

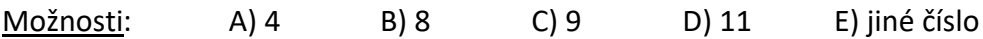

Řešení: Nejdříve zhotovíme tabulku osmi po sobě jdoucích celých čísel, těchto variací si vytvoříme několik. Dále pak do buňky J17 vložíme vzorec, který nám sečte v řádce vždy pět nejmenších čísel =  $SUMA(B17: F17)$ . Analogicky pak vložíme do buňky K17 vzorec sčítající tři největší čísla =  $SUMA(G17:17)$ . Tyto vzorce úchytovým křížkem zkopírujeme i pro ostatní řady čísel. Abychom snáze nalezli tu osmici, která vyhovuje podmínkám ze zadání, vložíme do sloupce K nové pravidlo  $K17 = J17$  a naformátujeme ho například ve světle modrém pozadí. Součet pěti nejmenších čísel, který se rovná součtu tří největších čísel, je v řádce č. 31. Na tabuli jsou tak napsána čísla 4, 5, 6, 7, 8, 9, 10, 11, přičemž největší z nich je 11.

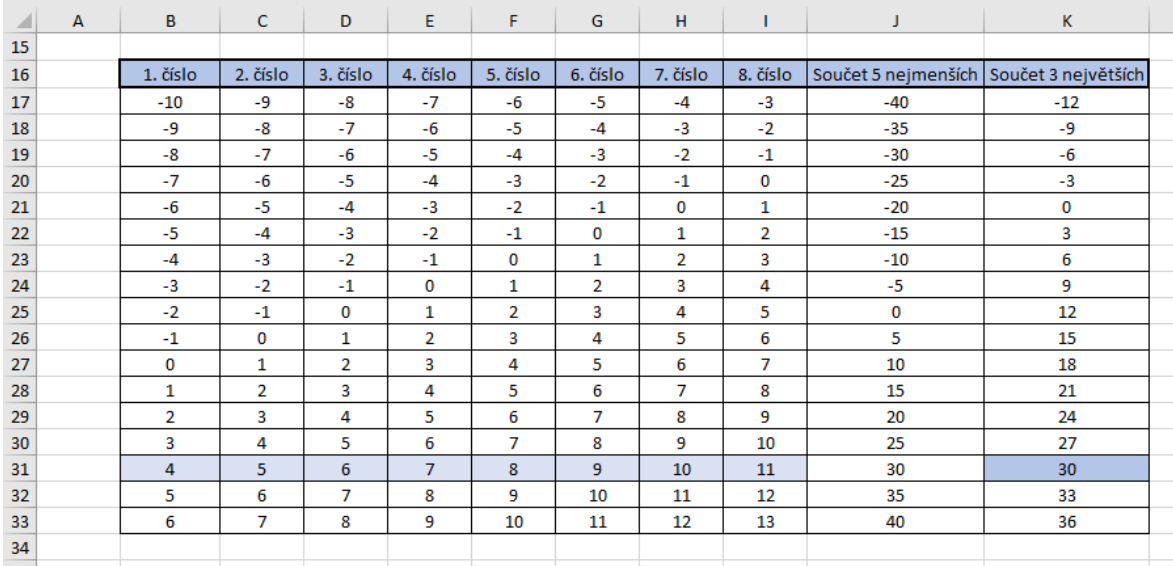

Obrázek 21: Vypracovaný příklad 3.3.6.2

(Zdroj: Vlastní zpracování v programu MS Excel)

Závěr: Největší číslo, které je napsané na tabuli, je 11. Správná odpověď je D.

#### 3.3.6.3 Příklad

<u>Zadání</u>: Grafy kolika z funkcí  $f_1, f_2, f_3, f_4, f_5, f_6, f_7, f_8$  kde  $f_1: y = x^2, f_2: y = -x^2,$  $f_3: y = \sqrt{x}, f_4: y = -\sqrt{x}, f_5: y = \sqrt{-x}, f_6y = -\sqrt{-x}, f_7: y = \sqrt{|x|}, f_8 = -\sqrt{|x|}$  můžeme vidět na obrázku? [8, s. 50]

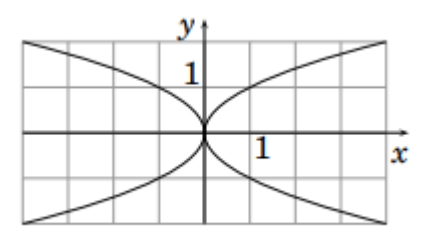

Obrázek 22: Zadání příkladu 3.3.6.3

(Zdroj: [8; s. 50])

Možnosti: A) žádné B) 2 C) 4 D) 6 E) všech 8

Řešení: Řešení příkladu spočívá ve vytvoření grafů funkcí. Nejdříve si připravíme tabulku funkčních hodnot, kterých jednotlivé funkce nabývají. Pro určení správných funkčních hodnot budeme používat také funkce ODMOCNINA a ABS. Obě tyto funkce mají jeden argument a to *Číslo*. První zmiňovaná funkce vrací odmocninu z daného číslo, druhá pak absolutní hodnotu. Do sloupce B zapíšeme různé hodnoty proměnné x. Nyní začneme vkládat vzorce pro zjištění funkčních hodnot funkcí.

- Buňka C17: =  $B17^2$
- $B$ uňka D17: =  $-(B17^2)$
- Buňka E17: =  $ODMOCNINA(B17)$
- Buňka F17: =  $-ODMOCNINA(B17)$
- Buňka G17: =  $ODMOCNINA(-B17)$
- Buňka H17: =  $-ODMOCNINA(-B17)$
- Buňka I17:  $= ODMOCNINA(ABS(B17))$
- Buňka J17: =  $-ODMOCNINA(ABS(B17))$

Všechny tyto vzorce vložíme úchytem do dalších řádků. V některých buňkách se objevil pojem *#ČÍSLO!*. Ten se objevil tam, kde nelze funkční hodnotu spočítat, neboť odmocnina ze záporného čísla neexistuje a funkce zde není definovaná. Abychom mohli z těchto tabulek vytvořit grafy, obsah těchto buněk vymažeme. Nyní pro každou z funkcí vytvoříme

graf. Pro první funkci zatrhneme oblast B16:C27 a vložíme *XY bodový graf s vyhlazenými spojnicemi a značkami*. Pro vytvoření druhého grafu vybereme oblast B16:B27;D16:D27 a znovu vložíme stejný typ grafu. Obdobně takto vytvoříme graf pro zbývající funkce. U všech grafů si pro lepší přehlednost můžeme nastavit formát obou os. Minimální hodnoty budou -5,0 a maximální 5,0. Hlavní jednotky os budou 1,0. Poslední krok spočívá v určení grafů funkcí, které můžeme vidět na obrázku č. 22. Vidět můžeme všechny kromě prvních dvou, tedy na obrázku je vyobrazeno celkem 6 funkcí.

| ⊿  | $\overline{A}$ | B    | c        | D        | E        | F          | G        | H          |          | J          |
|----|----------------|------|----------|----------|----------|------------|----------|------------|----------|------------|
| 15 |                |      |          |          |          |            |          |            |          |            |
| 16 |                | x    | $f_1(x)$ | $f_2(x)$ | $f_3(x)$ | $f_4(x)$   | $f_5(x)$ | $f_6(x)$   | $f_7(x)$ | $f_8(x)$   |
| 17 |                | -5   | 25       | 25       |          |            | 2,23607  | $-2,23607$ | 2,23607  | $-2,23607$ |
| 18 |                | $-4$ | 16       | 16       |          |            | 2        | $-2$       | 2        | $-2$       |
| 19 |                | -3   | 9        | 9        |          |            | 1,73205  | $-1,73205$ | 1,73205  | $-1,73205$ |
| 20 |                | $-2$ | 4        | 4        |          |            | 1,41421  | $-1,41421$ | 1,41421  | $-1,41421$ |
| 21 |                | $-1$ | 1        | 1        |          |            | 1        | $-1$       | 1        | -1         |
| 22 |                | 0    | 0        | 0        | 0        | 0          | 0        | 0          | 0        | 0          |
| 23 |                | 1    | 1        | 1        | 1        | $-1$       |          |            | 1        | $-1$       |
| 24 |                | 2    | 4        | 4        | 1,41421  | $-1,41421$ |          |            | 1,41421  | $-1,41421$ |
| 25 |                | 3    | 9        | 9        | 1,73205  | $-1,73205$ |          |            | 1,73205  | $-1,73205$ |
| 26 |                | 4    | 16       | 16       | 2        | $-2$       |          |            | 2        | $-2$       |
| 27 |                | 5    | 25       | 25       | 2,23607  | $-2,23607$ |          |            | 2,23607  | $-2,23607$ |
| 28 |                |      |          |          |          |            |          |            |          |            |

Obrázek 23: Vypracovaný příklad 3.3.6.3

(Zdroj: Vlastní zpracování v programu MS Excel)

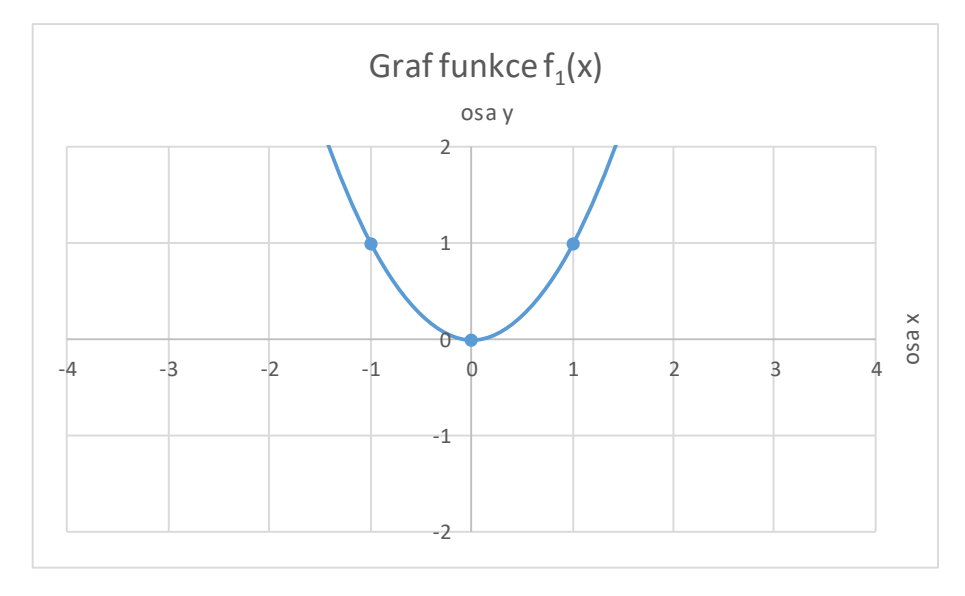

Graf 2: Vypracovaný příklad 3.3.6.3 - graf funkce  $f_1(x)$ 

(Zdroj: Vlastní zpracování v programu MS Excel)

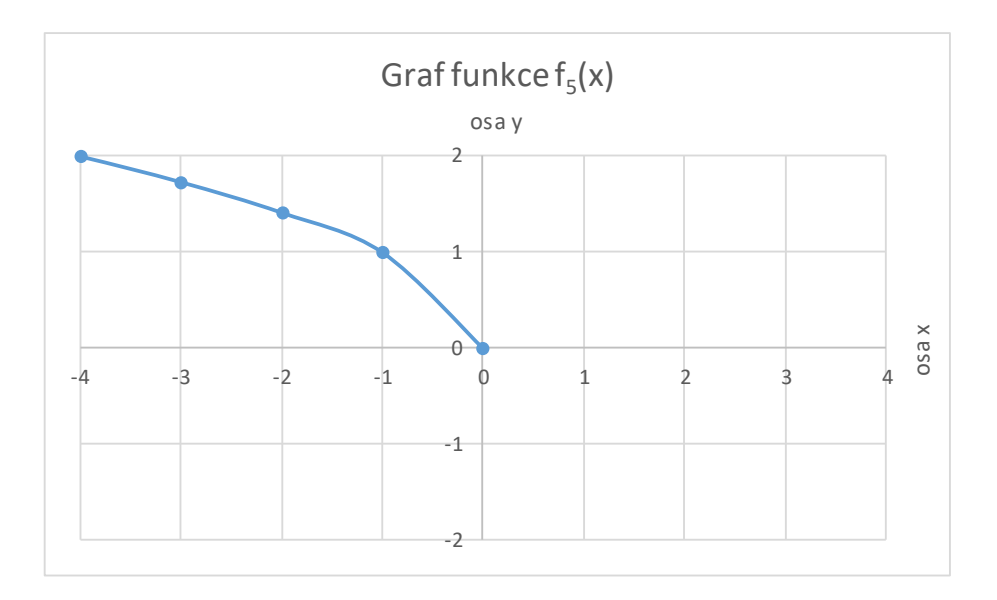

Graf 3: Vypracovaný příklad 3.3.6.3 - graf funkce  $f_5(x)$ 

(Zdroj: Vlastní zpracování v programu MS Excel)

Závěr: Na obrázku můžeme vidět grafy 6 funkcí. Správná odpověď je D.

3.3.6.4 Příklad

Zadání: Nalkolik částí rozdělí rovinu osa x spolu s grafy funkcí  $f(x) = 2 - x^2$  $a g(x) = x^2 - 1$  v kartézské soustavě souřadnic? [12, s. 51]

Možnosti: A) 7 B) 8 C) 9 D) 10 E) 11

Řešení: Pomocí Excelu si vytvoříme v jedné souřadné soustavě oba grafy funkcí. Nejprve si zapíšeme do sloupce B různé hodnoty proměnné x. Sloupec C bude představovat funkční hodnoty funkce f(x) a sloupec D pak funkční hodnoty funkce g(x). Do buňky C17 zapíšeme vzorec =  $2 - B17^2$ , do buňky D17 vzorec =  $B17^2 - 1$ . Úchytem vzorce zkopírujeme pro všechny předepsané proměnné x. Další krok spočívá ve vytvoření grafu. Označíme oblast B16:D37 a vložíme *XY bodový graf s vyhlazenými spojnicemi a značkami*. Abychom detailněji zobrazili oblast osy *x* s hodnotami -2 až 2, kde se nám především protínají grafy funkcí navzájem, nastavíme formát osy *x* následovně: minimum hodnot na -5,0 a maximum na 5,0. Hlavní jednotky budou 0,5. Minimální hodnota osy *y* bude -10,0 a maximální 10,0. Hlavní jednotky budou 2,0. Nyní vidíme, že obě funkce spolu s osou *x* rozdělily rovinu na 10 částí.
| ◢  | А | в      | с        | D       |  |
|----|---|--------|----------|---------|--|
| 15 |   |        |          |         |  |
| 16 |   | x      | f(x)     | g(x)    |  |
| 17 |   | -5     | $-23$    | 24      |  |
| 18 |   | $-4,5$ | $-18,25$ | 19,25   |  |
| 19 |   | $-4$   | $-14$    | 15      |  |
| 20 |   | $-3,5$ | $-10,25$ | 11,25   |  |
| 21 |   | -3     | -7       | 8       |  |
| 22 |   | $-2,5$ | $-4,25$  | 5,25    |  |
| 23 |   | $-2$   | $-2$     | з       |  |
| 24 |   | $-1,5$ | $-0,25$  | 1,25    |  |
| 25 |   | $-1$   | 1        | 0       |  |
| 26 |   | $-0,5$ | 1,75     | $-0,75$ |  |
| 27 |   | 0      | 2        | -1      |  |
| 28 |   | 0,5    | 1,75     | $-0,75$ |  |
| 29 |   | 1      | 1        | 0       |  |
| 30 |   | 1,5    | $-0,25$  | 1,25    |  |
| 31 |   | 2      | $-2$     | з       |  |
| 32 |   | 2,5    | $-4,25$  | 5,25    |  |
| 33 |   | з      | $-7$     | 8       |  |
| 34 |   | 3,5    | $-10,25$ | 11,25   |  |
| 35 |   | 4      | $-14$    | 15      |  |
| 36 |   | 4,5    | $-18,25$ | 19,25   |  |
| 37 |   | 5      | $-23$    | 24      |  |
| 38 |   |        |          |         |  |

Obrázek 24: Vypracovaný příklad 3.3.6.4

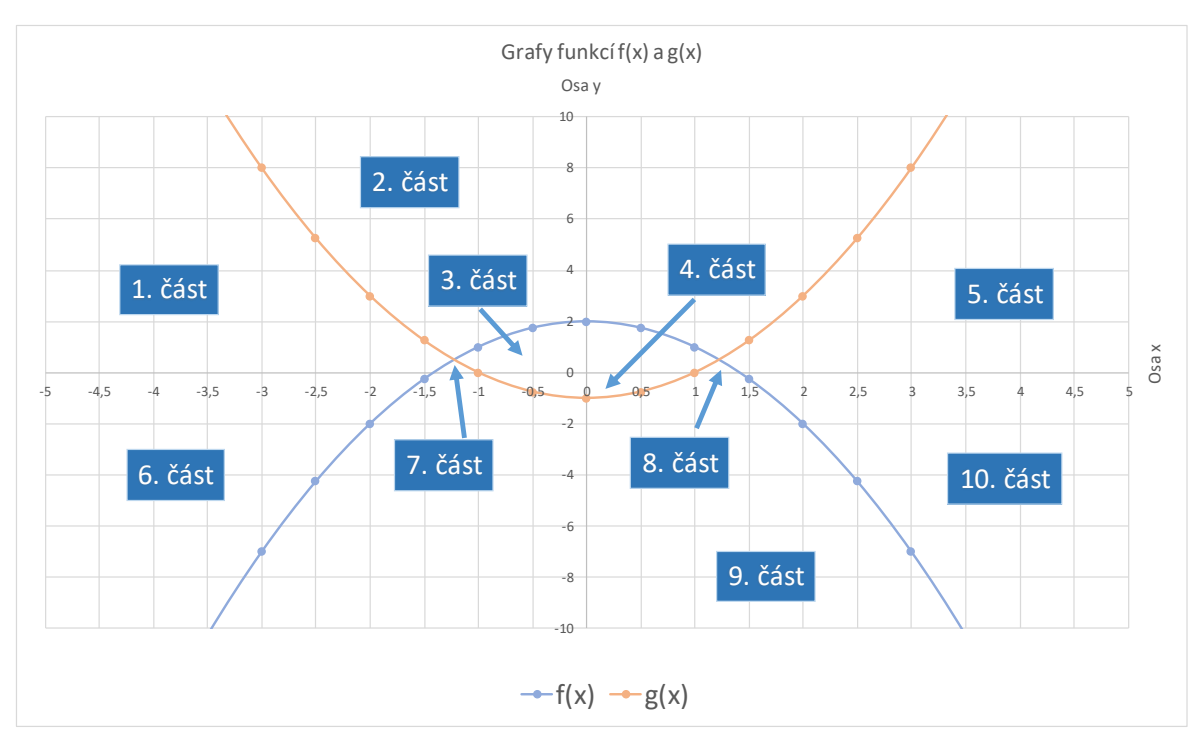

#### (Zdroj: Vlastní zpracování v programu MS Excel)

Graf 4: Vypracovaný příklad 3.3.6.4 - grafy funkcí f(x) a g(x)

(Zdroj: Vlastní zpracování v programu MS Excel)

Závěr: Grafy a osa *x* rozdělily rovinu na 10 částí. Správná odpověď je D.

# **4 MATEMATICKÁ OLYMPIÁDA**

# 4.1 O SOUTĚŽI

Matematická olympiáda je každý rok vyhlašována Ministerstvem školství, mládeže a tělovýchovy ČR. Zodpovědnost má pak Jednota českých matematiků a fyziků. V České republice má dlouhou historii, neboť první ročník soutěže se uskutečnil v roce 1951. Ve školním roce 2018/2019 probíhá již 68. ročník soutěže.

MO je soutěž pro žáky a studenty základních a středních škol. Oproti Matematickému klokanovi je však určena pro talentované žáky, které napomáhá vyhledávat a dále je podporuje. [18]

Žáci a studenti řeší příklady v kategoriích, do kterých jsou přiděleni dle svého studijního ročníku. Celkem se soutěží v 9 kategoriích:

- $\cdot$  Z5 (5. ročník ZŠ)
- $\cdot$  Z6 (6. ročník ZŠ)
- $\cdot$  Z7 (7. ročník ZŠ)
- $\cdot$  Z8 (8. ročník ZŠ)
- $\cdot$  Z9 (9. ročník ZŠ)
- $\cdot$  C (1. ročník SŠ)
- B (2. ročník SŠ)
- $\cdot$  A (3. a 4. ročník SŠ)
- P (informatika, 1. až 4. ročník SŠ)

Řešitelé mohou také řešit příklady určené pro vyšší ročníky.

Kategorie určené pro základní školy vyjma Z9 probíhají ve 2 kolech, a to školním a okresním. Kategorie Z9 má navíc krajské kolo. Zbylé kategorie pro střední školu se konají v kole školním a krajském. [19]

Řešitelům ve školním kole je předloženo 6 úloh, které řeší samostatně ve svém volném čase. Vyřešené příklady z tohoto kola opravují učitelé dle pokynů a hodnotí 3 stupni: 1 – výborně, 2 – dobře, 3 – nevyhovuje. Pokud žáci odevzdají svému učiteli matematiky alespoň 4 vyřešené úlohy, které jim učitel ohodnotí alespoň čtyřikrát stupněm výborně

nebo dobře, stávají se úspěšnými řešiteli školního kola. Do okresního kola však postoupí jen ti nejlepší řešitelé, které vybere okresní komise MO. Soutěžící zde dle své kategorie řeší v přiděleném čase určitý počet úloh. Obdobně pak probíhá i krajské kolo. [20]

- Z5 3 příklady, 90 minut
- Z6, Z7, Z8 3 příklady, 2 hodiny
- Z9 4 příklady, 4 hodiny

Ve skupině kategorií středních škol je školní kolo rozděleno na dvě části. První je domácí, ve které studenti řeší úlohy samostatně doma a druhá část je pak klauzurní, ve které jsou příklady řešeny ve škole. Nejlepší řešitelé postupují do krajského kola, ve kterém během 4 hodin řeší 4 příklady. [19]

## 4.2 UKÁZKOVÉ PŘÍKLADY Z KATEGORIÍ URČENÉ PRO STUDENTY ZÁKLADNÍCH ŠKOL

## **4.2.1 KATEGORIE Z5**

Zadání: Myslím si trojmístné přirozené číslo menší než 200. Pokud jeho trojnásobek zaokrouhlím na stovky, zvětší se o 36. Které číslo si myslím? [21, s. 3]

## Správná odpověď: 188

## **4.2.2 KATEGORIE Z6**

Zadání: Pěticiferné číslo má tyto vlastnosti: Druhá číslice je rovna součinu první číslice a první číslice. Čtvrtá číslice je rovna součinu druhé a třetí číslice. Pátá číslice je rovna podílu druhé a čtvrté číslice. Najdi všechna taková čísla. [22, s. 17]

Správná odpověď: 11 111, 24 141 a 39 191

## **4.2.3 KATEGORIE Z7**

Zadání: Před naší školou je květinový záhon. Jednu pětinu všech květin tvoří tulipány, dvě devítiny narcisy, čtyři patnáctiny hyacinty a zbytek jsou macešky. Kolik květin je celkem na záhonu, jestliže od žádného druhu jich není více než 60 ani méně než 30? [23, s. 5]

#### Správná odpověď: 180 květin

# **4.2.4 KATEGORIE Z8**

Zadání: Součin ciferného součinu a ciferného součtu dvojmístného přirozeného čísla je 126. Které číslo to je? Najděte všechna možná řešení. [24, s. 11]

Správná odpověď: 27 a 72

# **4.2.5 KATEGORIE Z9**

Zadání: Nahraďte hvězdičky v čísle 683∗∗∗ vhodnými číslicemi tak, aby výsledné šestimístné číslo bylo dělitelné 7, 8 a 9. [25, s. 13]

Správná odpověď: 424 nebo 928

# 4.3 ŘEŠENÉ PŘÍKLADY

## **4.3.1 KATEGORIE Z5**

## 4.3.1.1 Příklad

Zadání: Doplň do tabulky čísla tak, aby součet libovolných tří sousedních čísel v řádku i sloupci byl roven 123. [26, s. 1]

| 29 |    |    |    |
|----|----|----|----|
|    |    |    | 56 |
|    | 13 |    |    |
|    |    | 18 |    |

Obrázek 25: Schéma tabulky v příkladu 4.3.1.1

(Zdroj: [26, s. 1])

Řešení: Než plně využijeme program MS Excel, zamyslíme se nad zadáním příkladu. V řádku, resp. sloupci musí být součet tří sousedních čísel roven 123 a v každém řádku či sloupci jsou celkem dvě trojice sousedních čísel. Z toho nám vyplývají dvě následující rovnice  $CB + D8 + E8 = 123$  (po dosazení hodnoty 29 za buňku C8:  $29 + D8 + E8 = 123$ ) a  $D8 + E8 + F8 = 123$ . Po úpravě těchto rovnic zjistíme, že i buňka F8 má hodnotu 29. Z toho vyplývá, že každá trojice musí mít stejné krajní číslo. Hodnotu 29 tak můžeme zapsat do rohů tabulky (buňky F8, C11 a F11). Po zapsání vidíme, že v posledním řádku tabulky zbývá doplnit poslední hodnota (buňka D11). Tu vypočteme rovnicí =  $123 - C11 - E11$  a výsledek je 76. Ve sloupci D chybí zapsat třetí hodnotu trojice buněk  $D9 + D10 + D11$ . Do buňky D9 vložíme vzorec =  $123 - D10 - D11$ , který nám vypočte číslo 34. Těmito postupnými výpočty zjistíme všechna čísla tabulky.

Závěr: Tabulka obsahuje tato čísla:

|    | в | C  |    |    |    |  |
|----|---|----|----|----|----|--|
|    |   |    |    |    |    |  |
| 8  |   | 29 | 76 | 18 | 29 |  |
| 9  |   | 56 | 34 | 33 | 56 |  |
| 10 |   | 38 | 13 | 72 | 38 |  |
| 11 |   | 29 | 76 | 18 | 29 |  |

Obrázek 26: Vypracovaný příklad 4.3.1.1

### 4.3.1.2 Příklad

Zadání: Doplňte do tabulky přirozená čísla tak, aby v každém jejím bílém políčku byl součin příslušných čísel z jejího šedého záhlaví. [25, s. 6]

| 6 | 3  |    |    |
|---|----|----|----|
|   | 12 |    |    |
|   | g  | 72 |    |
|   |    | 56 | 49 |

Obrázek 27: Schéma tabulky v příkladu 4.3.1.2

(Zdroj: [25, s. 6]

Řešení: V Excelu si vytvoříme stejnou tabulku jako ze zadání včetně již předepsaných hodnot. Dále si do každé buňky vložíme vzorec, který vypočítá hodnotu součinu čísel ze záhlaví tabulky (např. do buňky C11 vzorec =  $B11 * C9$ ). Nyní začneme zjišťovat hodnoty buněk v záhlaví. Po jejich doplnění se nám díky vzorcům bude tabulka doplňovat sama. V pátém řádku tabulky jsou čísla 56 a 49, jejich jediný společný dělitel (kromě čísla 1) je číslo 7. Tuto hodnotu zapíšeme do buňky B13. Hodnotu 56 získáme součinem 7 ∙ 8 a hodnotu 49 součinem 7 ∙ 7. Také tyto hodnoty zapíšeme do příslušných buněk v záhlaví. Nyní doplníme buňku B12, ta násobí buňku E9 (číslo 8) a získáme součin 72. Z toho vyplývá, že v této buňce je číslo 9. (Do buňky lze zapsat také vzorec =  $E12/E9$ .) Po tomto kroku se nám již automaticky vyplnila buňka F12. Další doplněnou buňkou v záhlaví bude buňka D9. Vypočteme ji z podílu buňky =  $D12/B12$ , výsledek je číslo 1. Obdobným způsobem dopočteme hodnoty buněk B11 a B10. Poslední číslo, které zbývá doplnit do záhlaví, je v buňce C9. Vypočte se jako podíl buněk =  $C10/B10$ .

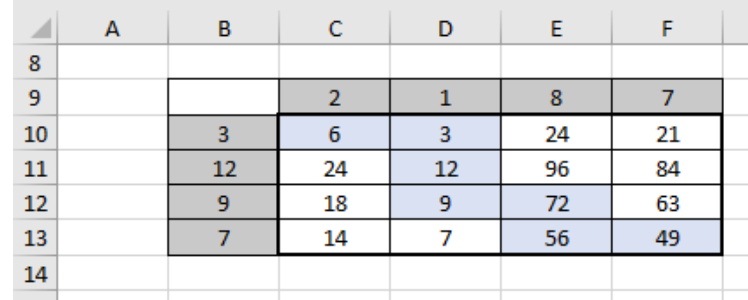

Závěr: Doplněná tabulka obsahuje tato čísla:

Obrázek 28: Vypracovaný příklad 4.3.1.2

## 4.3.1.3 Příklad

Zadání: Doplň do prázdných políček přirozená čísla od 1 do 20 (každé číslo můžeš použít jen jednou) tak, aby platily matematické vztahy: [24, s. 5]

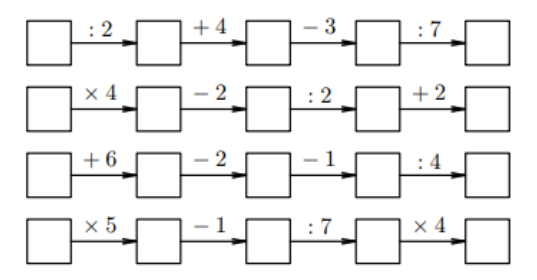

Obrázek 29: Zadání příkladu 4.3.1.3

(Zdroj: [24, s. 5])

Řešení: V Excelu si připravíme schéma jednotlivých matematických vztahů. V dalším kroku bychom si mohli do jednotlivých buněk zapsat vzorce dle obrázku (např. do buňky D12 zapsat vzorec =  $B12/2$ , do buňky F12 vzorec =  $D12 + 4$  apod.). Pokud si však všimneme, je ve dvou řádcích zapsáno dělení 7. Buňky před těmito matematickými operacemi musí proto obsahovat číslo 7 nebo 14. Při dosazení čísla 7 do čtvrtého řádku a dopočítání zbylých buněk dostaneme vztah, kdy činitelem 5 máme získat součin 8. K tomuto číslu však žádný činitel ze zbylých nabízených přirozených čísel nenalezneme. Proto číslo 7 se musí nacházet v prvním řádku a číslo 14 v posledním. Hodnoty z těchto řádků ručně či pomocí Excelu dopočítáme. Do prostředních dvou řádků již můžeme vložit matematické vztahy (do buňky D13 vložíme vzorec =  $B13 * 4$  atd.). Nyní experimentálně dosazujeme zbylá čísla a kontrolujeme, zda se v řádku neobjevilo číslo již použité nebo to není přirozené číslo z intervalu 1 až 20. Řádky platí, pokud do první buňky druhého řádku vložíme číslo 5 a do první buňky třetího řádku číslo 13.

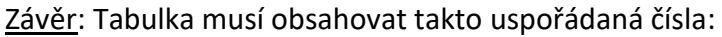

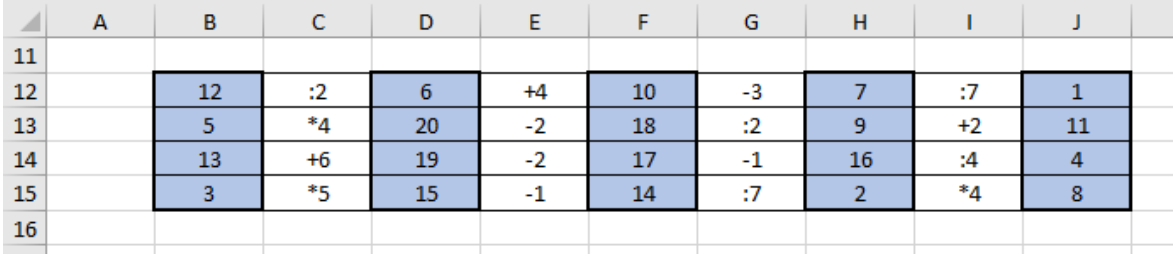

Obrázek 30: Vypracovaný příklad 4.3.1.3

### 4.3.1.4 Příklad

Zadání: Myslím si trojmístné přirozené číslo menší než 200. Pokud jeho trojnásobek zaokrouhlím na stovky, zvětší se o 36. Které číslo si myslím? [21, s. 3]

Řešení: V tomto příkladu použijeme funkci ZAOKROUHLIT, která nám zaokrouhlí čísla na stovky. Nejdříve si však připravíme sloupec přirozených čísel od 100 do 199. Do buňky C7 zapíšeme jednoduchý vzorec =  $B7 * 3$  a do vedlejší buňky D7 vložíme vzorec = (7; −2). Prvním argumentem je zaokrouhlované *Číslo* a druhým je *Číslice* určující, na jaký počet číslic se bude původní číslo zaokrouhlovat. Pokud bychom chtěli zaokrouhlovat na daný počet desetinných míst, stačí tuto číslici zapsat na místo druhého argumentu. Pokud však potřebujeme zaokrouhlovat na desítky, stovky či tisíce, je nutné před číslici zapsat znaménko mínus. V případě jednotek je *Číslice* rovna nule. Čtvrtý sloupec (buňka E7) bude obsahovat rozdíly čísel po zaokrouhlení na stovky s trojnásobky čísel (vzorec =  $D7 - C7$ ). Nyní vybereme buňky se vzorci a opět úchytem vložíme do řádků pro ostatní trojmístná čísla. Posledním krokem je nalezení hodnoty 36 ve sloupci E. Pro lepší zobrazení můžeme ukotvit příčky v tabulce. Hodnota 36 vznikne po zaokrouhlení trojnásobku čísla 188 na stovky.

|                | A | B     | C                              | D   | E      |  |
|----------------|---|-------|--------------------------------|-----|--------|--|
| 5              |   |       |                                |     |        |  |
| 6              |   | Číslo | Trojnásobek čísla Zaokrouhleno |     | Rozdíl |  |
| $\overline{7}$ |   | 100   | 300                            | 300 | 0      |  |
| 8              |   | 101   | 303                            | 300 | -3     |  |
| 9              |   | 102   | 306                            | 300 | -6     |  |
| 91             |   | 184   | 552                            | 600 | 48     |  |
| 92             |   | 185   | 555                            | 600 | 45     |  |
| 93             |   | 186   | 558                            | 600 | 42     |  |
| 94             |   | 187   | 561                            | 600 | 39     |  |
| 95             |   | 188   | 564                            | 600 | 36     |  |
| 96             |   | 189   | 567                            | 600 | 33     |  |
| 97             |   | 190   | 570                            | 600 | 30     |  |
| 98             |   | 191   | 573                            | 600 | 27     |  |
| 99             |   | 192   | 576                            | 600 | 24     |  |
| 100            |   | 193   | 579                            | 600 | 21     |  |
| 101            |   | 194   | 582                            | 600 | 18     |  |
| 102            |   | 195   | 585                            | 600 | 15     |  |
| 103            |   | 196   | 588                            | 600 | 12     |  |
| 104            |   | 197   | 591                            | 600 | 9      |  |
| 105            |   | 198   | 594                            | 600 | 6      |  |
| 106            |   | 199   | 597                            | 600 | 3      |  |
| 107            |   |       |                                |     |        |  |

Obrázek 31: Vypracovaný příklad 4.3.1.4

(Zdroj: Vlastní zpracování v programu MS Excel)

Závěr: Myšlené číslo je 188.

## 4.3.1.5 Příklad

Zadání: Marek sečetl čtyři po sobě jdoucí dvojmístná čísla a výsledek zaokrouhlil na desítky. Jirka vzal stejná čísla, nejdříve je zaokrouhlil na desítky a potom je sečetl. Jeho výsledek byl o deset větší než Markův. Která čísla chlapci sčítali, když jejich výsledky byly menší než 100? Najděte všechna možná řešení. [27, s. 1]

Řešení: Do řádků v Excelu vždy zapíšeme 4 po sobě jdoucí dvojmístná čísla. Nejmenší dvojmístné číslo je 10. Abychom však nemuseli zkoumat veškerá dvojmístná čísla, vytvoříme předvýběr čísel. Pokud sečteme čísla 24, 25, 26 a 27, budou jistě výsledky po zaokrouhlování větší nebo rovno 100. Poslední čtyřčíslí tak bude 23, 24, 25 a 26. Víme, že Marek nejdříve čísla sečetl a poté výsledek zaokrouhlil na desítky, proto do buňky F11 vložíme vzorec =  $ZAOKROUHLIT(SUMA(B11:E11); -1)$ . Číslo -1 značí, že výsledek bude zaokrouhlen na desítky. Jirka počítal tak, že nejdříve každé číslo zaokrouhlil na desítky a teprve potom čísla sečetl. Do buňky G11 tak patří vzorec:

> $= SUMA(ZAOKROUHLIT(B11; -1); ZAOKROUHLIT(C11; -1);$  $ZAOKROUHLIT(D11; -1); ZAOKROUHLIT(E11; -1))$

Vyplňovacím křížkem tyto dva vzorce zkopírujeme pro ostatní čtyřčíslí. Oba výsledky mají být menší než 100 a zároveň má být Jirkův výpočet o 10 větší než Markův. To nastává ve čtyřech případech.

| ◢  | А | B  | C  | D                | E  | F            | G     |  |
|----|---|----|----|------------------|----|--------------|-------|--|
| 9  |   |    |    |                  |    |              |       |  |
| 10 |   |    |    | Dvojmístná čísla |    | <b>Marek</b> | Jirka |  |
| 11 |   | 10 | 11 | 12               | 13 | 50           | 40    |  |
| 12 |   | 11 | 12 | 13               | 14 | 50           | 40    |  |
| 13 |   | 12 | 13 | 14               | 15 | 50           | 50    |  |
| 14 |   | 13 | 14 | 15               | 16 | 60           | 60    |  |
| 15 |   | 14 | 15 | 16               | 17 | 60           | 70    |  |
| 16 |   | 15 | 16 | 17               | 18 | 70           | 80    |  |
| 17 |   | 16 | 17 | 18               | 19 | 70           | 80    |  |
| 18 |   | 17 | 18 | 19               | 20 | 70           | 80    |  |
| 19 |   | 18 | 19 | 20               | 21 | 80           | 80    |  |
| 20 |   | 19 | 20 | 21               | 22 | 80           | 80    |  |
| 21 |   | 20 | 21 | 22               | 23 | 90           | 80    |  |
| 22 |   | 21 | 22 | 23               | 24 | 90           | 80    |  |
| 23 |   | 22 | 23 | 24               | 25 | 90           | 90    |  |
| 24 |   | 23 | 24 | 25               | 26 | 100          | 100   |  |
| 25 |   |    |    |                  |    |              |       |  |
| 26 |   |    |    |                  |    |              |       |  |

Obrázek 32: Vypracovaný příklad 4.3.1.5

(Zdroj: Vlastní zpracování v programu MS Excel)

Závěr: Chlapci mohli sčítat 4 různé čtyřčíslí: 14, 15, 16, 17 nebo 15, 16, 17, 18 nebo 16, 17, 18 a 19 nebo 17, 18, 19 a 20.

#### 4.3.1.6 Příklad

Zadání: V každém z rohových polí vnějšího čtverce má být napsáno jedno z čísel 2, 4, 6 a 8, přičemž v různých polích mají být různá čísla. Ve čtyřech polích vnitřního čtverce mají být součiny čísel ze sousedících polí vnějšího čtverce. V kruhu má být součet čísel ze sousedících polí vnitřního čtverce. Která čísla mohou být napsána v kruhu? Určete všechny možnosti. [28, s. 1]

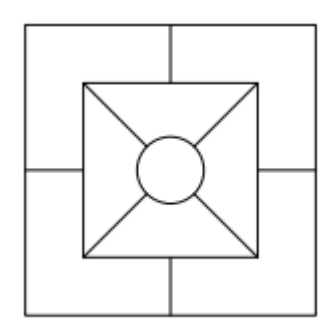

Obrázek 33: Schéma čtverce v příkladu 4.3.1.6

(Zdroj: [28, s. 1])

Řešení: V Excelu si připravíme podobné schéma útvaru jako na obrázku. Do buňky E11 vložíme vzorec =  $C10 * H10$ , do buňky D12 vzorec =  $C10 * C15$  apod. Do středu (buňka E12) vložíme vzorec sčítající čísla z okolních buněk středu, tedy =  $D12 + E11 + G12 + E14$ . Nyní experimentálně dosazujeme čísla 2, 4, 6 a 8. Můžeme vidět, že pokud čísla jen souměrně vyměníme, je hodnota ve středu vždy stejná. Proto je nutné jedno číslo stabilně umístit do jednoho z krajních polí a ostatní čísla dosazovat tak, aby nám nevznikly osově souměrné obrazy. Tímto způsobem vzniknou 3 navzájem různé obrazce.

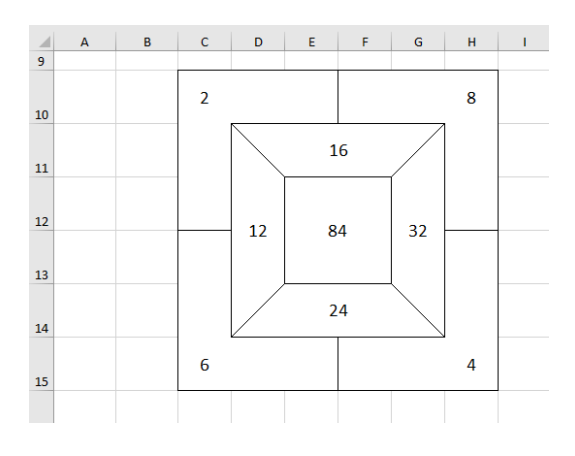

Obrázek 34: Vypracovaný příklad 4.3.1.6

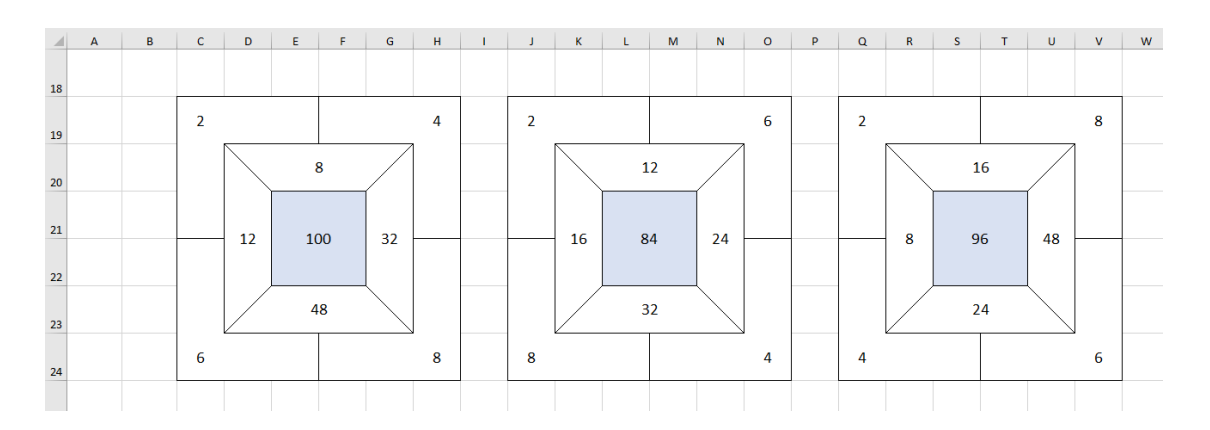

Obrázek 35: Vypracovaný příklad 4.3.1.6 – všechna řešení

(Zdroj: Vlastní zpracování v programu MS Excel)

Závěr: Ve středu mohou být napsána celkem 3 čísla a to 84, 96 a 100.

## **4.3.2 KATEGORIE Z6**

#### 4.3.2.1 Příklad

Zadání: Pěticiferné číslo má tyto vlastnosti: Druhá číslice je rovna součinu první číslice a první číslice. Čtvrtá číslice je rovna součinu druhé a třetí číslice. Pátá číslice je rovna podílu druhé a čtvrté číslice. Najdi všechna taková čísla. [22, s. 17]

Řešení: Postup příkladu spočívá v dosazování různých kombinací čísel do tabulky, která bude mít 5 sloupců, a následné kontrole splnění zadání. Než ale vložíme první čísla do tabulky, vytvoříme předvýběr čísel. Víme, že na druhé pozici čísla je součin první a první číslice, proto na první pozici mohou být jen čísla 1, 2 a 3. V případě čísla 4 a vyššího čísla by na druhé pozici bylo dvojciferné číslo. Předvýběr na první cifru jsou tedy čísla 1, 2 a 3 a na druhou pozici pak čísla 1, 4 a 9. V této úloze použijeme poprvé logickou funkci KDYŽ. Tato funkce má ve své syntaxi 3 argumenty. *Podmínka* je výraz, o kterém lze konstatovat, zda je či není pravdivý. Pokud je podmínka splněna, je Excelem vrácena hodnota z argumentu *Ano,* jinak se vrací hodnota z argumentu *Ne*. Za argumenty *Ano* a *Ne* lze zapsat jak jednotlivé číselné hodnoty a výrazy zapisující se do uvozovek, tak ale i další funkce a vzorce. Do buňky C14 vložíme funkci =  $KDYZ(B15 = 1; 1; KDYZ(B15 = 2; 4; 9))$ a vyplňovacím úchytem nakopírujeme do dalších 26 řádků. Tento vzorec nám po vložení první cifry hledaného čísla automaticky vloží druhou cifru. Například po vložení čísla 2, vloží na druhou pozici číslo 4. Do buňky B14 vložíme číslo 1, které nakopírujeme do devíti následujících řádků (až do buňky B22 včetně), dále tímto způsobem vložíme devětkrát číslo 2 a devětkrát číslo 3. Nyní vyplníme sloupec D, který vytváří 3. cifru hledaného čísla.

Zde budeme třikrát po sobě vkládat posloupnost čísel 1 až 9. Čtvrtá číslice má být rovna součinu druhé a třetí cifry, proto do buňky E14 zapíšeme vzorec =  $C14 * D14$ , který také úchytem zkopírujeme. Abychom splnili požadavek i na pátou cifru, vložíme do buňky F14 vzorec =  $C14/E14$  a zkopírujeme ho úchytem až do buňky F40. Z tabulky lze vyčíst, že zadání vyhovují pouze tři čísla: 11 111, 24 141 a 39 191.

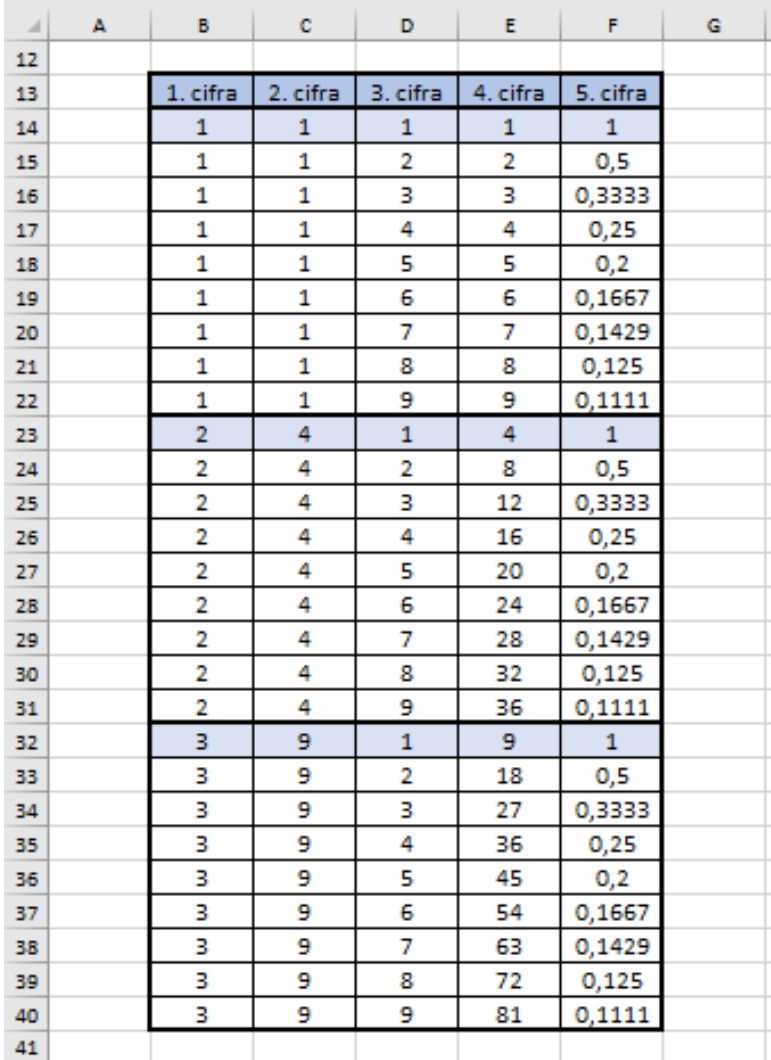

Obrázek 36: Vypracovaný příklad 4.3.2.1

(Zdroj: Vlastní zpracování v programu MS Excel)

Závěr: Hledanému číslu odpovídají 3 pěticiferná čísla: 11 111, 24 141 a 39 191.

#### 4.3.2.2 Příklad

Zadání: V zemi "Číselkovo" žijí jen přirozená čísla. Muži a chlapci jsou sudá čísla, ženy a dívky jsou lichá čísla. Manželé mají hned po svatbě děti, a to všechna čísla, která dělí jejich součin beze zbytku. Kterého nápadníka z čísel 2, 8, 14 si má vybrat slečna Sedmička, když chce mít

a) co nejvíce dětí

b) stejný počet dcer jako synů? [29, s. 7]

Řešení: Nejdříve vypočítáme potenciální součiny, které by slečna Sedmička tvořila s nápadníky. Ty vypočítáme buď zpaměti, nebo pomocí Excelu. V dalším kroku vytvoříme tabulku o třech sloupcích. Do první buňky C16 zapíšeme součin 7 ∙ 2 , tedy 14. Do vedlejší buňky zapíšeme číslo 1 a úchytovým křížkem vytvoříme posloupnost s diferencí 1 až po číslo 14. Třetí sloupec bude představovat zbytky po dělení čísla 14 jednotlivými dělenci. Do buňky E16 vložíme vzorec =  $MOD(\$C$16;D16)$ , který vypočte zbytek po dělení daných čísel, a zkopírujeme ho pro všechny dělence. Pro tento sloupec můžeme pro lepší přehlednost podmíněné formátování s pravidlem zvýraznění buněk s hodnotou 0. Vidíme, že existují 4 čísla, která dělí číslo 14 beze zbytku. Obdobným způsobem vytvoříme tabulky i pro dva zbylé součiny Sedmičky a nápadníků. Nyní si vypíšeme do sloupce děti, které by slečna měla s jednotlivými nápadníky. Rozdělíme čísla (děti) na sudá a lichá (syny a dcery). V Excelu není funkce, která by rozdělovala čísla na sudá či lichá, je zde pouze funkce ISEVEN, která vrátí v případě sudého čísla pojem PRAVDA a v případě lichého NEPRAVDA. Opačně pak funguje funkce ISODD. Obě tyto funkce mají jediný argument a to *Číslo*, které následně budou rozlišovat, zda je sudé či není. Aby nám však funkce vrátila místo pojmů PRAVDA x NEPRAVDA pojmy syn x dcera, vložíme ji do vzorce KDYŽ. V buňce Q16 bude tak vzorec =  $KDYZ(ISEVEN(P16); "syn"; "deera"), který zkopírujeme)$ i pro ostatní děti. V buňce Q21 spočítáme vzorcem =  $COUNTIF(Q16:Q19; "deera")$ počet dcer a obměněným vzorcem =  $COUNTIF(Q16:Q19; "syn")$  spočítáme počet synů v buňce Q22. Nyní ještě sečteme počet všech dětí (do buňky Q23 zapíšeme =  $Q21 + Q22$ ). Obdobným způsobem vypočteme počet dcer a synů i pro součiny 56 a 98. Vidíme, že slečna Sedmička by měla s mužem Dvojkou 4 děti, s panem Osmičkou 8 dětí a s panem Čtrnáctkou 6 dětí.

| ⊿  | А | в | c       | D       | E.             | F  |  |
|----|---|---|---------|---------|----------------|----|--|
| 10 |   |   |         |         |                |    |  |
| 11 |   |   | Slečna  |         | Nápadníci      |    |  |
| 12 |   |   | 7       | 2       | 8              | 14 |  |
| 13 |   |   | Součiny | 14      | 56             | 98 |  |
| 14 |   |   |         |         |                |    |  |
| 15 |   |   | Součin  | Dělenec | Zbytek         |    |  |
| 16 |   |   | 14      | 1       | 0              |    |  |
| 17 |   |   |         | 2       | $\overline{0}$ |    |  |
| 18 |   |   |         | 3       | 2              |    |  |
| 19 |   |   |         | 4       | 2              |    |  |
| 20 |   |   |         | 5       | 4              |    |  |
| 21 |   |   |         | 6       | 2              |    |  |
| 22 |   |   |         | 7       | $\bf{0}$       |    |  |
| 23 |   |   |         | 8       | 6              |    |  |
| 24 |   |   |         | 9       | 5              |    |  |
| 25 |   |   |         | 10      | 4              |    |  |
| 26 |   |   |         | 11      | 3              |    |  |
| 27 |   |   |         | 12      | 2              |    |  |
| 28 |   |   |         | 13      | 1              |    |  |
| 29 |   |   |         | 14      | 0              |    |  |
| 30 |   |   |         |         |                |    |  |

Obrázek 37: Vypracovaný příklad 4.3.2.2 – 1. nápadník

(Zdroj: Vlastní zpracování v programu MS Excel)

| $\mathcal{A}$ | $\circ$ | P     | $\alpha$       | $\mathsf{R}$   | s | т     | U            | $\mathsf{v}$   | W | x     | Y            | z     |  |
|---------------|---------|-------|----------------|----------------|---|-------|--------------|----------------|---|-------|--------------|-------|--|
| 13            |         |       |                |                |   |       |              |                |   |       |              |       |  |
| 14            |         |       |                |                |   |       |              |                |   |       |              |       |  |
| 15            |         |       | 7a2            |                |   |       | 7 a 8        |                |   |       | 7 a 14       |       |  |
| 16            |         | Děti: | 1              | dcera          |   | Děti: | 1            | dcera          |   | Děti: | 1            | dcera |  |
| 17            |         |       | $\overline{2}$ | syn            |   |       | 2            | syn            |   |       | 2            | syn   |  |
| 18            |         |       | 7              | dcera          |   |       | 4            | syn            |   |       | 7            | dcera |  |
| 19            |         |       | 14             | syn            |   |       | 7            | dcera          |   |       | 14           | syn   |  |
| 20            |         |       |                |                |   |       | 8            | syn            |   |       | 49           | dcera |  |
| 21            |         |       | Počet dcer:    | $\overline{2}$ |   |       | 14           | syn            |   |       | 98           | syn   |  |
| 22            |         |       | Počet synů:    | 2              |   |       | 28           | syn            |   |       |              |       |  |
| 23            |         |       | Celkem dětí:   | 4              |   |       | 56           | syn            |   |       | Počet dcer:  | 3     |  |
| 24            |         |       |                |                |   |       |              |                |   |       | Počet synů:  | 3     |  |
| 25            |         |       |                |                |   |       | Počet dcer:  | $\overline{2}$ |   |       | Celkem dětí: | 6     |  |
| 26            |         |       |                |                |   |       | Počet synů:  | 6              |   |       |              |       |  |
| 27            |         |       |                |                |   |       | Celkem dětí: | 8              |   |       |              |       |  |
| 28            |         |       |                |                |   |       |              |                |   |       |              |       |  |

Obrázek 38: Vypracovaný příklad 4.3.2.2 – počet dětí

(Zdroj: Vlastní zpracování v programu MS Excel)

Závěr: Pokud by chtěla mít slečna Sedmička co nejvíce dětí, měla by si vzít pana Osmičku. Pokud by chtěla mít stejný počet dcer a synů tak pana Dvojku (2 dcery a 2 synové) či pana Čtrnáctku (3 dcery a 3 synové).

## 4.3.2.3 Příklad

Zadání: Vložíme-li mezi číslice dvojciferného čísla dvojčíslí 51, dostaneme číslo dělitelné sedmi. Vložíme-li mezi ně dvojčíslí 15, dostaneme číslo, které při dělení pěti dává zbytek 2. Najdi všechna taková dvojciferná čísla. [22, s. 19]

Řešení: Nejprve uděláme opět předvýběr čísel. Víme, že po dosazení dvojčísla 15 má být čtyřciferné číslo dělitelné 5 se zbytkem 2. To znamená, že na místě jednotek je číslo 2 nebo 7. Nyní budeme pomocí programu Excel zjišťovat, která z čísel ?512 či ?517 (kde "?" je zástupný znak za libovolné jednociferné číslo) jsou dělitelná číslem 7 beze zbytku. Do buňky B13 vložíme první z adeptů, a to číslo 1512, do buňky pod něj číslo 2512 a úchytem vložíme čísla až do 9512 včetně. Podobně vložíme posloupnost čísel ?512. Dalším krokem je vydělení všech čísel číslem 7 – do buňky C13 vložíme vzorec =  $C13/7$ a vyplňovacím úchytem přeneseme pro všechna ostatní čísla. Z námi zvolených čísel jsou dělitelná 7 beze zbytku pouze 3 čísla a to 1 512, 8 512 a 6 517. Dvojciferná čísla jsou tak 12, 67 a 82.

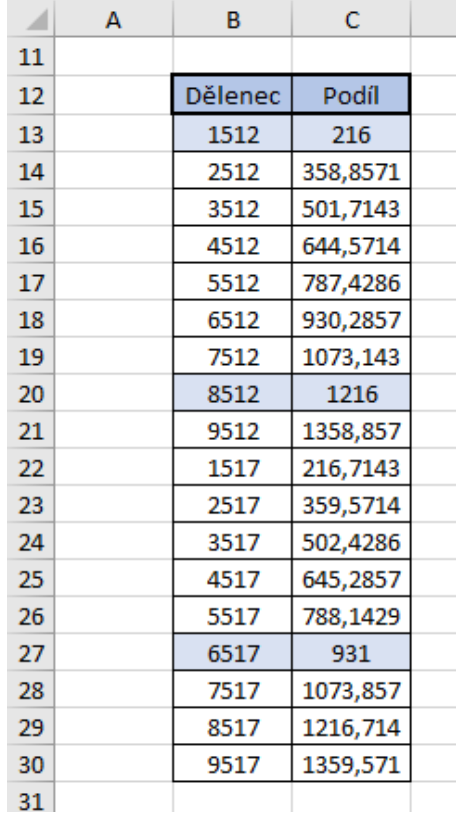

Obrázek 39: Vypracovaný příklad 4.3.2.3

(Zdroj: Vlastní zpracování v programu MS Excel)

Závěr: Podmínkám ze zadání vyhovují tři dvojčísla: 12, 67 a 82.

## 4.3.2.4 Příklad

Zadání: Když jsme čísla 80 a 139 vydělili stejným přirozeným číslem, získali jsme zbytky 8 a 13. Jakým číslem jsme dělili? [24, s. 7]

Řešení: Tento příklad budeme opět řešit pomocí matematické funkce MOD. Do buněk C6 a D6 zapíšeme hodnoty dělenců a do sloupce B zapíšeme jednotlivé dělitele. Nyní použijeme funkci MOD, která nám vrátí hodnoty zbytků po dělení. Do buňky C7 patří vzorec  $= MOD$ (\$C\$6; B7), který výplňovým úchytem zkopírujeme pro ostatní dělitele. Obdobně se bude v buňce D7 nacházet vzorec =  $MOD(\$D\$6;B7)$ , který taktéž úchytem vložíme i pro ostatní dělitele. Abychom snáze nalezli hledaného dělitele, vložíme pro sloupec C a D dvě pravidla podmíněného formátování a to, že v případě hodnoty rovné 8 a hodnoty rovné 13 se buňky zeleně vybarví. Zbytky 8 a 13 vzniknou při dělení daných čísel číslem 18.

| ⊿              | A | B              | c              | D                          |  |
|----------------|---|----------------|----------------|----------------------------|--|
| 5              |   |                |                |                            |  |
| 6              |   |                |                | Dělenec / zbytek po dělení |  |
| $\overline{7}$ |   | <b>Dělitel</b> | 80             | 139                        |  |
| 8              |   | 1              | O              | o                          |  |
| 9              |   | 2              | 0              | 1                          |  |
| 10             |   | 3              | 2              | 1                          |  |
| 11             |   | 4              | $\overline{0}$ | 3                          |  |
| 12             |   | 5              | O              | 4                          |  |
| 13             |   | 6              | $\overline{a}$ | 1                          |  |
| 14             |   | 7              | 3              | 6                          |  |
| 15             |   | 8              | o              | 3                          |  |
| 16             |   | 9              | 8              | 4                          |  |
| 17             |   | 10             | O              | 9                          |  |
| 18             |   | 11             | 3              | 7                          |  |
| 19             |   | 12             | 8              | 7                          |  |
| 20             |   | 13             | $\overline{2}$ | 9                          |  |
| 21             |   | 14             | 10             | 13                         |  |
| 22             |   | 15             | 5              | 4                          |  |
| 23             |   | 16             | $\overline{0}$ | 11                         |  |
| 24             |   | 17             | 12             | 3                          |  |
| 25             |   | 18             | 8              | 13                         |  |
| 26             |   | 19             | 4              | 6                          |  |
| 27             |   | 20             | O              | 19                         |  |
| 28             |   | 21             | 17             | 13                         |  |
| 29             |   | 22             | 14             | 7                          |  |
|                |   |                |                |                            |  |

Obrázek 40: Vypracovaný příklad 4.3.2.4

(Zdroj: Vlastní zpracování v programu MS Excel)

Závěr: Dělili jsme číslem 18.

## 4.3.2.5 Příklad

Zadání: Libor si myslí trojmístné přirozené číslo, které má všechny své číslice liché. Pokud k němu přičte 421, dostane trojmístné číslo, které nemá ani jednu svou číslici lichou. Najděte všechna čísla, která si může Libor myslet. [23, s. 7]

Řešení: Před začátkem řešení příkladu je vhodné vytvořit předvýběr trojmístných čísel, která by mohla splňovat podmínky. Nejmenší číslo se všemi lichými ciframi je číslo 111, dále víme, že k trojmístnému číslu se má přičíst 421 a opět vznikne trojmístné číslo. Největším možným trojmístným číslem by mohlo proto být 578, avšak všechny jeho cifry nejsou liché, proto největším možným číslem je číslo 577. Nyní potřebujeme rozložit číslo na jeho cifry. Neboť Excel nemá funkci pro zapsání cifer daných čísel, zjistíme tyto číslice pomocí funkce ČÁST. Tato funkce má v syntaxi 3 argumenty. Prvním je *Text*, což může být buňka, text, ale i číslo, ze kterého chceme získat určité znaky či číslice. Druhým je pak *Start*, jenž označuje startovní pozici, od které bude Excel vracet znaky či číslice. Třetí argument *Počet\_znaků*  určuje počet znaků, které bude vracet. Do buňky C13 zapíšeme vzorec =  $\check{C}$ ÁST(B13; 1; 1), do buňky D13 = ČÁST(B13; 2; 1) a do buňky E13 = ČÁST(B13; 3; 1). Neboť potřebujeme jednotlivé cifry čísel, je počet znaků roven vždy 1 a mění se pouze startovní pozice. Zadání požaduje, aby trojmístné číslo mělo všechny jeho cifry liché, proto do buňky F13 zapíšeme vzorec pro zjištění odpovědi na lichost cifer:

> $= KDY\check{Z}(A(ISODD(C13) = PRAVDA; ISODD(D13) = PRAVDA;$  $ISODD(E13) = PRAVDA$ ; " $ANO$ "; " $NE$ ").

K původnímu číslu máme přičíst číslo 421 a tak do buňky G13 vložíme vzorec pro součet  $=$   $B13 + 421$ . Podobným způsobem, jako jsme zjišťovali cifry původního čísla, zjistíme i jednotlivé cifry součtu. Tyto cifry by měly být všechny sudé. Pro zjištění, zda jsou či nejsou sudé, vložíme do buňky K13 vzorec:

$$
= KDYZ(A(ISEVEN(H13) = PRAVDA; ISEVEN(I13) = PRAVDA;
$$
  

$$
ISEVEN(J13) = PRAVDA); "ANO"; "NE").
$$

Funkce ISEVEN je podobná funkci ISODD, tato však vrací hodnotu PRAVDA pokud je číslo sudé. Nyní vybereme buňky C13:K13. Dvojitým kliknutím na úchyt zkopírujeme vzorce pro všechna trojmístná čísla. Posledním krokem je zjištění původního čísla, které má všechny cifry liché a po přičtení čísla 421 jsou všechna čísla součtu sudá. Využijeme *Filtr* z karty *Data*. Vybereme záhlaví tabulky a klikneme na *Filtr*. U otázky Jsou všechny cifry liché? zvolíme možnost ANO, taktéž u otázky Jsou všechny cifry sudé? vybereme možnost ANO. Celkem jsou 4 čísla splňující zadání.

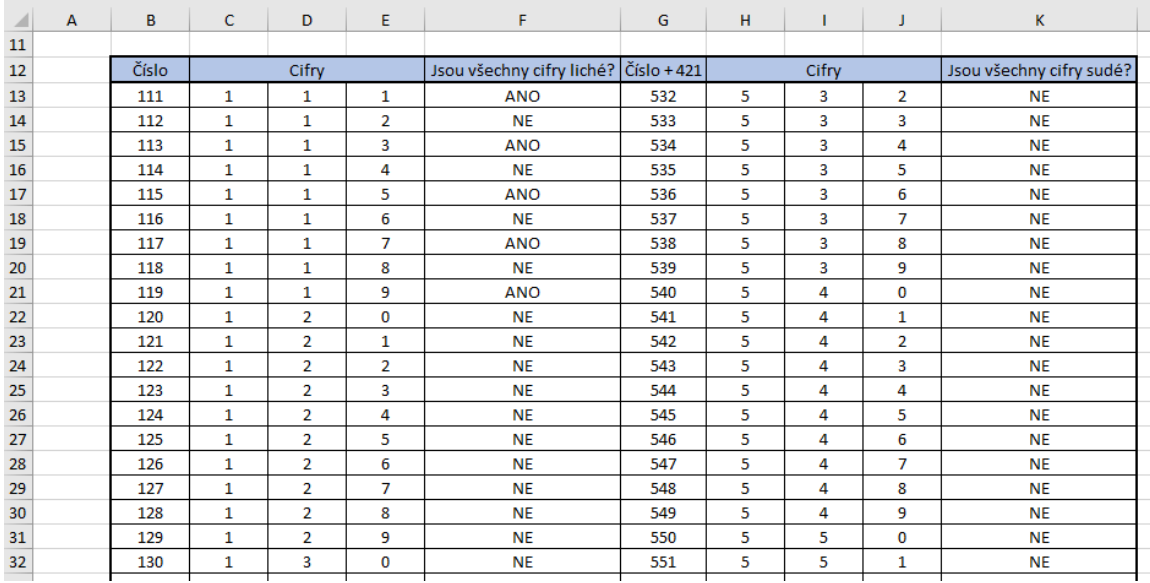

#### Obrázek 41: Vypracovaný příklad 4.3.2.5

(Zdroj: Vlastní zpracování v programu MS Excel)

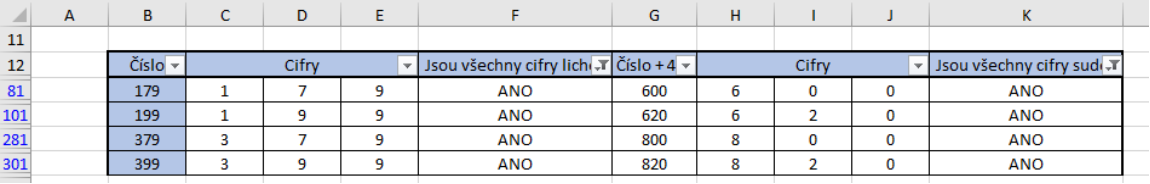

Obrázek 42: Vypracovaný příklad 4.3.2.5 – řešení

(Zdroj: Vlastní zpracování v programu MS Excel)

Závěr: Libor si může myslet 4 čísla: 179, 199, 379 a 399.

#### 4.3.2.6 Příklad

Zadání: Jiřík šel do služby k čarodějovi. Ten měl v prvním sklepě víc much než pavouků, ve druhém naopak. V každém sklepě měli mouchy a pavouci dohromady 100 nohou. Určete, kolik mohlo být much a pavouků v prvním a kolik ve druhém sklepě. [30, s. 7]

Řešení: Řešení příkladu spočívá v zjištění, jak je počet nohou celkově rozdělen mezi pavouky a mouchy. Do sloupce B zapíšeme posloupnost čísel od 1 do 12 představující počet pavouků. Do buňky C vložíme vzorec =  $B10 * 8$ , který vypočte počet nohou všech pavouků. Odtud vidíme, že pokud bychom zapsali poslední člen posloupnosti 13, vyšel by celkový počet nohou větší než 100. Dalším krokem je dopočítání zbývajících nohou, proto do buňky D10 zapíšeme vzorec =  $100 - C10$ . Moucha má 6 nohou, a proto musí být zbývající počet nohou dělitelný 6. To se dá zjistit pomocí vzorce  $= KDYZ(MOD(D10; 6) = 0; "ANO"; "NE")$ , který vložíme do buňky E10. Z tabulky lze

vyčíst, že existují pouze 4 čísla dělitelná 6. Poslední krok je dopočítání počtu much. Vzorec =  $KDYZ(E10 = "ANO";D10/6; "NELZE")$  zapsaný do buňky F10 vrátí slovo NELZE v případě, že zbývající počet noh není dělitelný 6. Pokud však dělitelný je, vypočte počet much.

| ◢  | A | B              | c                 | D                               | E.         | F              |  |
|----|---|----------------|-------------------|---------------------------------|------------|----------------|--|
| 8  |   |                |                   |                                 |            |                |  |
| 9  |   | Pavouci        | Počet noh pavouků | Zbvající počet noh Dělitelné 6? |            | Mouchy         |  |
| 10 |   | 1              | 8                 | 92                              | NE         | <b>NELZE</b>   |  |
| 11 |   | $\overline{2}$ | 16                | 84                              | <b>ANO</b> | 14             |  |
| 12 |   | 3              | 24                | 76                              | NΕ         | <b>NELZE</b>   |  |
| 13 |   | 4              | 32                | 68                              | <b>NE</b>  | <b>NELZE</b>   |  |
| 14 |   | 5              | 40                | 60                              | <b>ANO</b> | 10             |  |
| 15 |   | 6              | 48                | 52                              | NΕ         | <b>NELZE</b>   |  |
| 16 |   | 7              | 56                | 44                              | NE         | <b>NELZE</b>   |  |
| 17 |   | 8              | 64                | 36                              | <b>ANO</b> | 6              |  |
| 18 |   | 9              | 72                | 28                              | <b>NE</b>  | <b>NELZE</b>   |  |
| 19 |   | 10             | 80                | 20                              | <b>NE</b>  | <b>NELZE</b>   |  |
| 20 |   | 11             | 88                | 12                              | <b>ANO</b> | $\overline{2}$ |  |
| 21 |   | 12             | 96                | 4                               | NE         | <b>NELZE</b>   |  |
| 22 |   |                |                   |                                 |            |                |  |

Obrázek 43: Vypracovaný příklad 4.3.2.6

(Zdroj: Vlastní zpracování v programu MS Excel)

Závěr: V prvním sklepě mohou být 2 pavouci a 14 much resp. 5 pavouků a 10 much. V druhém sklepě je 8 pavouků a 6 much resp. 11 pavouků a 2 mouchy.

## **4.3.3 KATEGORIE Z7**

4.3.3.1 Příklad

Zadání: Doplň do obrázku čísla tak, aby na každé cihličce, která není ve spodní vrstvě, byl napsaný aritmetický průměr všech čísel z tmavších cihliček, než je ona. [25, s. 9]

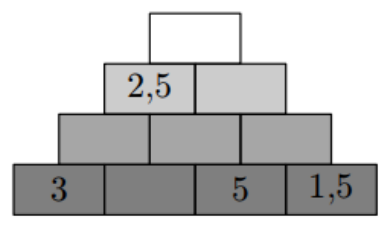

Obrázek 44: Zadání příkladu 4.3.3.1

(Zdroj: [25, s. 9])

Řešení: Pro lepší názornost si v Excelu připravíme pyramidu cihliček tak, že vždy dvě buňky sloučíme a případně změníme i barvy výplní. Dále si do spodní řádky vyplníme čísla dle zadání. Nyní nastavíme podmíněné formátování buňky E13. Pravidlem bude,

že v případě hodnoty 2,5 v této buňce získá buňka zelenou výplň. Dále do každé buňky ve druhé vrstvě od spodu zapíšeme funkci PRŮMĚR pro výpočet aritmetického průměru těchto 4 spodních cihliček. Tato funkce má ve své syntaxi jediný argument a to *Číslo*, za které můžeme dosazovat jak jednotlivé buňky, tak i celou oblast. Do buňky D14 proto vložíme vzorec =  $PR\mathring{\cup}M\check{E}R(\mathscr{S}C\mathscr{S}15;\mathscr{S}15)$  a výplňovým křížkem zkopírujeme do dalších dvou cihliček. Tímto způsobem vložíme podobný vzorec =  $PR\mathring{\cup}MR(\$D\$14: \$I\$14)$ i do cihliček ve třetí vrstvě odspodu a do vrcholu pyramidy zapíšeme vzorec  $= PR\mathring{U}M\check{E}R(E13:H13)$ . Absolutní adresování jsme ve druhé a třetí vrstvě použili z důvodu možnosti kopírování vzorců v řádku. Posledním krokem je experimentální dosazování různých čísel do prázdné cihličky ve spodní vrstvě. V případě dosazení čísla 0,5 se zvolená cihlička zazelená a do ostatních cihliček se správně doplní zbývající čísla.

Závěr: Pyramida cihliček obsahuje tato čísla:

|    | B | с | D | Ε   | G | н   |  | К |
|----|---|---|---|-----|---|-----|--|---|
| 11 |   |   |   |     |   |     |  |   |
| 12 |   |   |   |     |   |     |  |   |
| 13 |   |   |   |     |   | 2,5 |  |   |
| 14 |   |   |   |     |   |     |  |   |
| 15 |   |   |   | 0,5 |   |     |  |   |
| 16 |   |   |   |     |   |     |  |   |

Obrázek 45: Vypracovaný příklad 4.3.3.1

(Zdroj: Vlastní zpracování v programu MS Excel)

## 4.3.3.2 Příklad

Zadání: Radovan čte zajímavou knížku. Včera přečetl 15 stran, dnes dalších 12 stran. S údivem si uvědomil, že součet čísel stran, které přečetl včera, je stejný jako součet čísel stran, které přečetl dnes. Kterou stránkou začne zítřejší četbu? (Radovan při četbě žádné stránky nepřeskakuje ani nečte žádnou stránku podruhé. Denní četbu nikdy neskončí rozečtenou stránkou.) [31, s. 1]

Řešení: Na novém listu Excelu vytvoříme tabulku, jejíž první část bude obsahovat posloupnost stran knihy a druhá část pak součty stran jednotlivých dnů. První dva sloupce budou obsahovat strany knihy, které Radovan přečetl 1. den. Nevíme, zda knihu začal teprve číst nebo ji měl již rozečtenou, proto bude hodnota v buňce B13 rovna 1. Tento den přečetl 15 stran, proto poslední strana tohoto dne je 15. Druhý den tedy začal číst na 16. straně a skončil na 27. straně. Pokud by Radovan již měl přečtenou 1. stranu knihy,

bude hodnota v buňce B14 rovna 2. Poslední přečtená strana toho dne je 16. Druhý den začal číst na straně 17 a skončil na straně 28. Tuto posloupnost přečtených stran knih úchytovým křížkem vložíme do dalších řádků. Neboť nevíme, kolik přesně stran má Radovanova kniha, zvolíme například stostránkový svazek a v případě potřeby tuto tabulku rozšíříme. Nyní pomocí vzorce pro součet členů aritmetické posloupnosti  $S_n=\frac{n}{2}$  $\frac{\pi}{2} \cdot (a_1 + a_n)$ , kde n je počet členů posloupnosti, a<sub>1</sub> je první člen a a<sub>n</sub> poslední člen, zjistíme součet přečtených stran knihy za 1. den. Do buňky F13 tak zapíšeme vzorec  $= (15/2) * (B13 + C13)$ . Do buňky G13 pro vrácení součtu přečtených stran za 2. den vzorec =  $(12/2)$  \*  $(D13 + E13)$ . Dalším krokem je nalezení řádku, ve kterém jsou hodnoty součtů stejné, proto vložíme do buňky F13 předpis podmíněného formátování: hodnota buňky je rovna E13. Tyto vzorce spolu s podmíněným formátováním úchytovým křížkem zkopírujeme do dalších řádků. Pro lepší orientaci v tabulkách je vhodné ukotvit příčky. Zeleně zabarvená hodnota označující stejný součet stran v obou dnech je 810 (buňka F59). Z tabulky můžeme vyčíst, že Radovan druhý den skončil číst na straně 73. Třetí den tak začne číst na stránce 74.

| ⊿  | A | в         | c        | D         | E        | F            | G            | н |
|----|---|-----------|----------|-----------|----------|--------------|--------------|---|
| 10 |   |           |          |           |          |              |              |   |
| 11 |   |           | 1. den   |           | 2. den   |              |              |   |
|    |   |           | Poslední |           | Poslední | Součet stran | Součet stran |   |
| 12 |   | 1. strana | strana   | 1. strana | strana   | za 1. den    | za 2. den    |   |
| 13 |   | 1         | 15       | 16        | 27       | 120          | 258          |   |
| 14 |   | 2         | 16       | 17        | 28       | 135          | 270          |   |
| 15 |   | 3         | 17       | 18        | 29       | 150          | 282          |   |
| 16 |   | 4         | 18       | 19        | 30       | 165          | 294          |   |
| 17 |   | 5         | 19       | 20        | 31       | 180          | 306          |   |
| 18 |   | 6         | 20       | 21        | 32       | 195          | 318          |   |
| 19 |   | 7         | 21       | 22        | 33       | 210          | 330          |   |
| 20 |   | 8         | 22       | 23        | 34       | 225          | 342          |   |
| 21 |   | 9         | 23       | 24        | 35       | 240          | 354          |   |
| 22 |   | 10        | 24       | 25        | 36       | 255          | 366          |   |
| 56 |   | 44        | 58       | 59        | 70       | 765          | 774          |   |
| 57 |   | 45        | 59       | 60        | 71       | 780          | 786          |   |
| 58 |   | 46        | 60       | 61        | 72       | 795          | 798          |   |
| 59 |   | 47        | 61       | 62        | 73       | 810          | 810          |   |
| 60 |   | 48        | 62       | 63        | 74       | 825          | 822          |   |
| 61 |   | 49        | 63       | 64        | 75       | 840          | 834          |   |
| 62 |   | 50        | 64       | 65        | 76       | 855          | 846          |   |
| 63 |   | 51        | 65       | 66        | 77       | 870          | 858          |   |
| 64 |   | 52        | 66       | 67        | 72       | 885          | 870          |   |

Obrázek 46: Vypracovaný příklad 4.3.3.2

(Zdroj: Vlastní zpracování v programu MS Excel)

Závěr: Radovan začne 3. den číst na stránce 74.

#### 4.3.3.3 Příklad

Zadání: Sedm bezprostředně po sobě jdoucích celých čísel stálo v řadě, seřazeno od nejmenšího po největší. Po chvíli se čísla začala nudit, a tak se nejdřív první vyměnilo s posledním, potom se prostřední posunulo úplně na začátek řady, a nakonec si největší z čísel stouplo doprostřed. Ke své veliké radosti se tak ocitlo vedle čísla se stejnou absolutní hodnotou. Kterých sedm čísel mohlo stát v řadě? [32, s. 10]

Řešení: Prvním krokem k vyřešení úlohy je znát postavení čísel po třetím přesunu. Ten vytvoříme sami bez pomoci jakékoliv funkce Excelu. Pořadí po třetím přesunu je následovné: 4-2-3-7-5-6-1. Víme, že v posloupnosti jsou některá čísla, která mají stejnou absolutní hodnotu. To znamená, že v posloupnosti se musí nacházet jak záporná, tak kladná čísla. To splňují posloupnosti čísel od -5 do 1 až od -1 do 5. Tyto posloupnosti vypíšeme pod sebe do tabulky. Nyní nás zajímá, jak těchto pět posloupností vypadá po třetím přesunu. Do buňky C24 zkopírujeme pomocí relativního adresování hodnotu buňky F17 (vzorec =  $F17$ ). Na druhé pozici má být 2. číslo, vzorec v buňce D24 tedy bude  $= D17$  a do buňky E24 patří vzorec =  $E17$ . Obdobným způsobem vložíme zbylé vzorce. Tím, že jsme použili absolutní adresy buňky, nemusíme pro zbylé 4 posloupnosti takto čísla opisovat. Úchytovým křížkem všechny vzorce zkopírujeme do ostatních řádků a vznikne nám celkem 5 sledů čísel, která jsou seřazena dle třetího přesunu. Do buňky F24 vložíme předpis podmíněného formátování =  $NEBO(F24 = ABS(E24); F24 = ABS(G24)),$ který nám zeleně podbarví ty hodnoty čísel sousedící s číslem, jež má stejnou absolutní hodnotu. Použitá logická funkce NEBO ověří, zda jsou podmínky splněné, a v případě alespoň jednoho pravdivého výroku vrátí hodnotu PRAVDA. V tomto případě zeleně podbarví buňky. I tento vzorec zkopírujeme do zbylých řádků a v malém čtverci *Možnostech automatického vyplňování* vybereme možnost *Pouze vyplnit formátování*. Vidíme, že největší číslo je buď 1 nebo 2. Zadání vyhovují posloupnosti č. 1 a 2.

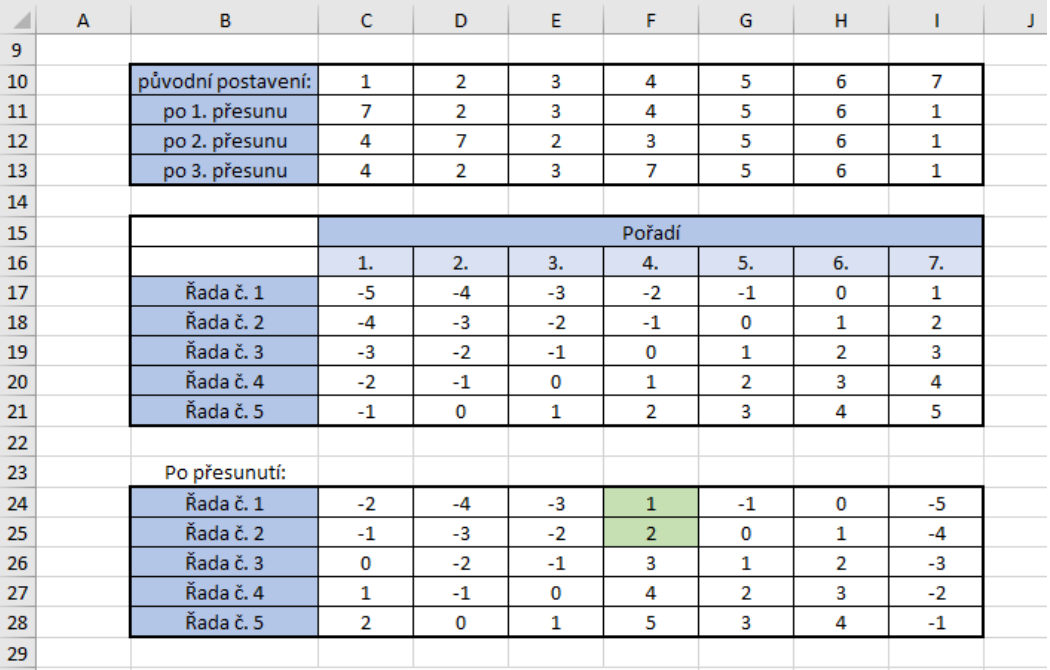

Obrázek 47: Vypracovaný příklad 4.3.3.3

(Zdroj: Vlastní zpracování v programu MS Excel)

Závěr: V řadě mohly stát čísla od -5 do 1 nebo od -4 do 2.

#### 4.3.3.4 Příklad

Zadání: Před naší školou je květinový záhon. Jednu pětinu všech květin tvoří tulipány, dvě devítiny narcisy, čtyři patnáctiny hyacinty a zbytek jsou macešky. Kolik květin je celkem na záhonu, jestliže od žádného druhu jich není více než 60 ani méně než 30? [23, s. 9]

Řešení: Na začátku musíme zjistit počet macešek. Tulipány mají na celkovém množství podíl 1  $\frac{1}{5}$ , narcisy  $\frac{2}{9}$ , hyacinty  $\frac{4}{15}$  a macešky zbytek. Všechny tyto podíly celku musí dát dohromady hodnotu 1. Pokud označíme podíl macešek jako neznámou z, vznikne rovnice 1  $\frac{1}{5} + \frac{2}{9}$  $\frac{2}{9} + \frac{4}{1!}$  $\frac{4}{15}$  +  $z = 1$ . Po vyjádření neznámé dostaneme  $z = 1 - \frac{1}{5}$  $\frac{1}{5} - \frac{2}{9}$  $\frac{2}{9} - \frac{4}{15}$  $\frac{4}{15}$ . Do buňky E10 vložíme vzorec =  $1 - B10 - C10 - D10$ . Protože počítáme se zlomky, je důležité nejdříve u buněk B10:E10 nastavit formát buněk jako *Zlomky*. Nyní musíme vypočítat počet jednotlivých druhů květin při daném součtu květin. Do sloupce G proto zapíšeme aritmetickou posloupnost s diferencí 1. Neboť nejmenší společný násobek čísel 5, 9, 15 a 45 je číslo 45, bude první člen posloupnosti roven 45. Tento počet je nejmenší možný, pro který vyjdou všechny zlomky rovné přirozenému číslu. Nyní do buňky B14 vložíme vzorec pro výpočet počtu tulipánů =  $F14 * $B$10$ . Pro zjištění počtu narcisů zapíšeme

do buňky C14 vzorec =  $F14 * $C$10$ . Obdobně vypočítáme počet hyacintů a macešek. Nesmíme zapomenout na absolutní adresování, neboť všechny tyto vzorce zkopírujeme pomocí úchytového křížku do zbylých řádků. Dalším krokem je zjištění, zda počet jednotlivých druhů květin je větší než 30, ale zároveň počet nepřesáhl číslo 60. Vzorec pro zjištění odpovědi, který vložíme do buňky G14, je následující:

$$
= KDY\check{Z}(B14 >= 30; KDY\check{Z}(B14 <= 60; KDY\check{Z}(C14 >= 30; KDY\check{Z}(C14 <= 60; KDY\check{Z}(D14 >= 30; KDY\check{Z}(D14 >= 30; KDY\check{Z}(E14 >= 60; KDY\check{Z}(E14 >= 60; KDY\check{Z}(E14 >= 60; "ANO"; "NE"); "NE"); "NE"); "NE"); "NE"); "NE"); "NE"); "NE"); "NE"); "NE"); "NE"); "NE"}; "NE"
$$

Nyní musíme zjistit, při jakém množství tvoří jednotlivé květiny celou část. Tento také poměrně dlouhý vzorec dosadíme do buňky H14:

$$
= KDY\check{Z}(B14 = CEL\check{A}.\check{C}\check{A}ST(B14); KDY\check{Z}(C14 = CEL\check{A}.\check{C}\check{A}ST(C14);
$$
  
\n
$$
KDY\check{Z}(D14 = CEL\check{A}.\check{C}\check{A}ST(D14); KDY\check{Z}(E14 = CEL\check{A}.\check{C}\check{A}ST(E14);
$$
  
\n"
$$
ANO"; "NE"); "NE"); "NE"); "NE"); "NE");
$$

Nově použitá funkce CELÁ.ČÁST zaokrouhluje číslo dolů na nejbližší celé číslo. V posledním kroku využijeme filtr dat, zatrhneme buňky s otázkami na množství a celou část a klikneme na *Filtr*. V něm nastavíme zobrazit ve sloupcích G a H ty řádky, které obsahují odpověď ANO. Tato možnost je pouze jedna, a to celkové množství květin 180.

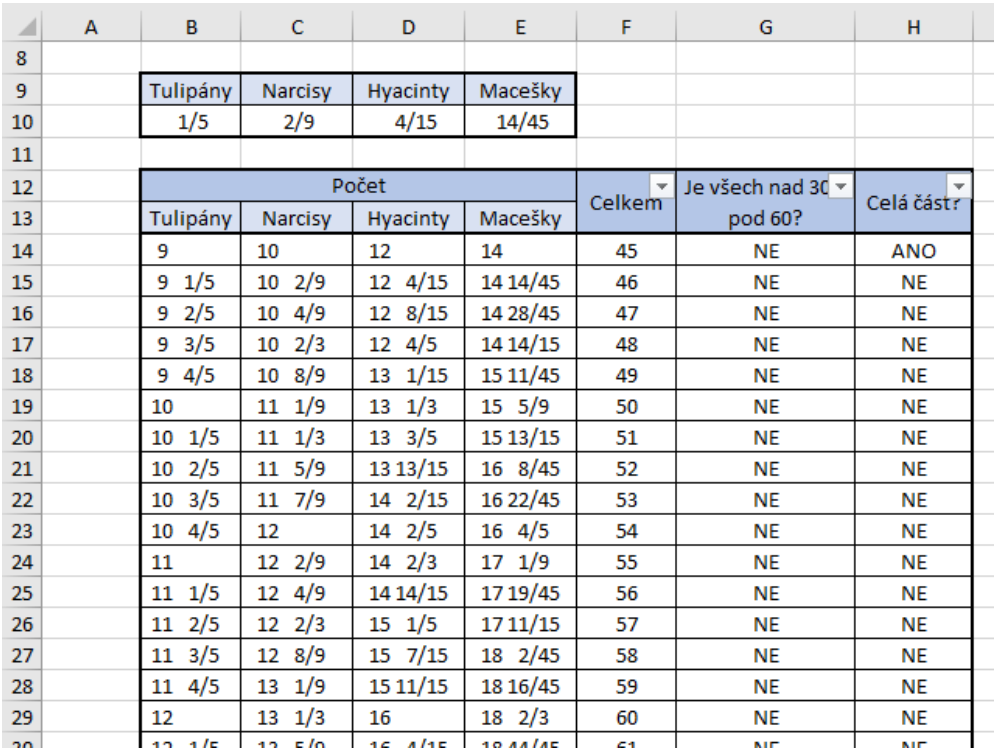

Obrázek 48: Vypracovaný příklad 4.3.3.4

(Zdroj: Vlastní zpracování v programu MS Excel)

![](_page_60_Picture_146.jpeg)

Obrázek 49: Vypracovaný příklad 4.3.3.4 – řešení

(Zdroj: Vlastní zpracování v programu MS Excel)

Závěr: Na záhonu je 180 květin.

## 4.3.3.5 Příklad

Zadání: Petr řekl Pavlovi: "Napiš dvojmístné přirozené číslo, které má tu vlastnost, že když od něj odečteš dvojmístné přirozené číslo napsané obráceně, dostaneš rozdíl 63. Které číslo mohl Pavel napsat? Určete všechny možnosti. [33, s. 5]

Řešení: Ze zadání víme, že původní číslo má být dvojmístné, proto do sloupce B zapíšeme posloupnost všech dvojmístných čísel od 10 do 99. Abychom zapsali číslo opačné je nutné původní číslo zapsat svými ciframi. Pro ciferný rozklad čísel proto použijeme funkci ČÁST. Do buňky C10 zapíšeme pro zjištění cifry na místě desítek vzorec =  $\text{ČÁST}(B10; 1; 1)$ , a do buňky D10 pak vzorec = ČÁST(B10; 2; 1). Obrácené číslo již pak jednoduše složíme díky znaku "&", který zapíšeme do vzorce =  $D10\&C10$  a vzorec umístíme do buňky E10. Předposlední krok v řešení příkladu spočívá ve výpočtu rozdílu původního čísla a čísla napsaného obráceně, do buňky F10 proto zapíšeme vzorec =  $B10 - E10$ . Nyní již zbývá nalézt rozdíl 63. Do stejné buňky proto také vložíme předpis podmíněného formátování – zeleně podbarvit ty buňky, které se rovnají číslu 63. Vybereme buňky C10:F10 a úchytovým křížkem zkopírujeme vzorce a předpis pro všechny členy posloupnosti. Zeleně se podbarvily 3 buňky, a to v řádcích s původními čísly 70, 81 a 92. Je však nutné si uvědomit, že pokud zapíšeme číslo 70 obráceně, vznikne číslo 7 a to není dvojmístné. Řešením jsou tak dvě čísla.

![](_page_61_Picture_165.jpeg)

Obrázek 50: Vypracovaný příklad 4.3.3.5

(Zdroj: Vlastní zpracování v programu MS Excel)

![](_page_61_Picture_166.jpeg)

Obrázek 51: Vypracovaný příklad 4.3.3.5 – řešení

(Zdroj: Vlastní zpracování v programu MS Excel)

Závěr: Pavel mohl napsat číslo 81 nebo 92.

## **4.3.4 KATEGORIE Z8**

## 4.3.4.1 Příklad

Zadání: Součin ciferného součinu a ciferného součtu dvojmístného přirozeného čísla je 126. Které číslo to je? Najděte všechna možná řešení. [24, s. 11]

Řešení: Již bylo zmíněno, že Excel bohužel nemá žádnou funkci pro získání ciferného rozkladu, v příkladu 4.3.2.5 jsme proto použili funkci ČÁST. Ciferný rozklad lze však také získat kombinací několika vzorců pro zaokrouhlování a pro určení zbytku po dělení. Funkce ZAOKR. DOLŮ zaokrouhlí číslo dolů. Jeho syntaxe obsahuje 2 argumenty: *Číslo* (v tomto případě výsledek podílu daného čísla deseti) a *Významnost* (násobek, na který bude Excel zaokrouhlovat). Číslici na místě desítek je možné získat pomocí vzorce  $= ZAOKR.DOL\mathring{U}(B10/10; 1)$ , který vložíme do buňky C10. Cifru na místě jednotek dle vzorce =  $MOD(B10; 10)$ , jenž zapíšeme do buňky E10. Do sloupce B zapíšeme posloupnost všech dvojmístných čísel od 10 do 99. Nyní se pokusíme získat hodnotu první cifry. Do buňky C7 vložíme vzorec =  $ZAOKR, DOL\mathring{U}(B7/10; 1)$ , kterým získáme první cifru dvojmístného čísla. Druhé číslo vypočte Excel po vložení vzorce =  $MOD(B7; 10)$  a tyto vzorce zkopírujeme úchytovým křížkem pro ostatní přirozená čísla. Ze zadání víme, že součin ciferného součinu a ciferného součtu má být roven 126, proto do buňky E7 vložíme vzorec, který nám tento součin vypočte (=  $C7 * D7 * (C7 + D7)$ ). Nyní můžeme vybrat buňky C7, D7 a E7 a zkopírujeme vzorce i pro ostatní dvojmístná čísla. Posledním krokem je nalezení hodnot 126 ve sloupci E, ty můžeme nalézt ručně nebo opět pomocí podmíněného formátování. Hodnota 126 je vypočtena dvakrát: pro přirozená čísla 27 a 72.

| ◢              | А | B     | c               | D              | E      |  |
|----------------|---|-------|-----------------|----------------|--------|--|
| 5              |   |       |                 |                |        |  |
| 6              |   | Číslo | Ciferný rozklad |                | Součin |  |
| $\overline{7}$ |   | 10    | 1               | 0              | 0      |  |
| 8              |   | 11    | 1               | 1              | 2      |  |
| 9              |   | 12    | 1               | $\overline{2}$ | 6      |  |
| 10             |   | 13    | 1               | 3              | 12     |  |
| 11             |   | 14    | 1               | 4              | 20     |  |
| 12             |   | 15    | 1               | 5              | 30     |  |
| 13             |   | 16    | 1               | 6              | 42     |  |
| 14             |   | 17    | 1               | 7              | 56     |  |
| 15             |   | 18    | 1               | 8              | 72     |  |
| 16             |   | 19    | 1               | 9              | 90     |  |
| 17             |   | 20    | 2               | 0              | 0      |  |
| 18             |   | 21    | 2               | 1              | 6      |  |
| 19             |   | 22    | 2               | 2              | 16     |  |
| 20             |   | 23    | $\overline{2}$  | 3              | 30     |  |
| 21             |   | 24    | 2               | 4              | 48     |  |
| 22             |   | 25    | 2               | 5              | 70     |  |
| 23             |   | 26    | 2               | 6              | 96     |  |
| 24             |   | 27    | 2               | 7              | 126    |  |
| 25.            |   | 28    | b               | R              | 160    |  |

Obrázek 52: Vypracovaný příklad 4.3.4.1

(Zdroj: Vlastní zpracování v programu MS Excel)

Závěr: Hledaná čísla jsou 27 a 72.

## 4.3.4.2 Příklad

Zadání: Aby přirozené číslo přinášelo Liborovi štěstí, musí být jeho druhá mocnina dělitelná čísly sedm, osm, devět i deset. Najděte všechna přirozená čísla menší než 1 000, která Liborovi přinášejí štěstí. [34, s. 2]

Řešení: Do sloupce B zapíšeme všechna přirozená čísla od 1 do 999. Dalším krokem je zjištění druhých mocnin všech těchto přirozených čísel, do buňky C9 tak zapíšeme vzorec  $=$   $B9^2$ . Dělitelnost sedmi, osmi, devíti a desíti zjistíme jednoduchými vzorci =  $C9/7$ ;  $= C9/8$ ; =  $C9/9$  a =  $C9/10$ , které postupně v tomto pořadí vkládáme do buněk D9, E9, F9 a G9. Pro nalezení čísel, která jsou dělitelná již zmíněnými děliteli, vložíme do sloupců D až G pravidlo podmíněného formátování =  $D9 = CEL\AA$ . ČÁST(D9), kde název sloupců vždy upravíme dle požadovaného sloupce, formát můžeme nastavit na zelenou výplň. Těchto 5 vzorců i podmíněné formátování vložíme do ostatních řádků pomocí poklepání na vyplňovací úchyt. V Excelu máme však 999 čísel, a proto je velmi obtížné zjišťovat, která z čísel mají 4 buňky zeleně zabarvené. Proto můžeme vložit do sloupce B pravidlo, které zvýrazní tyto hledané hodnoty. Do buňky B9 vložíme předpis podmíněného formátování

> $= A(D9 = CEL\AA, \check{C}\AA ST(D9); E9 = CEL\AA, \check{C}\AA ST(E9);$  $F9 = CEL\text{\AA}.\text{\text{CÁST}}(F9); G9 = CEL\text{\AA}.\text{\text{CÁST}}(G9)).$

Aby byly případné hodnoty výrazné, můžeme zvolit červenou výplň. Po zkopírování této buňky do všech řádků, klikneme myší na čtvereček *Možnosti automatického vyplňování*, který se objeví po zkopírování u poslední buňky a zvolíme možnost *Pouze vyplnit formátování*. Ve sloupci B tak zůstanou hodnoty přirozených čísel od 1 do 999, ale zároveň se červeně zabarví hledané hodnoty. U takového počtu čísel je vhodné využít *Filtr*, který se nachází na kartě Data. Zvolíme buňku B8 ("Číslo") a vybereme možnost Filtr. U jednotlivých buněk v záhlaví tabulky se objeví možnost výběru hodnot dle námi zvolených kritérií. V buňce Číslo vybereme možnost *Filtrovat podle barvy buňky* a zvolíme červenou barvu. Zůstaly dvě buňky s hodnotami 420 a 840.

|    | A | в     | c          | D              | E              | F            | G          | н |
|----|---|-------|------------|----------------|----------------|--------------|------------|---|
| 7  |   |       |            |                |                |              |            |   |
| 8  |   | Číslo | 2. mocnina | Podíl (7)      | Podíl (8)      | Podíl (9)    | Podíl (10) |   |
| 9  |   | 1     | 1          | 0,142857       | 0,125          | 0,111111     | 0,1        |   |
| 10 |   | 2     | 4          | 0,571429       | 0,5            | 0,444444     | 0,4        |   |
| 11 |   | 3     | 9          | 1,285714       | 1,125          | $\mathbf{1}$ | 0,9        |   |
| 12 |   | 4     | 16         | 2,285714       | $\overline{2}$ | 1,777778     | 1,6        |   |
| 13 |   | 5     | 25         | 3,571429       | 3,125          | 2,777778     | 2,5        |   |
| 14 |   | 6     | 36         | 5,142857       | 4,5            | 4            | 3,6        |   |
| 15 |   | 7     | 49         | $\overline{7}$ | 6,125          | 5,444444     | 4,9        |   |
| 16 |   | 8     | 64         | 9,142857       | 8              | 7,111111     | 6,4        |   |
| 17 |   | 9     | 81         | 11,57143       | 10,125         | 9            | 8,1        |   |
| 18 |   | 10    | 100        | 14,28571       | 12,5           | 11,11111     | 10         |   |
| 19 |   | 11    | 121        | 17,28571       | 15,125         | 13,44444     | 12,1       |   |
| 20 |   | 12    | 144        | 20,57143       | 18             | 16           | 14,4       |   |
| 21 |   | 13    | 169        | 24,14286       | 21,125         | 18,77778     | 16,9       |   |
| 22 |   | 14    | 196        | 28             | 24,5           | 21,77778     | 19,6       |   |
| 23 |   | 15    | 225        | 32,14286       | 28,125         | 25           | 22,5       |   |
| 24 |   | 16    | 256        | 36,57143       | 32             | 28,44444     | 25,6       |   |
| 25 |   | 17    | 289        | 41,28571       | 36,125         | 32,11111     | 28,9       |   |
| 26 |   | 18    | 324        | 46,28571       | 40,5           | 36           | 32,4       |   |
| 27 |   | 19    | 361        | 51,57143       | 45,125         | 40,11111     | 36,1       |   |
| 28 |   | 20    | 400        | 57,14286       | 50             | 44,44444     | 40         |   |
| 29 |   | 21    | 441        | 63             | 55.125         | 49           | 44.1       |   |

Obrázek 53: Vypracovaný příklad 4.3.4.2

(Zdroj: Vlastní zpracování v programu MS Excel)

![](_page_64_Picture_165.jpeg)

Obrázek 54: Vypracovaný příklad 4.3.4.2 – řešení

(Zdroj: Vlastní zpracování v programu MS Excel)

Závěr: Liborovi přináší štěstí 2 přirozená čísla: 420 a 840.

#### 4.3.4.3 Příklad

Zadání: Myslím si nezáporné číslo ve tvaru zlomku s celočíselným čitatelem a jmenovatelem 12. Když je napíši ve tvaru desetinného čísla, bude mít před iza desetinnou čárkou po jedné číslici, obě tyto číslice budou nenulové. Čísel, která mají obě uvedené vlastnosti, je více. Pokud je však seřadím od nejmenšího po největší, bude to "moje" předposlední. Jaké číslo si myslím? [35, s. 11]

Řešení: V Excelu vytvoříme tabulku zlomků, kde jmenovatel bude vždy rovný 12. Čitatel bude postupně procházet hodnotami 1 až 119. Pro kontrolu můžeme ponechat v tabulce i hodnotu 120, pokud však toto a větší číslo vydělíme 12, získáme podíl roven či větší než hodnota 10. Což je číslo mající před desetinnou čárkou 2 číslice. Avšak v zadání se požaduje pouze 1 číslice. Do buňky D13 vložíme vzorec =  $B13/C13$ , který vrátí hodnotu zlomku v desetinných číslech. Navíc zde vložíme pravidlo podmíněného formátování  $= (A(D13 = ZAOKROUHLIT(D13; 1); D13 < > ZAOKROUHLIT(D13; 0)).$  To označuje ty hodnoty, které mají před i za desetinnou čárkou právě jednu cifru. Opět můžeme použít *Filtr*, kterým vybereme pouze ty buňky splňující tuto podmínku. Neboť jsme hodnoty čitatelů dosazovali postupně od nejmenšího po největší, máme také tyto zabarvené hodnoty seřazené dle velikosti. Předposlední podíl nabývá hodnoty 8,5 a hledané číslo je tak 102.

![](_page_65_Picture_222.jpeg)

Obrázek 55: Vypracovaný příklad 4.3.4.3

| A   | В   | C                                  | D                           |  |
|-----|-----|------------------------------------|-----------------------------|--|
| 10  |     |                                    |                             |  |
| 11  |     | Zlomek<br>$\overline{\phantom{a}}$ | Desetinn $\epsilon_{\rm r}$ |  |
| 18  | 6   | 12                                 | 0,5                         |  |
| 30  | 18  | 12                                 | 1,5                         |  |
| 42  | 30  | 12                                 | 2,5                         |  |
| 54  | 42  | 12                                 | 3,5                         |  |
| 66  | 54  | 12                                 | 4,5                         |  |
| 78  | 66  | 12                                 | 5,5                         |  |
| 90  | 78  | 12                                 | 6,5                         |  |
| 102 | 90  | 12                                 | 7,5                         |  |
| 114 | 102 | 12                                 | 8,5                         |  |
| 126 | 114 | 12                                 | 9,5                         |  |
| 133 |     |                                    |                             |  |

Obrázek 56: Vypracovaný příklad 4.3.4.3 – řešení

(Zdroj: Vlastní zpracování v programu MS Excel)

Závěr: Hledané číslo je 102.

4.3.4.4 Příklad

Zadání: Eva psala po sobě jdoucí přirozená čísla: 1234567891011… Jakou číslici napsala na 2009. místě? [36, s. 1]

Řešení: Výpočet provedeme pomocí funkce DÉLKA, v jejíž syntaxi se nachází právě jeden argument a to *Číslo*, u kterého chceme zjistit počet znaků. Do sloupce B zapíšeme posloupnost přirozených čísel od 1 do 750, v případě potřeby můžeme v průběhu řešení tuto posloupnost prodloužit. Do buňky C7 vložíme zmiňovanou funkci =  $DÉLKA(B7)$ a dvojitým poklepáním na úchytový křížek se vzorec zkopíruje pro ostatní členy posloupnosti. Nyní experimentálně hledáme počet znaků, který se přiblíží či bude roven hodnotě 2009. Nejdříve zkusíme zjistit počet celkových znaků u 1. až 150. čísla (do buňky E8 vložíme vzorec =  $SUMA(C7: C156)$ ). Takových znaků je celkem 342. Při obdobném výpočtu pro 300 resp. 500 čísel vyjdou hodnoty 792 resp. 1392. U pokusu sečíst počet znaků čísel 1 až 700 je hodnota 1992. Zkusíme proto sečíst 1. až 705. a 1. až 706. číslo. Výsledky jsou 2007 a 2010. To znamená, že na 2007. místě je číslo 5 z čísla 705 a na 2009. místě je cifra 0 z čísla 706.

![](_page_67_Picture_212.jpeg)

Obrázek 57: Vypracovaný příklad 4.3.4.4

(Zdroj: Vlastní zpracování v programu MS Excel)

Závěr: Na 2009. místě je číslice 0.

4.3.4.5 Příklad

Zadání: Napište číslo 75 jako součet několika po sobě bezprostředně jdoucích přirozených čísel. Najděte aspoň čtyři řešení. [37, s. 11]

Řešení: Tento příklad lze pomocí Excelu velmi snadno vyřešit. Pokud zjišťujeme dvě po sobě jdoucí čísla, zapíšeme do prvního sloupce aritmetickou posloupnost přirozených čísel a do druhého stejnou aritmetickou posloupnost, avšak vždy o 1 číslo větší. Do buňky D7 pak zapíšeme vzorec =  $SUMA(B7: C7)$ , který úchytem vložíme do dalších řádků. Obdobně postupujeme při hledání 3, 4, … po sobě bezprostředně jdoucích čísel. Pro oblast obsahující všechny tabulky je vhodné vložit pravidlo podmíněného formátování: hodnota buňky = 75. V případě, že bychom chtěli nalézt součet devíti či desíti po sobě bezprostředně jdoucích přirozených čísel, by tento postup také fungoval. Vidíme však, že v případě dvou po sobě jdoucích čísel jsme sečetli čísla 37 a 38, v případě šesti čísel jsme sečetli posloupnost čísel 10 až 15 a v případě deseti po sobě jdoucích čísel bychom sečetli čísla 3 až 12. Pokud bychom chtěli nalézt 12 po sobě jdoucích čísel, které dají součet 75, první možná posloupnost by byla čísla 1 až 12. V případě, že tato čísla sečteme, výsledkem je hodnota 78. To znamená, že nelze nalézt posloupnost dvanácti a více po sobě bezprostředně jdoucích čísel, které dají součet 75.

| ×              | A | B              | c                      | D      | Ε                        | F  | G                      | н      |        |   | ĸ  | L              | M                        | N  | $\circ$ | P      | Q      |
|----------------|---|----------------|------------------------|--------|--------------------------|----|------------------------|--------|--------|---|----|----------------|--------------------------|----|---------|--------|--------|
| 5              |   |                |                        |        |                          |    |                        |        |        |   |    |                |                          |    |         |        |        |
| 6              |   |                | 2 po sobě jdoucí čísla | Součet |                          |    | 3 po sobě jdoucí čísla |        | Součet |   |    |                | 4 po sobě jdoucí čísla   |    | Součet  |        |        |
| $\overline{7}$ |   | 30             | 31                     | 61     |                          | 20 | 21                     | 22     | 63     |   | 15 | 16             | 17                       | 18 | 66      |        |        |
| 8              |   | 31             | 32                     | 63     |                          | 21 | 22                     | 23     | 66     |   | 16 | 17             | 18                       | 19 | 70      |        |        |
| 9              |   | 32             | 33                     | 65     |                          | 22 | 23                     | 24     | 69     |   | 17 | 18             | 19                       | 20 | 74      |        |        |
| 10             |   | 33             | 34                     | 67     |                          | 23 | 24                     | 25     | 72     |   | 18 | 19             | 20                       | 21 | 78      |        |        |
| 11             |   | 34             | 35                     | 69     |                          | 24 | 25                     | 26     | 75     |   | 19 | 20             | 21                       | 22 | 82      |        |        |
| 12             |   | 35             | 36                     | 71     |                          | 25 | 26                     | 27     | 78     |   |    |                |                          |    |         |        |        |
| 13             |   | 36             | 37                     | 73     |                          | 26 | 27                     | 28     | 81     |   |    |                | 5 po sobě jdoucích čísel |    |         | Součet |        |
| 14             |   | 37             | 38                     | 75     |                          | 27 | 28                     | 29     | 84     |   | 10 | 11             | 12                       | 13 | 14      | 60     |        |
| 15             |   | 38             | 39                     | 77     |                          | 28 | 29                     | 30     | 87     |   | 11 | 12             | 13                       | 14 | 15      | 65     |        |
| 16             |   | 39             | 40                     | 79     |                          | 29 | 30                     | 31     | 90     |   | 12 | 13             | 14                       | 15 | 16      | 70     |        |
| 17             |   | 40             | 41                     | 81     |                          | 30 | 31                     | 32     | 93     |   | 13 | 14             | 15                       | 16 | 17      | 75     |        |
| 18             |   |                |                        |        |                          |    |                        |        |        |   | 14 | 15             | 16                       | 17 | 18      | 80     |        |
| 19             |   |                |                        |        |                          |    |                        |        |        |   |    |                |                          |    |         |        |        |
| 20             |   |                |                        |        | 6 po sobě jdoucích čísel |    |                        | Součet |        |   |    |                | 7 po sobě jdoucích čísel |    |         |        | Součet |
| 21             |   | $\overline{7}$ | 8                      | 9      | 10                       | 11 | 12                     | 57     |        | 5 | 6  | $\overline{7}$ | 8                        | 9  | 10      | 11     | 56     |
| 22             |   | 8              | 9                      | 10     | 11                       | 12 | 13                     | 63     |        | 6 | 7  | 8              | 9                        | 10 | 11      | 12     | 63     |
| 23             |   | 9              | 10                     | 11     | 12                       | 13 | 14                     | 69     |        | 7 | 8  | 9              | 10                       | 11 | 12      | 13     | 70     |
| 24             |   | 10             | 11                     | 12     | 13                       | 14 | 15                     | 75     |        | 8 | 9  | 10             | 11                       | 12 | 13      | 14     | 77     |
| 25             |   | 11             | 12                     | 13     | 14                       | 15 | 16                     | 81     |        | 9 | 10 | 11             | 12                       | 13 | 14      | 15     | 84     |
| -<br>26        |   |                |                        |        |                          |    |                        |        |        |   |    |                |                          |    |         |        |        |

Obrázek 58: Vypracovaný příklad 4.3.4.5

(Zdroj: Vlastní zpracování v programu MS Excel)

Závěr: Číslo 75 vznikne jako součet čísel 37+38 nebo 24+25+26 nebo 13+14+15+16+17 nebo 10+11+12+13+14+15 apod.

4.3.4.6 Příklad

Zadání: Na kartičku jsem napsala dvojmístné přirozené číslo. Součet číslic tohoto čísla je dělitelný třemi. Odečtu-li od napsaného čísla číslo 27, dostanu jiné dvojmístné přirozené číslo, psané týmiž číslicemi, ale v opačném pořadí. Která čísla jsem mohla napsat na kartičku? [38, s. 1]

Řešení: Nejdříve zapíšeme posloupnost všech dvojmístných čísel. Dalším krokem je rozložení čísla na jeho cifry. Do buňky C10 bude Excel vypisovat první cifry čísel pomocí vzorce =  $ZAOKR, DOL\mathring{U}(B10/10; 1)$  a do vedlejších buněk dle vzorce =  $MOD(B10; 10)$ bude zapisovat cifry na místě jednotek. Ze zadání víme, že součet cifer má být dělitelný třemi. Odpověď, zda je či není dělitelný, získáme pomocí logické funkce KDYŽ. Její upravený vzorec =  $KDYZ(MOD(C10 + D10; 3) = 0; "ANO"; "NE")$  vložíme do buňky E10. Tento vzorec říká, zda je po dělení součtu cifer číslem tři zbytek roven 0. Dalším krokem je zjištění rozdílu po odečtení čísla 27 od původního čísla. Jednoduchý vzorec =  $B10 - 27$  vložíme do buňky F10. Tyto 4 vzorce zapsané do řádky č. 10 zkopírujeme úchytovým křížkem. Dále u rozdílu musíme zjistit jeho cifry. Vzorce budou obdobné, ale musíme před relativní adresy buněk zapsat znaménko "-". Vzorce pak budou vypadat následujícím způsobem:

> $= ZAOKR. DOL\mathring{U}(-F10/10; 1)$  $= ZAOKROUHLIT(MOD(-F10; 10); 0)$

Při kopírování těchto dvou vzorců však musíme zastavit u řádku číslo 27, neboť od tohoto řádku jsou rozdíly kladné a je nutné vymazat znaménka mínus. Po úpravě vložíme vzorce i do zbylých řádků. V tomto příkladu lze také použít funkci ČÁST. Protože se ve sloupci F se mění počet znaků a čísel od 1 do 3, je zde vhodnější použít vzorce pro zaokrouhlování a MOD. Poslední krok je zjištění čísla, které vyhovuje podmínkám ze zadání. Do buňky I10 zapíšeme vzorec, který čísla vyhodnotí:

 $= KDYZ(A(C10 = H10; D10 = G10; E10"ANO"); "VYHOVUJÍCÍ"; "NEVYHOVUJÍCÍ").$ 

To znamená, že označí čísla mající číslice v opačném pořadí a původní číslo je dělitelné 3. I zde můžeme použít podmíněné formátování, které zeleně podbarví buňky obsahující slovo VYHOVUJÍCÍ. Tato čísla jsou tři: 30, 63 a 96. Je však nutné se kriticky zamyslet nad číslem 30. Pokud zapíšeme cifry v opačném pořadí, vznikne číslo 3, které není dvojmístné.

| ⊿  | A | B     | c                       | D              | E            | F              | G             | н              |                     |
|----|---|-------|-------------------------|----------------|--------------|----------------|---------------|----------------|---------------------|
| 8  |   |       |                         |                |              |                |               |                |                     |
| 9  |   | Číslo |                         | Cifry čísla    | Dělitelné 3? | Číslo - 27     | Cifry rozdílu |                | Vyhovující?         |
| 10 |   | 10    | 1                       | o              | <b>NE</b>    | $-17$          | 1             | 7              | <b>NEVYHOVUJÍCÍ</b> |
| 11 |   | 11    | 1                       | 1              | <b>NE</b>    | $-16$          | 1             | 6              | NEVYHOVUJÍCÍ        |
| 12 |   | 12    | 1                       | $\overline{2}$ | <b>ANO</b>   | $-15$          | 1             | 5              | NEVYHOVUJÍCÍ        |
| 13 |   | 13    | 1                       | 3              | <b>NE</b>    | $-14$          | 1             | 4              | NEVYHOVUJÍCÍ        |
| 14 |   | 14    | 1                       | 4              | <b>NE</b>    | $-13$          | 1             | 3              | NEVYHOVUJÍCÍ        |
| 15 |   | 15    | 1                       | 5              | <b>ANO</b>   | $-12$          | 1             | $\overline{a}$ | NEVYHOVUJÍCÍ        |
| 16 |   | 16    | 1                       | 6              | <b>NE</b>    | $-11$          | 1             | $\mathbf{1}$   | NEVYHOVUJÍCÍ        |
| 17 |   | 17    | 1                       | 7              | <b>NE</b>    | $-10$          | 1             | $\circ$        | NEVYHOVUJÍCÍ        |
| 18 |   | 18    | 1                       | 8              | <b>ANO</b>   | -9             | $\circ$       | 9              | <b>NEVYHOVUJÍCÍ</b> |
| 19 |   | 19    | 1                       | 9              | <b>NE</b>    | -8             | $\Omega$      | 8              | NEVYHOVUJÍCÍ        |
| 20 |   | 20    | $\overline{a}$          | $\circ$        | <b>NE</b>    | $-7$           | $\circ$       | 7              | NEVYHOVUJÍCÍ        |
| 21 |   | 21    | $\overline{2}$          | 1              | <b>ANO</b>   | -6             | $\circ$       | 6              | NEVYHOVUJÍCÍ        |
| 22 |   | 22    | $\overline{2}$          | $\overline{2}$ | <b>NE</b>    | -5             | O             | 5              | NEVYHOVUJÍCÍ        |
| 23 |   | 23    | $\overline{a}$          | 3              | <b>NE</b>    | $-4$           | $\mathbf 0$   | 4              | NEVYHOVUJÍCÍ        |
| 24 |   | 24    | $\overline{\mathbf{2}}$ | 4              | <b>ANO</b>   | -3             | $\circ$       | 3              | NEVYHOVUJÍCÍ        |
| 25 |   | 25    | $\overline{2}$          | 5              | <b>NE</b>    | $-2$           | O             | $\overline{2}$ | NEVYHOVUJÍCÍ        |
| 26 |   | 26    | $\overline{a}$          | 6              | <b>NE</b>    | $-1$           | $\circ$       | $\mathbf{1}$   | NEVYHOVUJÍCÍ        |
| 27 |   | 27    | $\overline{a}$          | $\overline{7}$ | <b>ANO</b>   | $\circ$        | $\Omega$      | $\Omega$       | <b>NEVYHOVUJÍCÍ</b> |
| 28 |   | 28    | $\overline{2}$          | 8              | <b>NE</b>    | $\mathbf{1}$   | $\mathbf{O}$  | $\mathbf{1}$   | NEVYHOVUJÍCÍ        |
| 29 |   | 29    | $\overline{a}$          | 9              | <b>NE</b>    | $\overline{a}$ | $\circ$       | $\overline{2}$ | NEVYHOVUJÍCÍ        |
| 30 |   | 30    | 3                       | $\circ$        | <b>ANO</b>   | 3              | $\circ$       | 3              | <b>VYHOVUJÍCÍ</b>   |
| 31 |   | 31    | 3                       | 1              | <b>NE</b>    | 4              | $\circ$       | 4              | NEVYHOVUJÍCÍ        |
| 32 |   | 32    | 3                       | 2              | <b>NE</b>    | 5              | $\circ$       | 5              | NEVYHOVUJÍCÍ        |
|    |   |       |                         |                |              |                |               |                |                     |

Obrázek 59: Vypracovaný příklad 4.3.4.6

(Zdroj: Vlastní zpracování v programu MS Excel)

| $\blacktriangleleft$ | A | в     | c           | D |                                                   |    | G             | н       |                   |
|----------------------|---|-------|-------------|---|---------------------------------------------------|----|---------------|---------|-------------------|
| 8                    |   |       |             |   |                                                   |    |               |         |                   |
| 9                    |   | Cislc | Cifry čísla |   | Dělitelné 3 $\overline{z}$ Číslo - $\overline{z}$ |    | Cifry rozdílu |         | Vyhovující T      |
| 30                   |   | 30    | з           | o | <b>ANO</b>                                        | з  |               | з       | <b>VYHOVUJÍCÍ</b> |
| 63                   |   | 63    | 6           | з | <b>ANO</b>                                        | 36 | з             | 6       | <b>VYHOVUJÍCÍ</b> |
| 96                   |   | 96    | 9           | 6 | <b>ANO</b>                                        | 69 |               | $\circ$ | VYHOVUJÍCÍ        |
| 100                  |   |       |             |   |                                                   |    |               |         |                   |

Obrázek 60: Vypracovaný příklad 4.3.4.6 – řešení

(Zdroj: Vlastní zpracování v programu MS Excel)

Závěr: Číslo zapsané na kartičce je 63 nebo 96.

#### 4.3.4.7 Příklad

Zadání: Hledáme pětimístné číslo s následujícími vlastnostmi: je to palindrom (tj. čte se pozpátku stejně jako zepředu), je dělitelné dvanácti a ve svém zápisu obsahuje číslici 2 bezprostředně za číslicí 4. Určete všechna možná čísla, která vyhovují zadaným podmínkám. [39, s. 12]

Řešení: Víme, že za číslem 4 je bezprostředně 2. Postupně zkusíme dosadit číslo 4 na první až čtvrtou pozici čísla a s ní i cifru 2. Pokud by bylo číslo 4 na první pozici, pak díky palindromu bude i na páté pozici a číslo by vypadalo takto: 42?24 (kde "?" je zástupný znak za jednu cifru). Po dosazení čísla 4 na druhou pozici vznikne číslo ?424?, na třetí pozici ?242? a na čtvrtou pozici 24?42. U první možnosti zkusíme dosadit cifry 0 až 9, která zapíšeme do první tabulky pod sebe. Obdobně pokračujeme i u možnosti 24?42 (4. tabulka). U možností ?424? a ?242? musíme dosadit neznámé na dvě místa. Díky palindromu však vždy dosazujeme stejná čísla na místa otazníků. Pakliže bychom dosadili na první pozici 0, vzniklo by pouze čtyřmístné číslo. Z toho vyplývá, že u možností č. 2 a 3 zkoumáme možnosti dosazení čísel 1 až 9 za otazník. Do buňky C14 dosadíme vzorec  $= KDYZ(MOD(B14; 12) = 0; "ano"; "ne")$  a zjistíme, zda je či není číslo dělitelné 12. Tento vzorec dosadíme do ostatních řádků dvojitým poklepáním na úchytový křížek. Obdobně ho vložíme i do sloupců F, I a L.

| a. | A | B     | c             | D | E     | F             | G | н     |               | к     | L             |
|----|---|-------|---------------|---|-------|---------------|---|-------|---------------|-------|---------------|
| 11 |   |       |               |   |       |               |   |       |               |       |               |
| 12 |   |       | 1. možnost    |   |       | 2. možnost    |   |       | 3. možnost    |       | 4. možnost    |
| 13 |   | Čísla | Dělitelné 12? |   | Čísla | Dělitelné 12? |   | Čísla | Dělitelné 12? | Čísla | Dělitelné 12? |
| 14 |   | 42024 | ano           |   | 14241 | ne            |   | 12421 | ne            | 24042 | ne            |
| 15 |   | 42124 | ne            |   | 24242 | ne            |   | 22422 | ne            | 24142 | ne            |
| 16 |   | 42224 | ne            |   | 34243 | ne            |   | 32423 | ne            | 24242 | ne            |
| 17 |   | 42324 | ano           |   | 44244 | ano           |   | 42424 | ne            | 24342 | ne            |
| 18 |   | 42424 | ne            |   | 54245 | ne            |   | 52425 | ne            | 24442 | ne            |
| 19 |   | 42524 | ne            |   | 64246 | ne            |   | 62426 | ne            | 24542 | ne            |
| 20 |   | 42624 | ano           |   | 74247 | ne            |   | 72427 | ne            | 24642 | ne            |
| 21 |   | 42724 | ne            |   | 84248 | ne            |   | 82428 | ano           | 24742 | ne            |
| 22 |   | 42824 | ne            |   | 94249 | ne            |   | 92429 | ne            | 24842 | ne            |
| 23 |   | 42924 | ano           |   |       |               |   |       |               | 24942 | ne            |

Obrázek 61: Vypracovaný příklad 4.3.4.7

(Zdroj: Vlastní zpracování v programu MS Excel)

Závěr: Existuje 6 čísel vyhovující podmínkám: 42024, 42324, 42624, 42924, 44244 a 82428.

## **4.3.5 KATEGORIE Z9**

## 4.3.5.1 Příklad

Zadání: Nahraďte hvězdičky v čísle 683∗∗∗ vhodnými číslicemi tak, aby výsledné šestimístné číslo bylo dělitelné 7, 8 a 9. [23, s. 13]

Řešení: Neboť se v zadání nespecifikují vlastnosti čísla (např. nejmenší či největší možné), bude řešení příkladu spočívat nejprve ve výpočtu nejmenšího společného násobku čísel 7, 8 a 9 a následného nalezení jeho násobku v rozmezí hodnot 683 000 a 683 999. Nejmenší společný násobek získáme pomocí funkce LCM, kterou vzorcem vložíme do jakékoliv buňky  $(= LCM(7, 8, 9))$ . Funkce vypočetla, že nejmenší společný násobek těchto tří čísel je 504. Dalším krokem je nalezení součinu čísla 504 a nějakého dalšího čísla v intervalu 683 000 až 683 999. Do buňky B10 zapíšeme nejmenší společný násobek a do buňky C10 nějaký další činitel. Pakliže má vyjít jejich součin kolem hodnoty 683 000, lze zvolit jako první možný činitel číslo 1 300. Vzorec pro násobení =  $$B$10 * C10$  zapíšeme do buňky D10 a vidíme, že jejich součin je 655 200. To znamená, že pokud činitele zvětšíme, nalezneme součin v daném intervalu. Do sloupce C proto zapíšeme aritmetickou posloupnost čísel, kde první člen je v buňce C10 číslo 1 300 s diferencí 1. Vzorec pro násobení činitelů z buňky D10 úchytem zkopírujeme. Dále můžeme vložit pravidlo podmíněného formátování pro sloupec D takové, že hodnoty mezi 682 999 a 684 000 se zeleně zabarví. Pro lepší zobrazení tabulky můžeme také ukotvit příčky. Z tabulky lze vyčíst, že součin v daném intervalu vznikne násobením čísel 504 a 1 356 (součin 683 424) či 1 357 (součin 683 928).

|    | A | B        | c                                      | D      | E | F |
|----|---|----------|----------------------------------------|--------|---|---|
| 5  |   |          |                                        |        |   |   |
| 6  |   |          | Nalezení nejmenšího společného násobku |        |   |   |
| 7  |   | n(7;8;9) | 504                                    |        |   |   |
| 8  |   |          |                                        |        |   |   |
| 9  |   | činitel  | činitel                                | součin |   |   |
| 10 |   | 504      | 1300                                   | 655200 |   |   |
| 11 |   |          | 1301                                   | 655704 |   |   |
| 12 |   |          | 1302                                   | 656208 |   |   |
| 13 |   |          | 1303                                   | 656712 |   |   |
| 14 |   |          | 1304                                   | 657216 |   |   |
| 15 |   |          | 1305                                   | 657720 |   |   |
| 16 |   |          | 1306                                   | 658224 |   |   |
| 17 |   |          | 1307                                   | 658728 |   |   |
| 65 |   |          | 1355                                   | 682920 |   |   |
| 66 |   |          | 1356                                   | 683424 |   |   |
| 67 |   |          | 1357                                   | 683928 |   |   |
| 68 |   |          | 1358                                   | 684432 |   |   |
| 60 |   |          | 1950                                   | COADOC |   |   |

Obrázek 62: Vypracovaný příklad 4.3.5.1

(Zdroj: Vlastní zpracování v programu MS Excel)

Závěr: Na místo hvězdiček patří čísla 424 či 928.
#### 4.3.5.2 Příklad

Zadání: Do tří prázdných polí na obrázku patří taková přirozená čísla, aby součin tří čísel na každé straně trojúhelníku byl stejný. Jaké největší číslo může být za této podmínky vepsáno do šedě vybarveného pole? [35, s. 13]

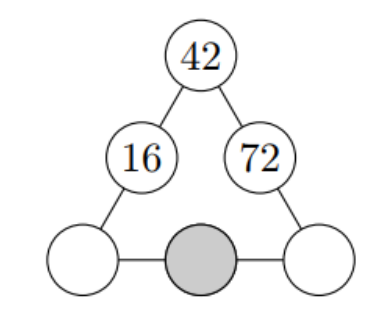

Obrázek 63: Schéma trojúhelníku v příkladu 4.3.5.2

(Zdroj: Vlastní zpracování v programu MS Excel)

<span id="page-72-0"></span>Řešení: V listu Excelu si vytvoříme dle zadání tabulku a doplníme do ní i již vyplněná pole s hodnotami. Víme, že součin tří čísel na každé straně má být stejný. Označíme levý dolní vrchol trojúhelníku jako neznámou *x* a pravý dolní vrchol jako neznámou y. Tím získáme rovnici 42 ⋅ 16 ⋅  $x = 42$  ⋅ 72 ⋅  $y$ , po úpravě a vyjádření proměnné  $y = \frac{16 \cdot x}{72}$  $\frac{10 \lambda}{72}$ . Do buňky představující neznámou *y* tak vložíme vzorec = (D10 \* C11)/F10. Obdobně si pak z rovnice  $42 \cdot 16 \cdot x = x \cdot z \cdot y$ , kde z je neznámá hodnota z šedivého pole, vyjádříme  $z = \frac{16·42}{x}$  $\frac{1}{y}$ . Do šedivé buňky zapíšeme vzorec =  $(D10 * E9)/G11$ . Nyní experimentálně dosazujeme hodnoty od 1, neboť trojúhelník má obsahovat pouze přirozená čísla. Při dosazení čísla 1 vznikne v šedivém poli číslo 3 024, avšak proměnná *y* není přirozené číslo. Po dosazení hodnoty 2 nabývá neznámá z hodnoty 1 512, ale i tentokrát proměnná *y* není prvkem přirozených čísel. První dosazená hodnota, při které jsou neznámé y a z přirozená čísla, je hodnota 9. Neboť víme, že při zvyšování hodnot neznámé *x* se naopak snižovala hodnota neznámé z, je největší možné číslo v šedivém poli 336.

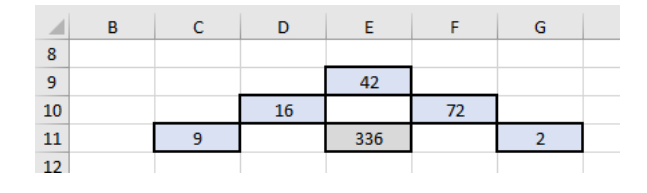

Obrázek 64: Vypracovaný příklad 4.3.5.2

(Zdroj: Vlastní zpracování v programu MS Excel)

<span id="page-72-1"></span>Závěr: Největší hodnota vepsaná do šedě vybarveného pole je 336.

#### 4.3.5.3 Příklad

Zadání: Trojúhelník má dvě strany, jejichž délky se liší o 12 cm, a dvě strany, jejichž délky se liší o 15 cm. Obvod tohoto trojúhelníku je 75 cm. Určete délky jeho stran. Najděte všechny možnosti. [23, s. 13]

<span id="page-73-0"></span>Řešení: Nejprve musíme určit všechny možnosti délek stran trojúhelníku. Pokud označíme *x* jako délku jedné strany, pak existují celkem 4 možnosti.

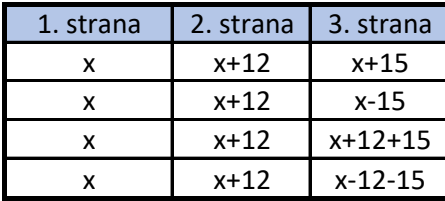

Tabulka 1: Možné délky stran trojúhelníku s proměnnou *x* v příkladu 4.3.5.3

(Zdroj: Vlastní zpracování v programu MS Excel)

Pomocí Excelu analyzujeme všechny možnosti. Do sloupce B zapíšeme potenciální hodnoty neznámé x. Neboť budeme vše zapisovat do jedné tabulky, je důležité správně určit první hodnotu posloupnosti. Pro třetí možnost bude stačit, když *x* bude nabývat menších hodnot kolem 10, naopak pro čtvrtou možnost jsou vhodné hodnoty kolem 25. Proto první člen posloupnosti zvolíme 10 a poslední 30. Pokud by bylo potřeba, lze přidat buňky a změnit první či poslední členy posloupnosti. Do buňky C19 zapíšeme vzorec =  $B19$  a do buňky D19  $=$   $B19 + 12$ , protože 1. a 2. strana mají vždy stejné délky. V první možnosti je 3. strana trojúhelníku delší o 15 cm než x, proto do buňky E19 patří vzorec =  $B19 + 15$ . Dalším krokem je zjištění obvodu, který se vypočte součtem všech tří stran trojúhelníku. V buňce F19 se proto bude nacházet vzorec =  $C19 + D19 + E19$ . Obdobným způsobem vytvoříme vzorce pro zbývající 3 možnosti. Poté úchytovým křížkem vložíme vzorce do všech řádků aritmetické posloupnosti. Abychom snáze nalezli hodnoty, které označují obvod trojúhelníku, je vhodné vložit do sloupců s obvody pravidlo podmíněného formátování. To označí ty buňky rovné hodnotě 75. Nyní již snadno určíme hodnoty neznámé *x* v jednotlivých možnostech.

| ⊿  | А | в            | c         | D         | Е         | F          | G          | н     |            | J     | к          | L     | M |
|----|---|--------------|-----------|-----------|-----------|------------|------------|-------|------------|-------|------------|-------|---|
| 16 |   |              |           |           |           |            |            |       |            |       |            |       |   |
| 17 |   |              |           |           |           | 1. možnost | 2. možnost |       | 3. možnost |       | 4. možnost |       |   |
| 18 |   | $\mathbf{x}$ | 1. strana | 2. strana | 3. strana | Obvod      | 3. strana  | Obvod | 3. strana  | Obvod | 3. strana  | Obvod |   |
| 19 |   | 10           | 10        | 22        | 25        | 57         | -5         | 27    | 37         | 69    | 7          | 39    |   |
| 20 |   | 11           | 11        | 23        | 26        | 60         | -4         | 30    | 38         | 72    | 8          | 42    |   |
| 21 |   | 12           | 12        | 24        | 27        | 63         | -3         | 33    | 39         | 75    | 9          | 45    |   |
| 22 |   | 13           | 13        | 25        | 28        | 66         | $-2$       | 36    | 40         | 78    | 10         | 48    |   |
| 23 |   | 14           | 14        | 26        | 29        | 69         | $-1$       | 39    | 41         | 81    | 11         | 51    |   |
| 24 |   | 15           | 15        | 27        | 30        | 72         | 0          | 42    | 42         | 84    | 12         | 54    |   |
| 25 |   | 16           | 16        | 28        | 31        | 75         | 1          | 45    | 43         | 87    | 13         | 57    |   |
| 26 |   | 17           | 17        | 29        | 32        | 78         | 2          | 48    | 44         | 90    | 14         | 60    |   |
| 27 |   | 18           | 18        | 30        | 33        | 81         | з          | 51    | 45         | 93    | 15         | 63    |   |
| 28 |   | 19           | 19        | 31        | 34        | 84         | 4          | 54    | 46         | 96    | 16         | 66    |   |
| 29 |   | 20           | 20        | 32        | 35        | 87         | 5          | 57    | 47         | 99    | 17         | 69    |   |
| 30 |   | 21           | 21        | 33        | 36        | 90         | 6          | 60    | 48         | 102   | 18         | 72    |   |
| 31 |   | 22           | 22        | 34        | 37        | 93         | 7          | 63    | 49         | 105   | 19         | 75    |   |
| 32 |   | 23           | 23        | 35        | 38        | 96         | 8          | 66    | 50         | 108   | 20         | 78    |   |
| 33 |   | 24           | 24        | 36        | 39        | 99         | 9          | 69    | 51         | 111   | 21         | 81    |   |
| 34 |   | 25           | 25        | 37        | 40        | 102        | 10         | 72    | 52         | 114   | 22         | 84    |   |
| 35 |   | 26           | 26        | 38        | 41        | 105        | 11         | 75    | 53         | 117   | 23         | 87    |   |
| 36 |   | 27           | 27        | 39        | 42        | 108        | 12         | 78    | 54         | 120   | 24         | 90    |   |
| 37 |   | 28           | 28        | 40        | 43        | 111        | 13         | 81    | 55         | 123   | 25         | 93    |   |
| 38 |   | 29           | 29        | 41        | 44        | 114        | 14         | 84    | 56         | 126   | 26         | 96    |   |
| 39 |   | 30           | 30        | 42        | 45        | 117        | 15         | 87    | 57         | 129   | 27         | 99    |   |
| 40 |   |              |           |           |           |            |            |       |            |       |            |       |   |

Obrázek 65: Vypracovaný příklad 4.3.5.3

(Zdroj: Vlastní zpracování v programu MS Excel)

<span id="page-74-1"></span><span id="page-74-0"></span>Všechny možnosti jsou přehledně shrnuty v následující tabulce č. 2. Je však nutné použít trojúhelníkovou nerovnost, ve které platí, že součet dvou stran trojúhelníku je vždy větší než délka strany třetí. Tomuto pravidlu odpovídá pouze první a čtvrtá možnost.

|            | X  |    | 1. strana   2. strana | 3. strana |
|------------|----|----|-----------------------|-----------|
| 1. možnost | 16 | 16 | 28                    | 31        |
| 2. možnost | 26 | 26 | 38                    | 11        |
| 3. možnost | 12 | 12 | 24                    | 39        |
| 4. možnost | 77 | つつ | 34                    |           |

Tabulka 2: Možné délky stran trojúhelníku v příkladu 4.3.5.3

(Zdroj: Vlastní zpracování v programu MS Excel)

Závěr: Existují 2 možnosti trojúhelníků s obvodem 75. V prvním jsou hodnoty délek stran 16 cm, 28 cm a 31 cm a u druhé pak 22 cm, 24 cm a 19 cm.

#### 4.3.5.4 Příklad

Zadání: Petr si myslí dvojmístné číslo. Když tohle číslo napíše dvakrát za sebou, vznikne čtyřmístné číslo, které je dělitelné devíti. Když totéž číslo napíše třikrát za sebou, vznikne šestimístné číslo, které je dělitelné osmi. Zjistěte, jaké číslo si může Petr myslet. [40, s. 13]

Řešení: Petr si myslí dvojmístné číslo, proto do sloupce B zapíšeme posloupnost všech dvojmístných čísel od 10 do 99. Čtyřmístná čísla lze zapsat dvěma různými způsoby. Pokud zapíšeme do buňky C11 číslo 1010 a do buňky C12 číslo 1111, Excel pozná, že další člen bude 1212, a tabulku lze vyplnit úchytovým křížkem. Druhý způsob spočívá v použití vzorce  $= B11&B11$  v buňce C11, který úchytem taktéž vložíme do ostatních řádků. Vždy nám však vrátí správnou posloupnost. V dalším kroku musíme zjistit, zda je čtyřmístné číslo dělitelné 9. To zjistíme pomocí vzorce =  $KDYZ(MOD(C11; 9) = 0; "ANO"; "NE")$ , který zapíšeme do buňky D11. Podobným způsobem dokončíme tabulku pro šestimístné číslo. Nyní zbývá nalézt číslo, které odpovídá zadání. Do buňky B11 vložíme předpis podmíněného formátování =  $KDYZ(A(D11 = "ANO"; F11 = "ANO"); PRAVDA)$ a úchytem zkopírujeme pro všechny řádky. V *Možnostech automatického vyplňování* musíme zaškrtnout *Vyplnit pouze formátování*. Modře se nám podbarvilo jediné číslo 72.

| ◢  | A | B          | C          | D            | E           | F            | G |
|----|---|------------|------------|--------------|-------------|--------------|---|
| 8  |   |            |            |              |             |              |   |
| 9  |   | Dvojmístné | Čtyřmístné | Je dělitelné | Šestimístné | Je dělitelné |   |
| 10 |   | číslo      | číslo      | 9?           | číslo       | 8?           |   |
| 11 |   | 10         | 1010       | <b>NE</b>    | 101010      | <b>NE</b>    |   |
| 12 |   | 11         | 1111       | <b>NE</b>    | 111111      | <b>NE</b>    |   |
| 13 |   | 12         | 1212       | NE           | 121212      | ΝE           |   |
| 14 |   | 13         | 1313       | <b>NE</b>    | 131313      | <b>NE</b>    |   |
| 15 |   | 14         | 1414       | <b>NE</b>    | 141414      | <b>NE</b>    |   |
| 16 |   | 15         | 1515       | <b>NE</b>    | 151515      | <b>NE</b>    |   |
| 68 |   | 67         | 6767       | <b>NE</b>    | 676767      | <b>NE</b>    |   |
| 69 |   | 68         | 6868       | <b>NE</b>    | 686868      | <b>NE</b>    |   |
| 70 |   | 69         | 6969       | <b>NE</b>    | 696969      | <b>NE</b>    |   |
| 71 |   | 70         | 7070       | <b>NE</b>    | 707070      | <b>NE</b>    |   |
| 72 |   | 71         | 7171       | <b>NE</b>    | 717171      | <b>NE</b>    |   |
| 73 |   | 72         | 7272       | ANO          | 727272      | ANO          |   |
| 74 |   | 73         | 7373       | <b>NE</b>    | 737373      | ΝE           |   |
| 75 |   | 74         | 7474       | <b>NE</b>    | 747474      | <b>NE</b>    |   |
| 76 |   | 75         | 7575       | <b>NE</b>    | 757575      | <b>NE</b>    |   |
| 77 |   | 76         | 7676       | <b>NE</b>    | 767676      | NΕ           |   |
| 78 |   | 77         | 7777       | <b>NE</b>    | 777777      | NE           |   |
| 79 |   | 78         | 7878       | NE           | 787878      | ΝE           |   |
| on |   | 70         | 7070       | <b>MC</b>    | 707070      | ME           |   |

Obrázek 66: Vypracovaný příklad 4.3.5.4

(Zdroj: Vlastní zpracování v programu MS Excel)

<span id="page-75-0"></span>Závěr: Petr si myslí číslo 72.

### 4.3.5.5 Příklad

Zadání: Hvězdičky na obrázku představují 16 bezprostředně po sobě jdoucích přirozených násobků čísla tři. Přitom čísla v rámečcích mají stejný součet. Určete nejmenší z těchto 16 čísel. [41, s. 1]

\* \* \* \* \* \* \* \* \* \* \* \* \* \* \* \*

Obrázek 67: Schéma zadání příkladu 4.3.5.5

(Zdroj: [41, s. 1])

<span id="page-76-0"></span>Řešení: Bylo by možné zapsat postupně všechny řady násobků čísla 3, vznikla by nám však velká tabulka plná dat. Proto je vhodné nejdříve udělat předvýběr dat. Do řádku č. 9 zapíšeme posloupnost násobků čísla tři od 3 do 48. Dále do buňky R9 vložíme vzorec  $= SUMA(B9: G9)$  a do buňky S9 =  $SUMA(M9: Q9)$ . Zjišťujeme, že součty nejsou stejné a liší se o 147. Přesto do tohoto řádku vložíme pravidlo podmíněného formátování, kde při rovnosti buněk součtů se buňka se součtem šesti čísel zabarví zeleně. Vzorce spolu s formátováním zkopírujeme úchytovým křížkem do dalších řádků. Do řádky č. 10 vložíme násobky čísla 3 od čísla 60, ale i zde je stále velký rozdíl mezi součty. Postupně takto zkoušíme experimentálně několik posloupností. Vidíme, že čím je první člen posloupnosti vyšší, tím jsou rozdíly součtů menší. U čísla 135 je rozdíl 15. Do dalších řádků proto vložíme úchytovými křížky posloupnosti s prvními členy 138, 141 apod. Součty vyšly stejné v posloupnosti čísel s počátečním členem 150.

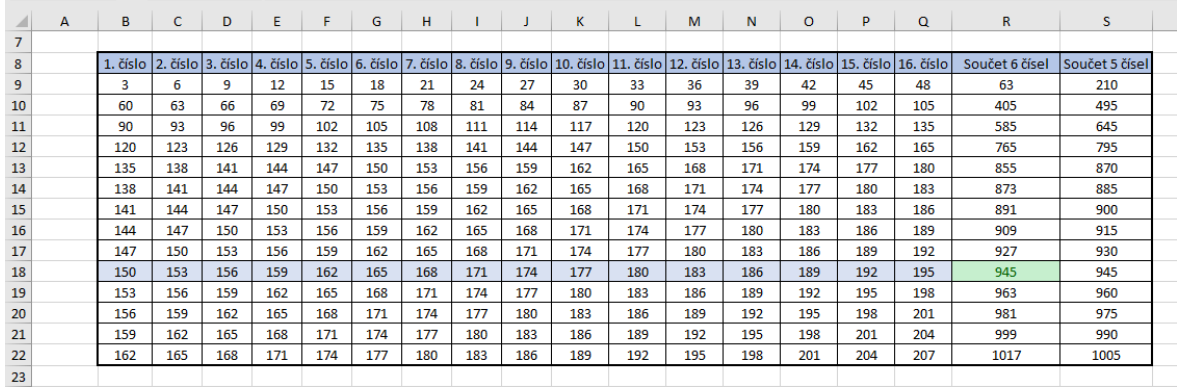

Obrázek 68: Vypracovaný příklad 4.3.5.5

(Zdroj: Vlastní zpracování v programu MS Excel)

<span id="page-76-1"></span>Závěr: Hvězdičky představují násobky 3 od čísla 150. Nejmenší číslo je tak 150.

### **5 SBÍRKY PŘÍKLADŮ Z MATEMATIKY**

### 5.1 PŘÍKLAD

Zadání: Vzdálenost z města a od města B po silnici je 210 km. Z obou měst současně proti sobě vyjela dvě auta. Nákladní automobil jede z města A průměrnou rychlostí 60 km/h. Osobní automobil z města B jede průměrnou rychlostí 80 km/h. Kdy se budou obě auta míjet? [42, s. 93]

Řešení: Tuto slovní úlohu o pohybu budeme pomocí Excelu řešit graficky. Nejdříve si sestavíme zápis příkladu. Do buňky B13 zapíšeme vzdálenost měst A a B v kilometrech, do buňky C13 rychlost nákladního automobilu a do buňky D13 rychlost osobního automobilu. Obě tyto rychlosti budou v jednotkách km/h. Další krokem v řešení příkladu je sestavení tabulky pro graf. Do sloupce B (od buňky B18) zapíšeme aritmetickou posloupnost času v minutách, kde první hodnota je 0 a diference je 5. Posledním členem v této posloupnosti bude 155. Neboť v případě 160 minut by vzdálenost osobního automobilu od města A nabývala záporných hodnot. Do buňky C18 vložíme vzorec pro výpočet vzdálenosti nákladního automobilu v daných minutách. Vzdálenost neboli dráha se vypočte následovně:  $s = v \cdot t$ , kde v je rychlost a t je čas. V tomto příkladu představuje buňka C13 rychlost a buňky ve sloupci B čas. Vzorec vložený do buňky C18 je následovný =  $C$13 * (B18/60)$ . Dělíme zde 60, neboť zde musíme převést hodnoty na stejné jednotky. Při výpočtu vzdálenosti osobního automobilu od města A budeme od celkové dráhy s<sub>c</sub> odečítat ujetou dráhu tohoto auta v daný okamžik. Fyzikálně se tento vztah vyjádří jako  $s_c - v_2 \cdot t$ . I zde budeme dělit 60, abychom zachovali stejné jednotky. Do buňky D18 vložíme vzorec =  $$B$13 - $D$13 * (B18/60)$ . Nyní vybereme data pro graf – oblast C18:D49 a vložíme *XY bodový graf s rovnými spojnicemi a značkami*. Přímky v tomto grafu vyjadřují závislost drah obou automobilů na čase. Z grafu lze vyčíst, že automobily se setkají po 90 minutách jízdy ve vzdálenosti 90 kilometrů od města A.

| $\overline{A}$ | A | B                         | c                       | D                       |  |  |
|----------------|---|---------------------------|-------------------------|-------------------------|--|--|
| 9              |   |                           |                         |                         |  |  |
| 10             |   |                           | Setkání 2 aut           |                         |  |  |
| 11             |   | s <sub>o</sub> vzdálenost | v <sub>1</sub> rychlost | v <sub>2</sub> rychlost |  |  |
| 12             |   | [km]                      | [km/h]                  | [km/h]                  |  |  |
| 13             |   | 210                       | 60                      | 80                      |  |  |
| 14             |   |                           |                         |                         |  |  |
| 15             |   | Tabulka pro graf          |                         |                         |  |  |
| 16             |   | čas [min]                 | Vzdálenost              | Vzdálenost OA           |  |  |
| 17             |   |                           | NV od města             | od města A              |  |  |
| 18             |   | 0                         | 0                       | 210                     |  |  |
| 19             |   | 5                         | 5                       | 203                     |  |  |
| 20             |   | 10                        | 10                      | 197                     |  |  |
| 21             |   | 15                        | 15                      | 190                     |  |  |
| 22             |   | 20                        | 20                      | 183                     |  |  |
| 23             |   | 25                        | 25                      | 177                     |  |  |
| 24             |   | 30                        | 30                      | 170                     |  |  |
| 25             |   | 35                        | 35                      | 163                     |  |  |
| 26             |   | 40                        | 40                      | 157                     |  |  |
| 27             |   | 45                        | 45                      | 150                     |  |  |
| 28             |   | 50                        | 50                      | 143                     |  |  |
| 29             |   | 55                        | 55                      | 137                     |  |  |
| 30             |   | 60                        | 60                      | 130                     |  |  |
| 31             |   | 65                        | 65                      | 123                     |  |  |
| 32             |   | 70                        | 70                      | 117                     |  |  |
| 33             |   | 75                        | 75                      | 110                     |  |  |
| 34             |   | 80                        | 80                      | 103                     |  |  |
| 35             |   | 85                        | 85                      | 97                      |  |  |
|                |   | --                        | --                      | --                      |  |  |

Obrázek 69: Vypracovaný příklad 5.1

(Zdroj: Vlastní zpracování v programu MS Excel)

<span id="page-78-0"></span>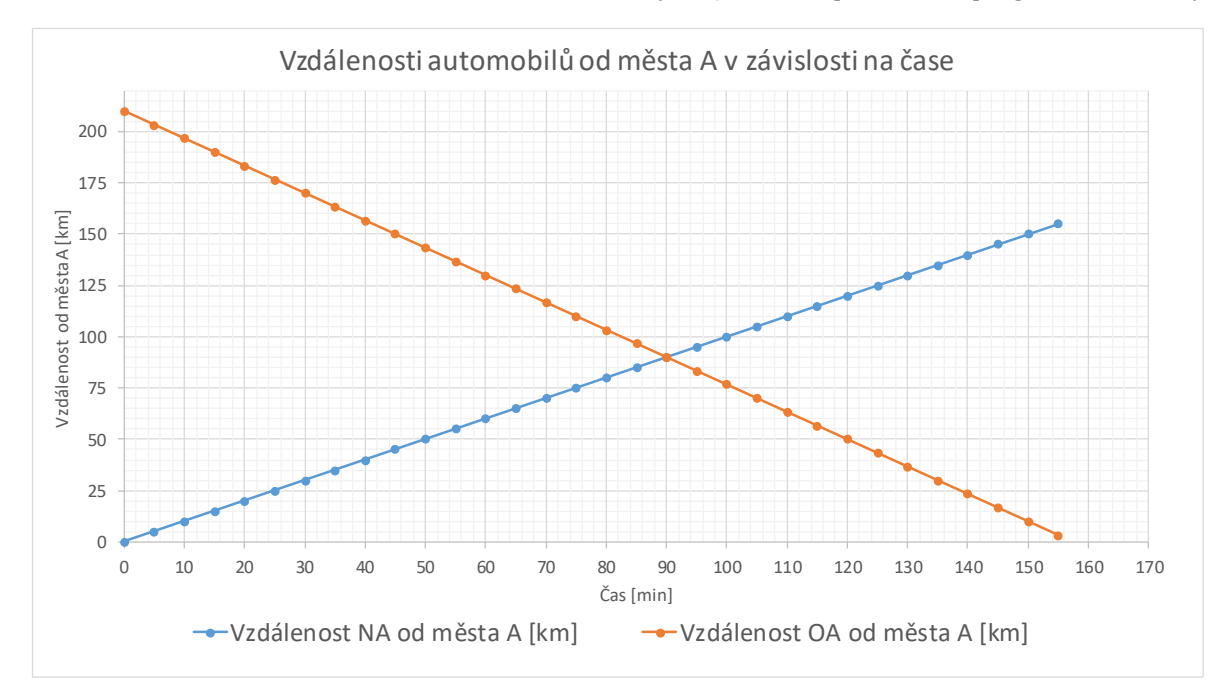

Graf 5: Trajektorie vozidel v příkladu 5.1

(Zdroj: Vlastní zpracování v programu MS Excel)

<span id="page-78-1"></span>Závěr: Oba automobily se potkají po 90 minutách jízdy 90 km od města A.

### 5.2 PŘÍKLAD

Zadání: Řešte soustavu lineárních rovnic  $3x + 2y = -4$ ;  $2x - 3y = 19$  s neznámými  $x, y \in \mathbb{R}$ . [43, s. 86]

Řešení: Tento příklad budeme opět řešit graficky. Obecné vyjádření těchto rovnic je  $mx + ny = o; px + qy = r$ . Nejprve si sestavíme tabulku koeficientů a jejich hodnot. Dále si sestavíme tabulku, ze které následně utvoříme graf. Do sloupce B od buňky B20 zapíšeme hodnoty proměnné x. Do buňky C20 vložíme vzorec, který nám vypočítá hodnotu proměnné y z první rovnice. Vzorec je následovný = (\$C\$13 – \$C\$11 \* B20)/\$C\$12 a vznikl z upraveného obecného tvaru:  $(r - p \cdot x)/q$ . Obdobně pak sestavíme vzorec pro výpočet proměnné *y* z druhé rovnice. Do buňky D20 vložíme vzorec  $=$  (\$C\$16 − \$C\$14 \* B20)/\$C\$15. Nyní vybereme oblast C19:D40 a vložíme *XY bodový graf s rovnými spojnicemi a značkami*. Upravíme si vlastnosti grafu tak, abychom měli na ose *x* i ose *y* hlavní jednotky rovné 1,0. Z grafu lze vyčíst, že průsečík těchto dvou lineárních rovnic je bod [2,-5]. Tím, že jsme si nejdříve sestavili tabulku koeficientů a použili absolutní adresování, lze tento list v Excelu použít i pro jiné soustavy lineárních rovnic. Stačí pouze přepsat hodnoty koeficientů, Excel přepočítá hodnoty v tabulce a změní se také hodnoty proměnné *y* v grafu.

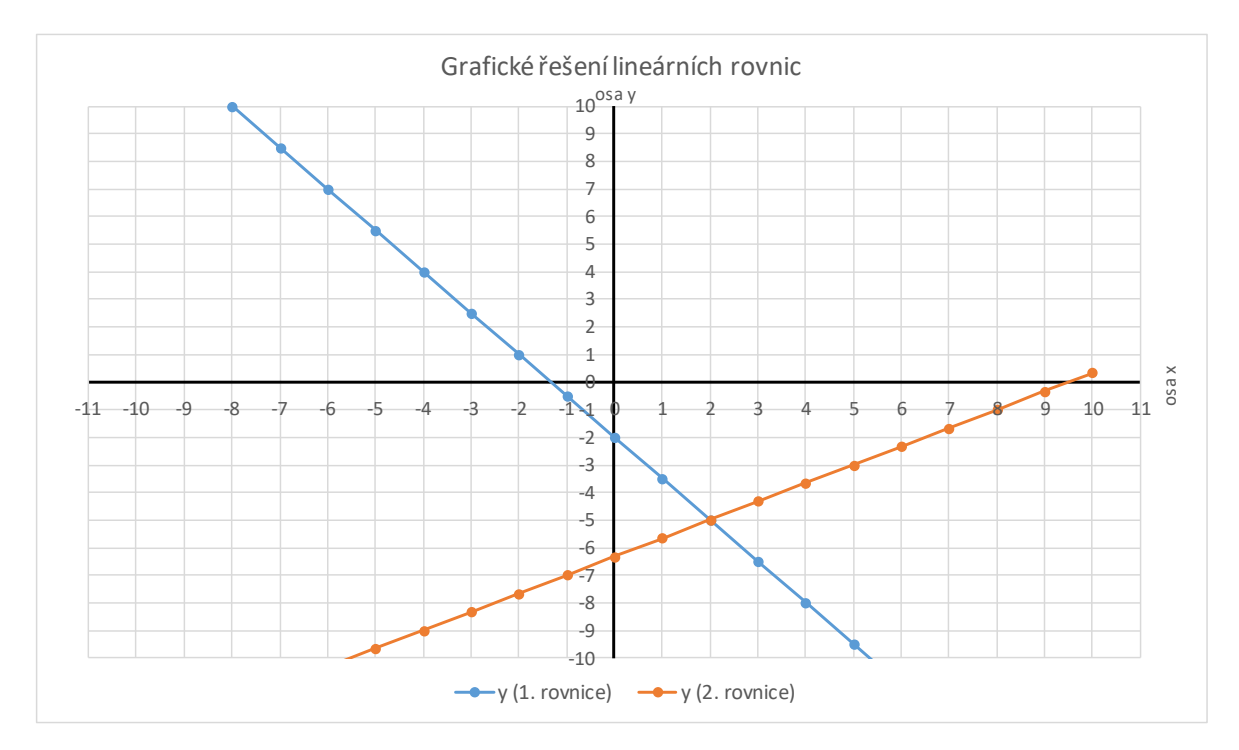

<span id="page-79-0"></span>Graf 6: Grafické řešení příkladu 5.2

(Zdroj: Vlastní zpracování v programu MS Excel)

| a.                      | A | в                       | c                | D              | Ε | F             |
|-------------------------|---|-------------------------|------------------|----------------|---|---------------|
| 5                       |   |                         |                  |                |   |               |
| 6                       |   | Obecné vyjádření rovnic |                  | Zadané rovnice |   | Upravený tvar |
| $\overline{7}$          |   | mx+ny=o                 |                  | $3x+2y=4$      |   | $y=(-3x-4)/2$ |
| $\overline{\mathbf{8}}$ |   | px+qy=r                 |                  | $2x-3y=19$     |   | $y=(2x-19)/3$ |
| 9                       |   |                         |                  |                |   |               |
| 10                      |   | Koeficienty             | Hodnoty          |                |   |               |
| 11                      |   | m                       | 3                |                |   |               |
| 12                      |   | n                       | 2                |                |   |               |
| 13                      |   | ò                       | -4               |                |   |               |
| 14                      |   | p                       | $\overline{2}$   |                |   |               |
| 15                      |   | q                       | -3               |                |   |               |
| 16                      |   | ۴                       | 19               |                |   |               |
| 17                      |   |                         |                  |                |   |               |
| 18                      |   |                         | Tabulka pro graf |                |   |               |
| 19                      |   | $\mathbf x$             | y (1. rovnice)   | y (2. rovnice) |   |               |
| 20                      |   | $-10$                   | 13,00            | $-13,00$       |   |               |
| 21                      |   | -9                      | 11,50            | $-12,33$       |   |               |
| 22                      |   | -8                      | 10,00            | $-11,67$       |   |               |
| 23                      |   | -7                      | 8,50             | $-11,00$       |   |               |
| 24                      |   | $-6$                    | 7,00             | $-10,33$       |   |               |
| 25                      |   | -5                      | 5,50             | $-9,67$        |   |               |
| 26                      |   | $-4$                    | 4,00             | $-9,00$        |   |               |
| 27                      |   | -3                      | 2,50             | $-8,33$        |   |               |
| 28                      |   | $-2$                    | 1,00             | $-7,67$        |   |               |
| 29                      |   | $-1$                    | $-0,50$          | $-7,00$        |   |               |
| 30                      |   | ō                       | $-2,00$          | $-6,33$        |   |               |
| 31                      |   | 1                       | $-3,50$          | $-5,67$        |   |               |
| 32                      |   | ž                       | $-5,00$          | $-5,00$        |   |               |
| 33                      |   | 3                       | $-6,50$          | $-4,33$        |   |               |
| 34                      |   | 4                       | $-8,00$          | $-3,67$        |   |               |
| 35                      |   | s                       | $-9,50$          | $-3,00$        |   |               |
| 36                      |   | 6                       | $-11,00$         | $-2,33$        |   |               |
| 37                      |   | 7                       | $-12,50$         | $-1,67$        |   |               |
| 38                      |   | s                       | $-14,00$         | $-1,00$        |   |               |
| 39                      |   | 9                       | $-15,50$         | $-0,33$        |   |               |
| 40                      |   | 10                      | $-17,00$         | 0,33           |   |               |
| $A +$                   |   |                         |                  |                |   |               |

Obrázek 70: Vypracovaný příklad 5.2

(Zdroj: Vlastní zpracování v programu MS Excel)

<span id="page-80-0"></span>Závěr: Soustava lineárních rovnic má jediný kořen [2,-5].

### 5.3 PŘÍKLAD

Zadání: Doplňte číslici místo písmena X tak, aby vzniklo číslo, které je dělitelné 6.

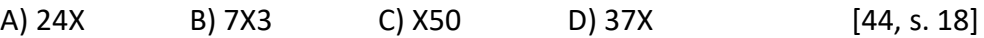

Řešení: Pro každé zadání vytvoříme jednu tabulku. Do první tabulky pod její záhlaví zapíšeme do sloupce všechny možnosti doplnění číslice na místo písmena X. To znamená, že vypíšeme posloupnost čísel od 240 do 249. Dále musíme zjistit, které číslo dává po dělení číslem 6 zbytek 0. Tento zbytek zjistíme pomocí funkce MOD. Vzorec tak v buňce C12 bude vypadat následovně =  $MOD(B12; 6)$ . Úchytem zkopírujeme pro další možnosti. Obdobně postupujeme i v zadáních B), C) a D). Nyní můžeme vybrat všechny buňky s hodnotami zbytků a vložit pravidlo podmíněného formátování, při kterém se zeleně zabarví buňky

rovné 0. Nyní například vidíme, že v zadání A) lze doplnit čísla 0 a 6, zatímco v zadání B) nelze doplnit žádné číslice.

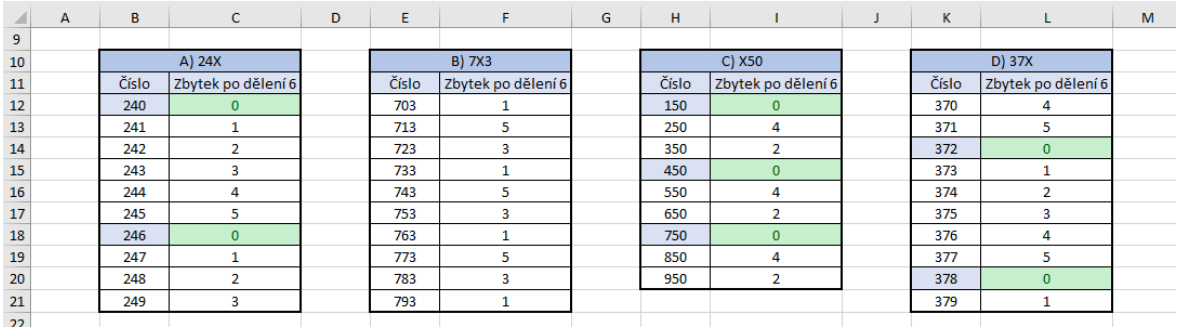

Obrázek 71: Vypracovaný příklad 5.3

(Zdroj: Vlastní zpracování v programu MS Excel)

<span id="page-81-0"></span>Závěr: V zadání A) lze za X doplnit číslice 0 nebo 6, v B) nebude žádné číslo dělitelné 6, v zadání C) lze doplnit číslice 1, 4 nebo 7 a v zadání D) pouze číslice 2 a 8.

### 5.4 PŘÍKLAD

Zadání: Určete dvě dvouciferná čísla tak, aby byla v poměru 7:3 a jejich rozdíl byl 20. [44, s. 37]

Řešení: Ze zadání víme, že obě čísla mají být dvouciferná a jejich rozdíl je 20. Proto si připravíme dva sloupce čísel, přičemž první začíná číslem 30 a druhý číslem 10. Pomocí úchytu vložíme do sloupců aritmetické posloupnosti s diferencemi 1. Poslední číslo v prvním sloupci bude 99, v druhém pak 79. Čísla mají být v poměru 7:3. To znamená, že musíme daná dvě čísla sečíst (do buňky D7 vložíme vzorec =  $B7 + C7$ ) a tento součet pak rozdělit v poměru 7:3. Než součet rozdělíme, je nutné znát, jaká hodnota odpovídá jednomu dílu. Ten zjistíme vydělením součtu číslem 10, proto do buňky E7 zapíšeme vzorec  $= D7/10$ . Posledním krokem je rozdělení součtu. Do buňky F7 vložíme vzorec =  $B7/E7$ a do buňky H7 =  $C7/E7$ . Všechny tyto vzorce zkopírujeme úchytem. Vidíme, že poměr 7:3 vyšel pouze u jedné dvojice dvojciferných čísel a to 35 a 15.

|                | A | B        | c        | D      | E      | F        | G     | н        |  |
|----------------|---|----------|----------|--------|--------|----------|-------|----------|--|
| 5              |   |          |          |        |        |          |       |          |  |
| 6              |   | 1. číslo | 2. číslo | Součet | 1 část |          | Poměr |          |  |
| $\overline{7}$ |   | 30       | 10       | 40     | 4      | 7,5      | t     | 2,5      |  |
| 8              |   | 31       | 11       | 42     | 4,2    | 7,380952 | ÷     | 2,619048 |  |
| 9              |   | 32       | 12       | 44     | 4,4    | 7,272727 | t     | 2,727273 |  |
| 10             |   | 33       | 13       | 46     | 4,6    | 7,173913 | t     | 2,826087 |  |
| 11             |   | 34       | 14       | 48     | 4,8    | 7,083333 | t     | 2,916667 |  |
| 12             |   | 35       | 15       | 50     | 5      | 7        | t     | 3        |  |
| 13             |   | 36       | 16       | 52     | 5,2    | 6,923077 | ÷     | 3,076923 |  |
| 14             |   | 37       | 17       | 54     | 5,4    | 6,851852 | t     | 3,148148 |  |
| 15             |   | 38       | 18       | 56     | 5,6    | 6,785714 | t     | 3,214286 |  |
| 16             |   | 39       | 19       | 58     | 5,8    | 6,724138 | t     | 3,275862 |  |
| 17             |   | 40       | 20       | 60     | 6      | 6,666667 | t     | 3,333333 |  |
| 18             |   | 41       | 21       | 62     | 6,2    | 6,612903 | t     | 3,387097 |  |
| 19             |   | 42       | 22       | 64     | 6,4    | 6,5625   | ÷     | 3,4375   |  |
| 20             |   | 43       | 23       | 66     | 6,6    | 6,515152 | t     | 3,484848 |  |
| 21             |   | 44       | 24       | 68     | 6,8    | 6,470588 | t     | 3,529412 |  |
| 22             |   | 45       | 25       | 70     | 7      | 6,428571 | t     | 3,571429 |  |
| 23             |   | 46       | 26       | 72     | 7,2    | 6,388889 | t     | 3,611111 |  |
| 24             |   | 47       | 27       | 74     | 7,4    | 6,351351 | t     | 3,648649 |  |
| 25             |   | 48       | 28       | 76     | 7,6    | 6,315789 | t     | 3,684211 |  |
| 26             |   | 49       | 29       | 78     | 7,8    | 6,282051 | t     | 3,717949 |  |
|                |   |          |          |        |        |          |       |          |  |

Obrázek 72: Vypracovaný příklad 5.4

(Zdroj: Vlastní zpracování v programu MS Excel)

<span id="page-82-0"></span>Závěr: Hledaná dvojciferná čísla jsou 35 a 15.

#### 5.5 PŘÍKLAD

Zadání: Který z bodů A[3;4], B[8;0,125], C[1;8], D[0;8], E[2;4], F[0,25;4], G[2;6] leží na grafu funkce  $f(x) = \frac{8}{x}$  $\frac{0}{x}$ ? [44, s. 41]

Řešení: Tento příklad budeme řešit graficky. Nejdříve si vytvoříme tabulku hodnot pro vytvoření grafu nepřímé úměrnosti. Do prvního sloupce vložíme posloupnost čísel -10 až 10, do vedlejších buněk pak vložíme vzorec, kterým dopočítáme hodnoty souřadnic y. Do buňky C9 tak vložíme vzorec =  $8/B9$  a vyplňovacím úchytem vložíme do zbylých řádků. V řádku s hodnotou  $x = 0$  se objevil pojem #DĚLENÍ\_NULOU!, proto hodnoty v tomto řádku odstraníme a necháme prázdný řádek. Do tabulky s body opíšeme jejich souřadnice podle zadání. Nyní vybereme tabulku pro graf a vložíme *XY bodový graf s vyhlazenými spojnicemi*. Pravým kliknutím na graf a zvolením možnosti *Vybrat data* přidáme hodnoty bodů z druhé tabulky. Pro tato data zvolíme typ datové řady *XY bodový*. Graf můžeme upravit – zvolit nejmenší a největší hodnoty na svislé i vodorovné ose, zobrazit popisky bodů apod. Nyní vidíme, že na grafu funkce leží dva body – C a E.

| $\overline{A}$ | $\overline{A}$ | B              | c                       | D | E. | F                       | G     |  |
|----------------|----------------|----------------|-------------------------|---|----|-------------------------|-------|--|
| 6              |                |                |                         |   |    |                         |       |  |
| $\overline{7}$ |                |                | Graf                    |   |    |                         | Body  |  |
| 8              |                | $\mathbf x$    | y                       |   |    | $\mathbf x$             | y     |  |
| 9              |                | $-10$          | $-0,8$                  |   | A  | 3                       | 4     |  |
| 10             |                | -9             | $-0,88889$              |   | B  | 8                       | 0,125 |  |
| 11             |                | -8             | $-1$                    |   | Ċ  | 1                       | 8     |  |
| 12             |                | $-7$           | $-1,14286$              |   | D  | $\circ$                 | 8     |  |
| 13             |                | -6             | $-1,33333$              |   | E  | $\overline{2}$          | 4     |  |
| 14             |                | -5             | $-1,6$                  |   | F  | 0,25                    | 4     |  |
| 15             |                | $-4$           | $-2$                    |   | G  | $\overline{\mathbf{2}}$ | 6     |  |
| 16             |                | $-3$           | $-2,66667$              |   |    |                         |       |  |
| 17             |                | $-2$           | $-4$                    |   |    |                         |       |  |
| 18             |                | $-1$           | -8                      |   |    |                         |       |  |
| 19             |                |                |                         |   |    |                         |       |  |
| 20             |                | 1              | 8                       |   |    |                         |       |  |
| 21             |                | $\overline{2}$ | 4                       |   |    |                         |       |  |
| 22             |                | 3              | 2,66667                 |   |    |                         |       |  |
| 23             |                | 4              | $\overline{\mathbf{2}}$ |   |    |                         |       |  |
| 24             |                | 5              | 1,6                     |   |    |                         |       |  |
| 25             |                | 6              | 1,33333                 |   |    |                         |       |  |
| 26             |                | $\overline{7}$ | 1,14286                 |   |    |                         |       |  |
| 27             |                | 8              | 1                       |   |    |                         |       |  |
| 28             |                | 9              | 0,88889                 |   |    |                         |       |  |
| 29             |                | 10             | 0,8                     |   |    |                         |       |  |
| 30             |                |                |                         |   |    |                         |       |  |

Obrázek 73: Vypracovaný příklad 5.5

#### (Zdroj: Vlastní zpracování v programu MS Excel)

<span id="page-83-0"></span>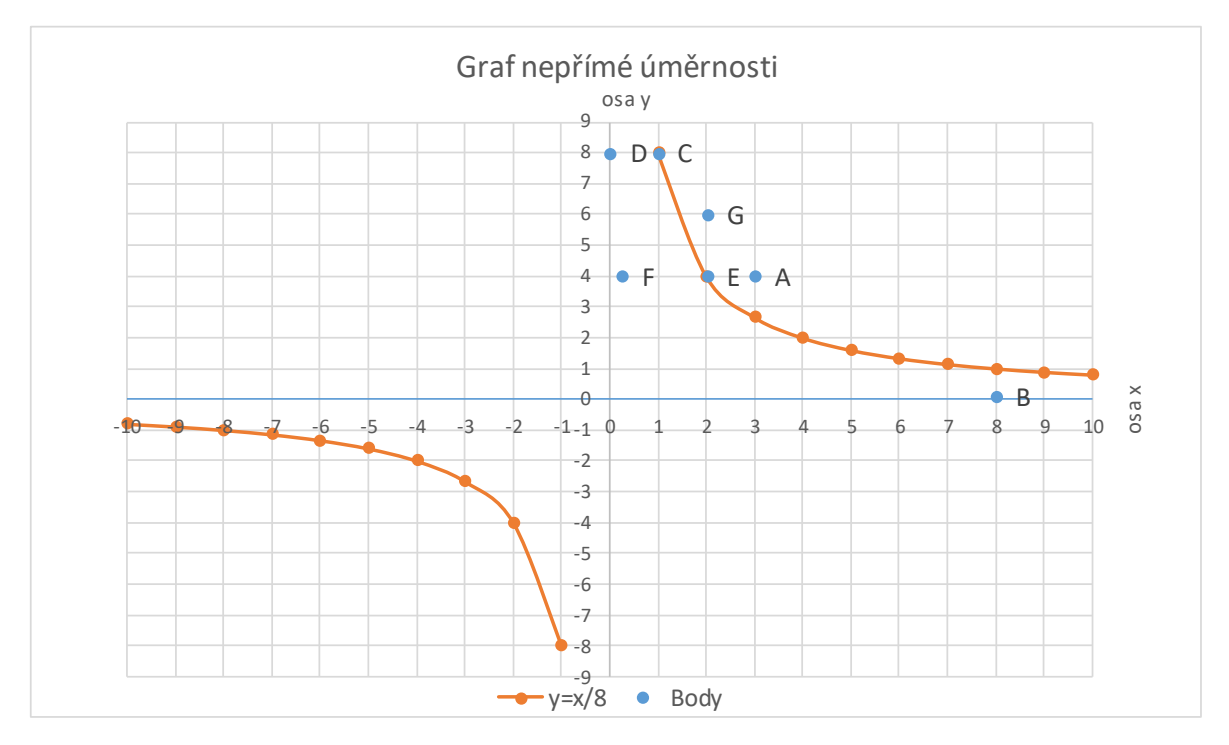

Graf 7: Graf nepřímé úměrnosti z příkladu 5.5

(Zdroj: Vlastní zpracování v programu MS Excel)

<span id="page-83-1"></span>Závěr: Na grafu nepřímé úměrnosti leží dva body: C[1;8] a E[2;4].

### 5.6 PŘÍKLAD

Zadání: Součet čtyř po sobě následujících celých čísel, z nichž každé následující je o 5 větší, je 2. Určete tato čísla. [44, s. 116]

Řešení: V Excelu připravíme tabulku o pěti sloupcích. První čtyři sloupce představují 4 sčítance, pátý sloupec součet těchto sčítanců. Součet má být kladný, z toho vyplývá, že alespoň jedno číslo ze sčítanců musí být kladné. Do první buňky proto zapíšeme číslo -14, do druhé -9, do třetí -4 a do čtvrté 1. Do dalšího řádku pak zapíšeme čísla vždy o 1 větší. Zbylé řádky vyplníme úchytovým křížkem. Do buňky F7 vložíme vzorec pro sečtení čísel =  $SUMA(B7: E7)$  a úchytem doplníme tabulku. Součet 2 dají sčítance -7; -2; 3 a 8.

| ⊿              | A | в           | c    | D              | E.                                  | F              |  |
|----------------|---|-------------|------|----------------|-------------------------------------|----------------|--|
| 5              |   |             |      |                |                                     |                |  |
| 6              |   | 1. sčítanec |      |                | 2. sčítanec 3. sčítanec 4. sčítanec | Součet         |  |
| $\overline{7}$ |   | $-14$       | -9   | $-4$           | 1                                   | $-26$          |  |
| 8              |   | $-13$       | -8   | $-3$           | 2                                   | $-22$          |  |
| 9              |   | $-12$       | $-7$ | $-2$           | 3                                   | $-18$          |  |
| 10             |   | $-11$       | -6   | $-1$           | 4                                   | $-14$          |  |
| 11             |   | $-10$       | -5   | 0              | 5                                   | $-10$          |  |
| 12             |   | -9          | -4   | 1              | 6                                   | -6             |  |
| 13             |   | -8          | -3   | $\overline{2}$ | 7                                   | $-2$           |  |
| 14             |   | $-7$        | $-2$ | 3              | 8                                   | $\overline{2}$ |  |
| 15             |   | -6          | -1   | 4              | 9                                   | 6              |  |
| 16             |   | -5          | 0    | 5              | 10                                  | 10             |  |
| 17             |   | $-4$        | 1    | 6              | 11                                  | 14             |  |
| 18             |   | -3          | 2    | 7              | 12                                  | 18             |  |
| 19             |   | $-2$        | 3    | 8              | 13                                  | 22             |  |
| 20             |   | $-1$        | 4    | 9              | 14                                  | 26             |  |
| 21             |   | 0           | 5    | 10             | 15                                  | 30             |  |
| 22             |   | 1           | 6    | 11             | 16                                  | 34             |  |
| 23             |   |             |      |                |                                     |                |  |

Obrázek 74: Vypracovaný příklad 5.6

(Zdroj: Vlastní zpracování v programu MS Excel)

<span id="page-84-0"></span>Závěr: Po sečtení čísel -7; -2; 3 a 8 vznikne součet 2.

### 5.7 PŘÍKLAD

Zadání: Určete rovnici lineární funkce, jejíž graf prochází body:

A) A[0;3], B[-2;-3] B) E[-1,5;8], F[-1;-1] C) O[0;0], K[-2;6] [44, s. 190]

Řešení: Řešení příkladu bude spočívat v grafickém ztvárnění. Nejprve si do tří tabulek zapíšeme hodnoty bodů, kterými mají funkce procházet. Nyní vybereme souřadnice prvních dvou bodů a vložíme *XY bodový graf s vyhlazenými spojnicemi*. Poté klikneme pravým tlačítkem myši na graf funkce a zvolíme možnost *Přidat spojnici trendu*. Ve vyskakovacím okně *Formát spojnice trendu* zvolíme *Typ lineární* a zaškrtneme možnost *Zobrazit rovnici v* grafu. Nyní vidíme, že rovnice první funkce je  $y = 3x + 3$ . Nyní do stejného grafu přidáme souřadnice bodů E a F. Pravým tlačítkem myši klikneme na *Vybrat data* a přidáme název řady a hodnoty X a Y řad. Opět přidáme spojnici trendu. Pro třetí dvojici bodů

postupujeme obdobně. Druhá rovnice lineární funkce je  $y = -18x - 19$ , třetí rovnice pak  $y = -3x$ .

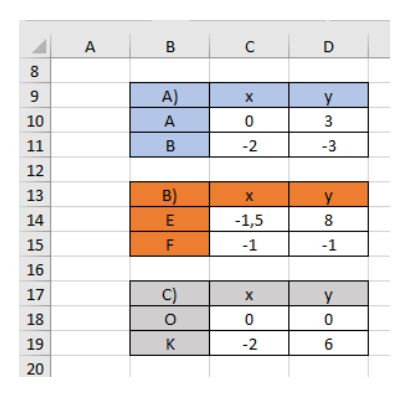

Obrázek 75: Vypracovaný příklad 5.7

#### Zdroj: Vlastní zpracování v programu MS Excel)

<span id="page-85-0"></span>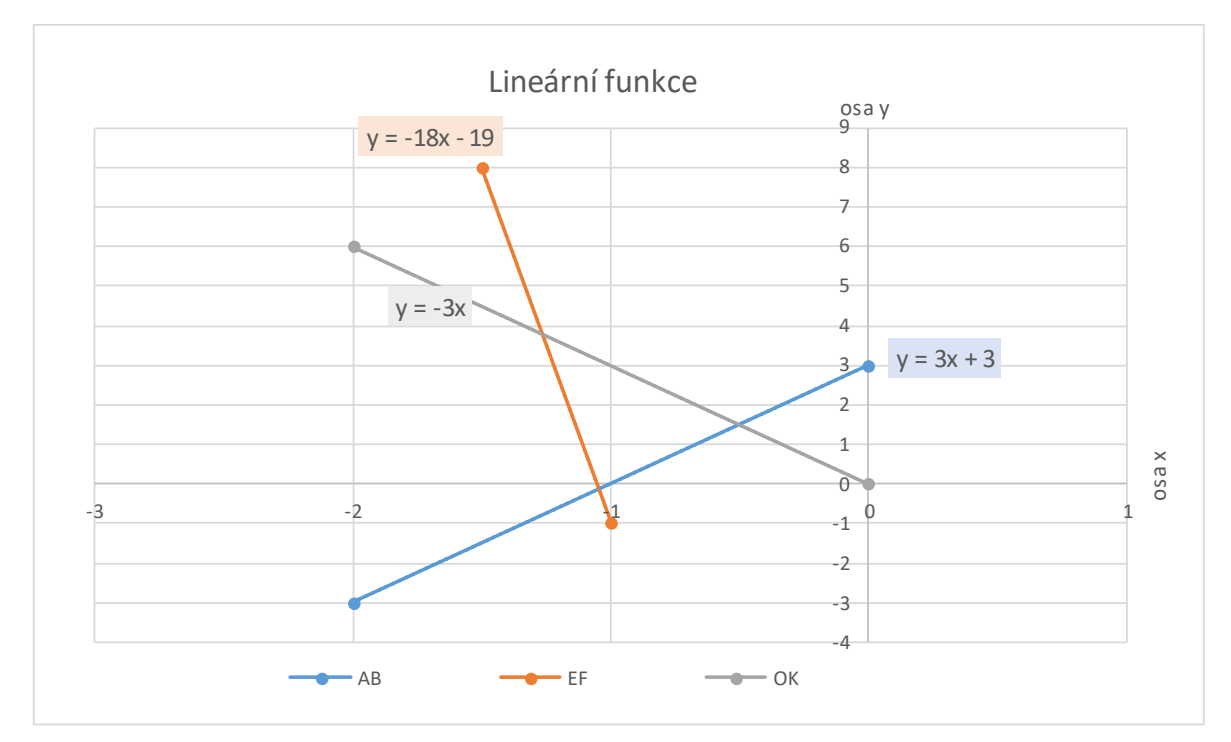

Graf 8: Lineární funkce příkladu 5.7

Zdroj: Vlastní zpracování v programu MS Excel)

<span id="page-85-1"></span><u>Závěr</u>: Rovnice první funkce je  $y = 3x + 3$ , druhé je  $y = -18x - 19$  a třetí je  $y = -3x$ .

# 5.8 PŘÍKLAD

<u>Zadání</u>: Pro které hodnoty proměnné *x* bude mít funkce  $y = -\frac{1}{3}$  $\frac{1}{3}x + 3$  kladné hodnoty a pro které záporné hodnoty? [44, s. 190]

Řešení: Nejprve do sloupce zapíšeme různé hodnoty proměnné *x*. Do buňky C8 vložíme vzorec = (−1/3) ∗ 8 + 3, který nám vrátí hodnotu proměnné *y* při dané hodnotě *x*. Úchytem zkopírujeme vzorec pro všechny hodnoty proměnné *x*. Dále tyto hodnoty vybereme a vložíme *Bodový graf s vyhlazenými spojnicemi*. Neboť se jedná o lineární funkci, lze konstatovat, že v intervalu  $(-\infty, 9)$  nabývá kladných hodnot a v intervalu (9; +∞) pouze hodnot záporných. V bodě 9 je funkční hodnota rovna 0.

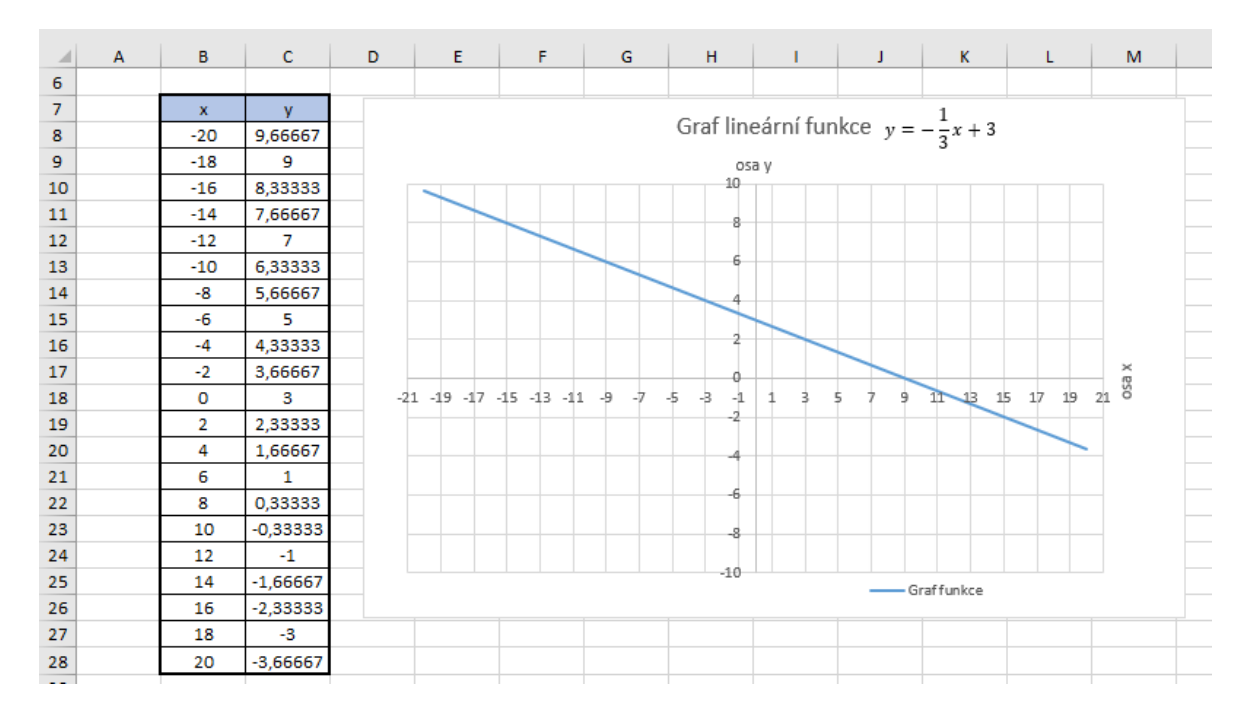

Obrázek 76: Vypracovaný příklad 5.8

(Zdroj: Vlastní zpracování v programu MS Excel)

<span id="page-86-0"></span>Závěr: Funkce má kladné hodnoty pro  $x < 9$  a záporné hodnoty pro  $x > 9$ .

# 5.9 PŘÍKLAD

Zadání: Vypočítejte aritmetický průměr, modus a medián souboru čísel: 9, 4, 5, 5, 4, 6, 5, 7, 5, 6, 7, 9, 5, 7, 9. [44, s. 218]

Řešení: Excel má mnoho statistických funkcí, pomocí některých z nich lze tento příklad vyřešit. Nejdříve však jednotlivá čísla ze souboru zapíšeme do sloupce. Pro zjištění aritmetického průměru zapíšeme do buňky funkci =  $PR\mathring{U}M\check{E}R(C7; C21)$ . Modus vypočte Excel funkcí =  $MODE(C7: C21)$  a medián souboru pak funkcí =  $MEDIAN(C7: C21)$ .

|                | B | c            | D | E                   | F   |  |
|----------------|---|--------------|---|---------------------|-----|--|
| 5              |   |              |   |                     |     |  |
| 6              |   | Soubor čísel |   |                     |     |  |
| $\overline{7}$ |   | 9            |   | Aritmetický průměr: | 6,2 |  |
| 8              |   | 4            |   | Modus:              | 5   |  |
| 9              |   | 5            |   | Medián:             | 6   |  |
| 10             |   | 5            |   |                     |     |  |
| 11             |   | 4            |   |                     |     |  |
| 12             |   | 6            |   |                     |     |  |
| 13             |   | 5            |   |                     |     |  |
| 14             |   | 7            |   |                     |     |  |
| 15             |   | 5            |   |                     |     |  |
| 16             |   | 6            |   |                     |     |  |
| 17             |   | 7            |   |                     |     |  |
| 18             |   | 9            |   |                     |     |  |
| 19             |   | 5            |   |                     |     |  |
| 20             |   | 7            |   |                     |     |  |
| 21             |   | 9            |   |                     |     |  |
| 22             |   |              |   |                     |     |  |

Obrázek 77: Vypracovaný příklad 5.9

(Zdroj: Vlastní zpracování v programu MS Excel)

<span id="page-87-0"></span>Závěr: Aritmetický průměr souboru čísel je 6,2. Modus je 5 a medián 6.

### 5.10 PŘÍKLAD

Zadání: Kolik sešitů po 4 Kč a tužek po 3 Kč koupil Petr, když zaplatil 36 Kč. Najděte všechny možnosti. [45, s. 17]

Řešení: Do sloupce B zapíšeme možné počty zakoupených sešitů. Víme, že Petr koupil tužky i sešity. To znamená, že nemohl nakoupit jen tužky nebo jen sešity. Proto tato posloupnost začíná v hodnotě 1 a končí v čísle 9. Do buňky C7 zapíšeme vzorec pro výpočet ceny za daný počet sešitů =  $B7 * 4$ . Od celkové platby 36 Kč musíme nyní odečíst počet korun za sešity, abychom věděli, kolik Kč zbývá na tužky. To provedeme pomocí vzorce =  $36 - C7$ , který zapíšeme do buňky D7. Tuto hodnotu musíme dále vydělit třemi, abychom zjistili, kolik tužek lze za tento zbytek zakoupit – vzorec =  $D7/3$  zapíšeme do buňky E7. Nyní všechny tyto vzorce úchytem zkopírujeme. Počet sešitů i zakoupených tužek musí být přirozené číslo. To splňují pouze 2 kombinace: 3 sešity a 8 tužek nebo 6 sešitů a 4 tužky. Pokud by si Petr koupil 9 sešitů, zaplatí sice 36 Kč, ale nezakoupí si již žádnou tužku.

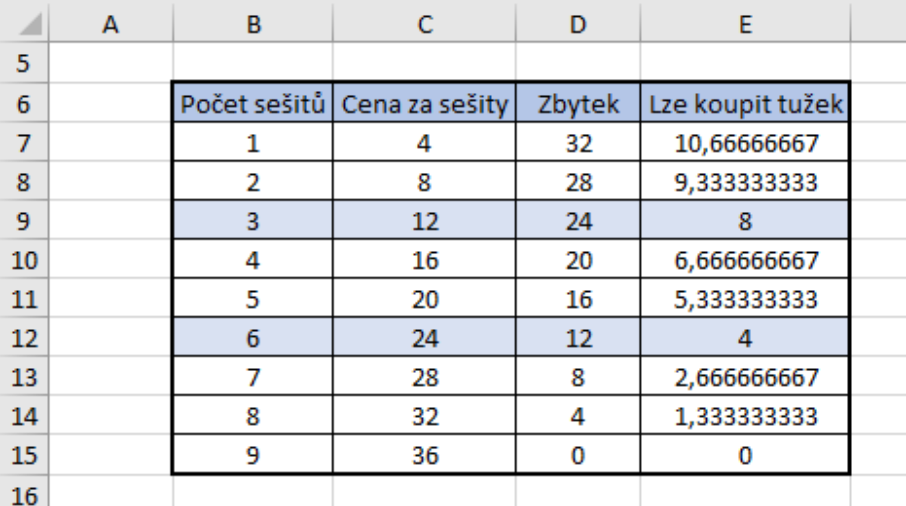

Obrázek 78: Vypracovaný příklad 5.11

(Zdroj: Vlastní zpracování v programu MS Excel)

<span id="page-88-0"></span>Závěr: Petr koupil 3 sešity a 8 tužek, nebo 6 sešitů a 4 tužky.

### 5.11 PŘÍKLAD

Zadání: Na divadelní představení se prodal stejný počet vstupenek po 10 Kč, 15 Kč, 30 Kč a 40 Kč v celkové hodnotě 11 970 Kč. Kolik vstupenek se prodalo na toto představení? [45, s. 33]

Řešení: Ze zadání víme, že vstupenek se v každé cenové kategorii prodal stejný počet. Možné jednotlivé počty vstupenek zapíšeme do sloupce B. Je však vhodné zapsat pouze několik hodnot a ty pak dále dle výsledků měnit, jinak by vznikla tabulka větších rozměrů. Proto zapíšeme do buňky B8 pouze hodnotu 100. Celkovou cenu za vstupenky vypočte Excel vzorcem =  $B8 * 10 + B8 * 15 + B8 * 30 + B8 * 40$ , který zapíšeme do buňky C8. Dále potřebujeme vědět celkový počet vstupenek, který zjistíme vynásobením buňky B8 číslem 4. Do buňky D8 tedy zapíšeme vzorec =  $4 * B8$ . Tyto dva vzorce zkopírujeme do několika dalších řádků. Z tabulky lze vyčíst, že pokud by se v každé cenové skupině prodalo 100 vstupenek, bude celková cena 9 500. Protože se hodnoty 9 500 a 11 970 velmi liší, do buňky B9 vložíme číslo 120. Výsledek je 11 400. To znamená, že se prodalo o něco málo více vstupenek než 120. Proto do sloupce B dále vložíme posloupnost přirozených čísel, ve které je první člen číslo 120. Neboť jsme vzorce na začátku řešení příkladu vložili do dalších řádků, hodnoty se automaticky přepočítají. Celková cena 11 970 Kč za vstupenky je v řádku s celkovým počtem vstupenek 504 kusů.

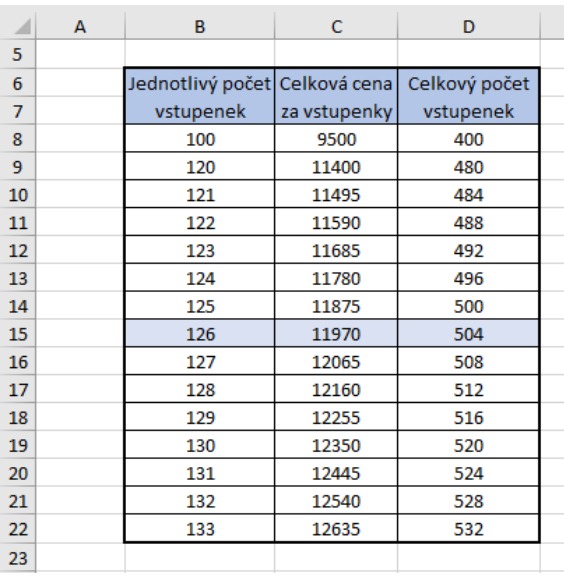

Obrázek 79: Vypracovaný příklad 5.13

(Zdroj: Vlastní zpracování v programu MS Excel)

<span id="page-89-0"></span>Závěr: Na divadelní představení se prodalo celkem 504 vstupenek.

### **6 PROBLÉMY A NEDOSTATKY PŘI ŘEŠENÍ PŘÍKLADŮ POMOCÍ MS EXCEL**

Ačkoliv Excel nabízí velké množství funkcí, při řešení některých příkladů některé funkce chybí. Uživatel Excelu proto musí psát například mnohokrát stejné vzorce nebo jsou funkce kombinovány do dlouhých, nepřehledných vzorců. V tomto případě je vhodné si naprogramovat vlastní funkci pomocí VBA.

V matematických soutěžích, ale i sbírkách příkladů je kupříkladu velké množství úloh, při jejíchž řešení potřebujeme znát rozklad daných čísel na součin prvočísel. Žádná funkce v Excelu však tento výpočet nenabízí.

Pokud bychom chtěli zjistit rozklad například čísel 30 a 56 pomocí Excelu bez použití VBA, byl by výpočet následovný:

Do buňky B7 zapíšeme první z čísel. Nyní hledáme nejmenší prvočíslo, kterým by bylo dělitelné. Nejmenší prvočíslo je číslo 2, které zapíšeme do buňky C7. Do buňky B8 vložíme vzorec =  $B7/C7$ , jehož výsledkem je hodnota 15. Toto číslo je dělitelné čísly 3 a 5. Obě jsou prvočísla, menší z nich je 3 a proto ho zapíšeme do buňky C8. Vzorec v buňce B9 tak bude  $= B8/C8$ , výsledek je 5. Toto číslo je prvočíslo, proto ho vydělíme sebou samým (do buňky B10 zapíšeme vzorec =  $B9/C9$ ). Podílem je číslo 1, které již nelze dál dělit. Obdobným způsobem zjistíme prvočísla i pro číslo 56.

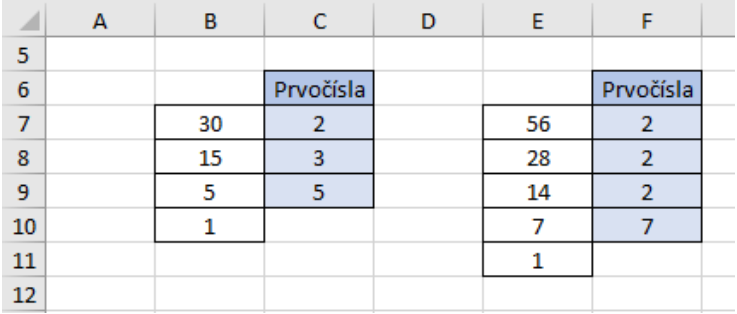

Tento postup je však velmi zdlouhavý a neefektivní. Bylo by proto vhodné vytvořit si vlastní funkci ve VBA. Editor VBA spustíme skrze kartu *Vývojář*. Po kliknutí pravým tlačítkem na *VBAProject* vložíme nový modul. Do prázdného textového okna vložíme následující text:

```
Function Prvocislo(lngCislo As Long) As String
    Dim collDelitele As Collection
    Dim lngDelitel As Long
    Dim lngCitac As Long
    Dim strDelitele As String
    Dim strDelitel As String
    Set collDelitele = New Collection
```

```
 ' Zacit 2.
     Do While (lngCislo Mod 2 = 0)
         collDelitele.Add 2
         lngCislo = lngCislo / 2
     Loop
     ' Zkusit dalsi prvocisla.
     lngDelitel = 3
     Do While (lngDelitel * lngDelitel <= lngCislo)
         If (lngCislo Mod lngDelitel = 0) Then
             ' Toto je prvocislo.
             collDelitele.Add lngDelitel
             lngCislo = lngCislo / lngDelitel
         Else
              ' Jdi na dalsi prvocislo.
             lngDelitel = lngDelitel + 2
         End If
     Loop
     ' Jestlize cislo neni 1, pak cokoliv, co zbyva, je prvocislo.
     If lngCislo > 1 Then
         collDelitele.Add lngCislo
     End If
     ' Vytvorit retezec.
     strDelitele = ""
     If collDelitele.Count = 1 Then
         strDelitele = "prvocislo"
     Else
         For lngCitac = 1 To collDelitele.Count
             strDelitele = strDelitele & collDelitele(lngCitac)
             If lngCitac < collDelitele.Count Then
                 strDelitele = strDelitele & "x"
             End If
         Next lngCitac
     End If
     Prvocislo = strDelitele
End Function
```
Funkce pro nalezení prvočísel se jmenuje Prvocislo. Je ohraničena slovy Function a End Function. V počátku kódu se specifikují proměnné, zeleně označené jsou pak poznámky, které musí mít před sebou znak apostrofu. Algoritmus funkce pracuje stejným způsobem, jakým jsme zjišťovali prvočísla bez využití VBA. Funkce Prvocislo nejdříve zjistí, zda se nejedná o číslo 1. V kladném případě nechá buňku prázdnou. V případě, že číslo je větší než 1, provede funkce zkoušku, zda je číslo dělitelné 2 či 3. Pokud je dělitelné těmito dvěma nejmenšími prvočísly, zkouší funkce dělitelnost 2 a 3 do té doby, než získá číslo rovné 1 nebo číslo, které již není dělitelné 2 či 3. Poté funkce vyzkouší vyšší prvočísla.

Je však nutné poznamenat, že algoritmus nezkouší jen prvočísla, nýbrž čísla 1, 2, 3 a ostatní lichá přirozená čísla. Algoritmem je však zaručeno, že prochází dělitele od nejmenšího po největší. To znamená, že pokud by bylo číslo dělitelné například 9 (což není prvočíslo),

algoritmus nejdříve zkoumá dvakrát dělitelnost daného čísla 3 a proto 9 již nebude v rozkladu čísla na součin prvočísel.

Funkce nalezla všechna prvočísla, pakliže poslední z podílů je roven 1. V tomto případě vytvoří zápis prvočísel seřazených od nejmenšího po největší, přičemž jsou navzájem oddělena znakem x. Pokud však funkce zjistí, že samotné zkoumané číslo je prvočíslo, vrátí text "prvocislo". [46] [47] [48]

Nyní můžeme funkci vyzkoušet. Na novém listu zapíšeme do sloupce B posloupnost přirozených čísel od 1 do 20. Do buňky C7 vložíme vzorec =  $prvocislo(B7)$  a úchytem zkopírujeme pro ostatní čísla. Excel nám například pro hodnotu 12 vrátil prvočísla 2x2x3, pro hodnotu 19 pojem prvocislo.

| A               | A | B     | Ċ         |  |
|-----------------|---|-------|-----------|--|
| 5               |   |       |           |  |
| 6               |   | Čísla | Prvočísla |  |
| $\overline{7}$  |   | 1     |           |  |
| 8               |   | 2     | prvocislo |  |
| 9               |   | 3     | prvocislo |  |
| 10              |   | 4     | 2x2       |  |
| 11              |   | 5     | prvocislo |  |
| 12              |   | 6     | 2x3       |  |
| 13              |   | 7     | prvocislo |  |
| 14              |   | 8     | 2x2x2     |  |
| 15              |   | 9     | 3x3       |  |
| 16              |   | 10    | 2x5       |  |
| 17              |   | 11    | prvocislo |  |
| 18              |   | 12    | 2x2x3     |  |
| 19              |   | 13    | prvocislo |  |
| 20              |   | 14    | 2x7       |  |
| 21              |   | 15    | 3x5       |  |
| 22              |   | 16    | 2x2x2x2   |  |
| 23              |   | 17    | prvocislo |  |
| 24              |   | 18    | 2x3x3     |  |
| 25              |   | 19    | prvocislo |  |
| 26              |   | 20    | 2x2x5     |  |
| 27 <sub>1</sub> |   |       |           |  |

<span id="page-92-0"></span>Obrázek 80: Prověření funkčnosti nové funkce

(Zdroj: Vlastní zpracování v programu MS Excel)

# **7 ŘEŠENÉ PŘÍKLADY POMOCÍ VBA**

# 7.1 PŘÍKLAD

Zadání: Na kartičce mám napsáno sudé čtyřmístné číslo. Rozstřihnu ji tak, že získám dvě dvoumístná čísla, jejichž součin je 2 562. Které čtyřmístné číslo jsem měla na kartičce? [29, s. 7]

Řešení: Nejdříve zjistíme rozklad čísla 2 562 na součin prvočísel. Do buňky C9 proto zapíšeme vzorec =  $prvocislo(B9)$ . Číslo 2 562 vznikne jakou součin čísel 2, 3, 7 a 61. Čísla 2, 7 a 3 navzájem vynásobíme a výsledek zapíšeme do buňky B13. Součin můžeme provést výpočtem = ČÁST(C10; 1; 1) \* ČÁST(C10; 3; 1) \* ČÁST(C10; 5; 1) nebo také  $= 2 * 3 * 7$ . Vždy nám však vyjde číslo 42. Ze zadání víme, že původní číslo má být sudé. To znamená, že v původním čísle byla první dvojice čísel jako druhé číslo. Tedy do buňky B16 vložíme vzorec =  $C13&B13$ . Hledané číslo je 6 142.

|    | A | B        | c             |  |
|----|---|----------|---------------|--|
| 7  |   |          |               |  |
| 8  |   | Číslo    | Rozklad na    |  |
| 9  |   |          | prvočísla     |  |
| 10 |   | 2562     | 2x3x7x61      |  |
| 11 |   |          |               |  |
|    |   | 1. číslo | 2. číslo      |  |
| 12 |   |          |               |  |
| 13 |   | 42       | 61            |  |
| 14 |   |          |               |  |
| 15 |   |          | Hledané číslo |  |
| 16 |   |          | 6142          |  |

Obrázek 81: Vypracovaný příklad 7.1

(Zdroj: Vlastní zpracování v programu MS Excel)

<span id="page-93-0"></span>Závěr: Na kartičce bylo původně napsáno číslo 6 142.

# 7.2 PŘÍKLAD

Zadání: Moje oblíbená čísla jsou ta, která se po vynásobení svým vlastním ciferným součtem desetkrát zvětší. Součin tří mých oblíbených čísel je 71 668. Která jsou to čísla? [49, s. 3]

Řešení: Pokud se oblíbená čísla po vynásobení svým ciferným součtem desetkrát zvětší, znamená to, že tato oblíbená čísla musí mít ciferný součet roven 10. Proto číslo 71 668 rozložíme na prvočísla (do buňky C10 zapíšeme =  $prvocislo(B10)$ ). Prvočísla jsou následovná: 2, 2, 19, 23 a 41. Z těchto čísel musíme součiny vytvořit tři čísla, jejichž ciferné

součty jsou rovny deseti. Číslo 19 již tuto podmínku splňuje, neboť  $1 + 9 = 10$ . Zbývají čísla 2, 2, 23 a 41. Proto do buňky C13 vložíme součin =  $23 * 2$  a obdobně do buňky D13 = 41 ∗ 2. Pokud provedeme ciferné součty u těchto dvou čísel, taktéž vyjdou ciferné součty 10. Původní tři čísla jsou proto 19, 46 a 82.

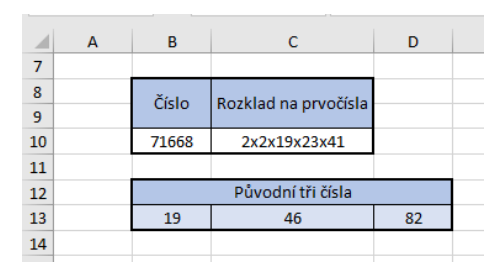

Obrázek 82: Vypracovaný příklad 7.2

(Zdroj: Vlastní zpracování v programu MS Excel)

<span id="page-94-0"></span>Závěr: Oblíbená čísla jsou 19, 46 a 82.

# **ZÁVĚR**

Jak již bylo uvedeno v úvodu, hlavním cílem bakalářské práce bylo vytvoření sbírky příkladů různé obtížnosti, které lze řešit pomocí či prostřednictvím MS Excel. Tyto příklady byly převzaty z Matematického klokana, který je určen pro všechny žáky a studenty bez ohledu na jejich školní výsledky z matematiky. Dalším zdrojem byla soutěž Matematická olympiáda, která je určena pro nejtalentovanější studenty. Zdrojem jsou také sbírky příkladů pro ZŠ a SŠ. Z každého zdroje byly vybrány příklady různé obtížnosti pro danou kategorii žáků.

Součástí práce je také přesný popis řešení jednotlivých příkladů. Je však důležité zmínit, že příklady mají často více možností řešení, a proto uvedené postupy nejsou vždy jediné možné. Byla však snaha o to, aby příklady měly často různý postup řešení. Například nepoužívat vždy ke zjištění ciferného rozkladu čísla funkci ČÁST, nýbrž funkci MOD apod.

Neboť všechny příklady obsahují přesný popis postupu při řešení, je sbírka určená jak pro začínající uživatele MS Excel, tak i pro pokročilé, kteří mohou popis vynechat a zkontrolovat si pouze řešení příkladů.

Pomocí této sbírky příkladů lze žákům ukázat, že příklady lze řešit pro ně zajímavým a do jisté míry i zábavným způsobem. Zároveň lze mezipředmětově propojit hodiny matematiky a informatiky.

# **RESUMÉ**

Bakalářská práce se věnuje tématu řešení matematických příkladů pomocí MS Excel. Úvod práce je věnován popisu programu MS Excel a práci s buňkami a vzorci.

Nejvýznamnější částí je kapitola s řešenými příklady. Tyto příklady jsou různé obtížnosti a jsou především převzaty z matematických soutěží Matematický klokan a Matematická olympiáda. Několik příkladů je také převzato ze sbírek příkladů pro základní a střední školy.

Závěr práce je věnován tématu Visual Basic a vytvoření nové funkce v tomto programovacím jazyku.

This bachelor thesis deals with solving mathematical problems using MS Excel. In the introduction there is a description of program MS Excel and of working with cells and formulas.

A chapter with solved exercises represents the most significant part of the thesis. These exercises have various difficulty and they are undertaken from mathematic competitions Mathematic Kangaroo and Mathematic Olympiad. There are also a few exercises from collection of exercises for grammar schools and high schools.

The last part is devoted to the topic of Visual Basic and creating a new function in this programming language.

### **SEZNAM ZDROJŮ**

- [1] KLATOVSKÝ, Karel. *Microsoft® Excel® 2016 nejen pro školy*. Vydání první. Prostějov: Computer Media, [2016], ©2016. 128 stran. ISBN 978-80-7402-250-0.
- [2] MACA, Radek a BEZCHLEBA, Jaroslav. *Tabulkový procesor Excel: učebnice pro začátečníky*. Žďár nad Sázavou: ABS WYDA, 1998. 177 s.
- [3] Nápověda MS Excel
- [4] Vzorce a funkce v MS Excelu. Jak na Excel [online]. [cit. 2018-12-07]. Dostupné z:<https://office.lasakovi.com/excel/funkce/>
- [5] MPS JČMF pobočka Olomouc. Matematický klokan 2018 [online]. [cit. 2019-02-24]. Dostupné z: [https://matematickyklokan.net/phocadownload/sborniky/](https://matematickyklokan.net/phocadownload/sborniky/sbornik_klokan_2018.pdf) [sbornik\\_klokan\\_2018.pdf](https://matematickyklokan.net/phocadownload/sborniky/sbornik_klokan_2018.pdf)
- [6] Matematický klokan. Informace o soutěži [online]. [cit. 2019-02-24]. Dostupné z: <http://matematickyklokan.net/index.php/o-soutezi/informace-o-soutezi>
- [7] MPS JČMF pobočka Olomouc. Matematický klokan 2005 [online]. [cit. 2019-02-24]. Dostupné z: [http://matematickyklokan.net/phocadownload/sborniky/](http://matematickyklokan.net/phocadownload/sborniky/sbornik_klokan_2005.pdf) [sbornik\\_klokan\\_2005.pdf](http://matematickyklokan.net/phocadownload/sborniky/sbornik_klokan_2005.pdf)
- [8] MPS JČMF pobočka Olomouc. Matematický klokan 2011 [online]. [cit. 2019-02-24]. Dostupné z: [http://matematickyklokan.net/phocadownload/sborniky/](http://matematickyklokan.net/phocadownload/sborniky/sbornik_klokan_2011.pdf) [sbornik\\_klokan\\_2011.pdf](http://matematickyklokan.net/phocadownload/sborniky/sbornik_klokan_2011.pdf)
- [9] MPS JČMF pobočka Olomouc. Matematický klokan 2013 [online]. [cit. 2019-02-09]. Dostupné z: [http://matematickyklokan.net/phocadownload/sborniky/](http://matematickyklokan.net/phocadownload/sborniky/sbornik_klokan_2013.pdf) [sbornik\\_klokan\\_2013.pdf](http://matematickyklokan.net/phocadownload/sborniky/sbornik_klokan_2013.pdf)
- [10] MPS JČMF pobočka Olomouc. Matematický klokan 2010 [online]. [cit. 2018-10-06]. Dostupné z: [http://matematickyklokan.net/phocadownload/sborniky/](http://matematickyklokan.net/phocadownload/sborniky/sbornik_klokan_2010.pdf) [sbornik\\_klokan\\_2010.pdf](http://matematickyklokan.net/phocadownload/sborniky/sbornik_klokan_2010.pdf)
- [11] MPS JČMF pobočka Olomouc. Matematický klokan 2004 [online]. [cit. 2018-08-05]. Dostupné z: [http://matematickyklokan.net/phocadownload/sborniky/](http://matematickyklokan.net/phocadownload/sborniky/sbornik_klokan_2004.pdf) [sbornik\\_klokan\\_2004.pdf](http://matematickyklokan.net/phocadownload/sborniky/sbornik_klokan_2004.pdf)
- [12] MPS JČMF pobočka Olomouc. Matematický klokan 2015 [online]. [cit. 2019-02-15]. Dostupné z: [http://matematickyklokan.net/phocadownload/sborniky/](http://matematickyklokan.net/phocadownload/sborniky/sbornik_klokan_2015.pdf) [sbornik\\_klokan\\_2015.pdf](http://matematickyklokan.net/phocadownload/sborniky/sbornik_klokan_2015.pdf)
- [13] MPS JČMF pobočka Olomouc. Matematický klokan 2009 [online]. [cit. 2018-09-15]. Dostupné z: [http://matematickyklokan.net/phocadownload/sborniky/](http://matematickyklokan.net/phocadownload/sborniky/sbornik_klokan_2009.pdf) [sbornik\\_klokan\\_2009.pdf](http://matematickyklokan.net/phocadownload/sborniky/sbornik_klokan_2009.pdf)
- [14] MPS JČMF pobočka Olomouc. Matematický klokan 2017 [online]. [cit. 2019-02-23]. Dostupné z: [http://matematickyklokan.net/phocadownload/sborniky/](http://matematickyklokan.net/phocadownload/sborniky/sbornik_klokan_2017.pdf) [sbornik\\_klokan\\_2017.pdf](http://matematickyklokan.net/phocadownload/sborniky/sbornik_klokan_2017.pdf)
- [15] MPS JČMF pobočka Olomouc. Matematický klokan 2007 [online]. [cit. 2018-08-12]. Dostupné z: [http://matematickyklokan.net/phocadownload/sborniky/](http://matematickyklokan.net/phocadownload/sborniky/sbornik_klokan_2007.pdf) [sbornik\\_klokan\\_2007.pdf](http://matematickyklokan.net/phocadownload/sborniky/sbornik_klokan_2007.pdf)
- [16] MPS JČMF pobočka Olomouc. Matematický klokan 2012 [online]. [cit. 2019-02-04]. Dostupné z: [http://matematickyklokan.net/phocadownload/sborniky/](http://matematickyklokan.net/phocadownload/sborniky/sbornik_klokan_2012.pdf) [sbornik\\_klokan\\_2012.pdf](http://matematickyklokan.net/phocadownload/sborniky/sbornik_klokan_2012.pdf)
- [17] MPS JČMF pobočka Olomouc. Matematický klokan 2006 [online]. [cit. 2018-08-07]. Dostupné z: [http://matematickyklokan.net/phocadownload/sborniky/](http://matematickyklokan.net/phocadownload/sborniky/sbornik_klokan_2006.pdf) sbornik klokan 2006.pdf
- [18] STEHLÍK, Martin. *Matematická olympiáda*. Praha, 2011. Diplomová práce, Univerzita Karlova v Praze.Vedoucí práce RNDr. Jaroslav Zhouf, Ph.D. [online].[cit. 2019-04-03]. Dostupné z: [https://dspace.cuni.cz/bitstream/handle/20.500.11956/49329/](https://dspace.cuni.cz/bitstream/handle/20.500.11956/49329/DPTX_2010_1__0_79282_0_100360.pdf?sequence=1&isAllowed=y) [DPTX\\_2010\\_1\\_\\_0\\_79282\\_0\\_100360.pdf?sequence=1&isAllowed=y](https://dspace.cuni.cz/bitstream/handle/20.500.11956/49329/DPTX_2010_1__0_79282_0_100360.pdf?sequence=1&isAllowed=y)
- [19] MINISTERSTVO ŠKOLSTVÍ, MLÁDEŽE a TĚLOVÝCHOVY. *Organizační řád Matematické olympiády*. [online]. [cit. 2019-04-03]. Dostupné z:<http://www.matematickaolympiada.cz/media/41005/orgradmo.pdf>
- [20] MINISTERSTVO ŠKOLSTVÍ, MLÁDEŽE a TĚLOVÝCHOVY. *Informační leták 68. ročníku Matematické olympiády*. [online]. [cit. 2019-04-03]. Dostupné z:<http://www.matematickaolympiada.cz/media/4989007/info-zet.pdf>
- [21] MINISTERSTVO ŠKOLSTVÍ, MLÁDEŽE a TĚLOVÝCHOVY*. 55. ročník Matematické olympiády. Úlohy okresního kola pro kategorii Z5* [online]. [2019-03-03]. Dostupné z:<http://www.matematickaolympiada.cz/media/440898/Z55II-5R.pdf>
- [22] MINISTERSTVO ŠKOLSTVÍ, MLÁDEŽE a TĚLOVÝCHOVY. *50. ročník Matematické olympiády. Úlohy domácího kola pro kategorie Z5 až Z9* [online]. [2019-02-27]. Dostupné z:<http://www.matematickaolympiada.cz/media/440840/Z50I.pdf>
- [23] MINISTERSTVO ŠKOLSTVÍ, MLÁDEŽE a TĚLOVÝCHOVY. *62. ročník Matematické olympiády. Úlohy domácího kola pro kategorie Z5 až Z9* [online]. [2019-03-13]. Dostupné z: <http://www.matematickaolympiada.cz/media/440988/Z62I.pdf>
- [24] MINISTERSTVO ŠKOLSTVÍ, MLÁDEŽE a TĚLOVÝCHOVY. *55. ročník Matematické olympiády. Úlohy domácího kola pro kategorie Z5 až Z9 [*online]. [2019-03-03]. Dostupné z:<http://www.matematickaolympiada.cz/media/440896/Z55I.pdf>
- [25] MINISTERSTVO ŠKOLSTVÍ, MLÁDEŽE a TĚLOVÝCHOVY. 52. ročník Matematické olympiády. Úlohy domácího kola pro kategorie Z5 až Z9 [online]. [2019-02-27]. Dostupné z:<http://www.matematickaolympiada.cz/media/440864/Z52I.pdf>
- [26] MINISTERSTVO ŠKOLSTVÍ, MLÁDEŽE a TĚLOVÝCHOVY. 49. ročník Matematické olympiády. Úlohy domácího kola pro kategorie Z5 až Z9 [online]. [2019-02-27]. Dostupné z:<http://www.matematickaolympiada.cz/media/440837/Z49I.pdf>
- [27] MINISTERSTVO ŠKOLSTVÍ, MLÁDEŽE a TĚLOVÝCHOVY. 57. ročník Matematické olympiády. Úlohy domácího kola pro kategorie Z5 až Z9 [online]. [2019-03-06]. Dostupné z:<http://www.matematickaolympiada.cz/media/440917/Z57-Letak.pdf>
- [28] MINISTERSTVO ŠKOLSTVÍ, MLÁDEŽE a TĚLOVÝCHOVY. 66. ročník Matematické olympiády. Úlohy domácího kola pro kategorie Z5 až Z9 [online]. [2019-03-16]. Dostupné z:<http://www.matematickaolympiada.cz/media/3184763/z66.pdf>
- [29] MINISTERSTVO ŠKOLSTVÍ, MLÁDEŽE a TĚLOVÝCHOVY. 54. ročník Matematické olympiády. Úlohy domácího kola pro kategorie Z5 až Z9 [online]. [2019-04-03]. Dostupné z:<http://www.matematickaolympiada.cz/media/440879/Z54I.pdf>
- [30] MINISTERSTVO ŠKOLSTVÍ, MLÁDEŽE a TĚLOVÝCHOVY. 65. ročník Matematické olympiády. Úlohy domácího kola pro kategorie Z5 až Z9 [online]. [2019-03-16]. Dostupné z:<http://www.matematickaolympiada.cz/media/2603411/z65i.pdf>
- [31] MINISTERSTVO ŠKOLSTVÍ, MLÁDEŽE a TĚLOVÝCHOVY. 58. ročník Matematické olympiády. Úlohy okresního kola pro kategorii Z7. [online]. [2019-03-06]. Dostupné z:<http://www.matematickaolympiada.cz/media/440938/Z58II-7.pdf>
- [32] MINISTERSTVO ŠKOLSTVÍ, MLÁDEŽE a TĚLOVÝCHOVY. 61. ročník Matematické olympiády. Úlohy domácího kola pro kategorie Z5 až Z9 [online]. [2019-03-13]. Dostupné z:<http://www.matematickaolympiada.cz/media/440969/Z61-Letak.pdf>
- [33] MINISTERSTVO ŠKOLSTVÍ, MLÁDEŽE a TĚLOVÝCHOVY. 67. ročník Matematické olympiády. Úlohy domácího kola pro kategorie Z5 až Z9 [online]. [2019-03-17]. Dostupné z:<http://www.matematickaolympiada.cz/media/3528323/z67.pdf>
- [34] MINISTERSTVO ŠKOLSTVÍ, MLÁDEŽE a TĚLOVÝCHOVY. 57. ročník Matematické olympiády. Úlohy okresního kola pro kategorii Z8. [online]. [2019-03-06]. Dostupné z:<http://www.matematickaolympiada.cz/media/440926/Z57II-8R.pdf>
- [35] MINISTERSTVO ŠKOLSTVÍ, MLÁDEŽE a TĚLOVÝCHOVY. 58. ročník Matematické olympiády. Úlohy domácího kola pro kategorie Z5 až Z9 [online]. [2019-03-06]. Dostupné z:<http://www.matematickaolympiada.cz/media/440930/Z58-Letak.pdf>
- [36] MINISTERSTVO ŠKOLSTVÍ, MLÁDEŽE a TĚLOVÝCHOVY. 55. ročník Matematické olympiády. Úlohy okresního kola pro kategorii Z8. [online]. [2019-03-07]. Dostupné z:<http://www.matematickaolympiada.cz/media/440939/Z58II-8.pdf>
- [37] MINISTERSTVO ŠKOLSTVÍ, MLÁDEŽE a TĚLOVÝCHOVY. 58. ročník Matematické olympiády. Úlohy domácího kola pro kategorie Z5 až Z9 [online]. [2019-03-03]. Dostupné z:<http://www.matematickaolympiada.cz/media/440942/Z59-Letak.pdf>
- [38] MINISTERSTVO ŠKOLSTVÍ, MLÁDEŽE a TĚLOVÝCHOVY. 60. ročník Matematické olympiády. Úlohy okresního kola pro kategorii Z8. [online]. [2019-03-09]. Dostupné z:<http://www.matematickaolympiada.cz/media/440965/Z60II-8.pdf>
- [39] MINISTERSTVO ŠKOLSTVÍ, MLÁDEŽE a TĚLOVÝCHOVY. 61. ročník Matematické olympiády. Úlohy domácího kola pro kategorie Z5 až Z9 [online]. [2019-03-03]. Dostupné z:<http://www.matematickaolympiada.cz/media/440969/Z61-Letak.pdf>
- [40] MINISTERSTVO ŠKOLSTVÍ, MLÁDEŽE a TĚLOVÝCHOVY.63. ročník Matematické olympiády. Úlohy domácího kola pro kategorie Z5 až Z9 [online]. [2019-03-14]. Dostupné z:<http://www.matematickaolympiada.cz/media/440996/Z63-Letak.pdf>
- [41] MINISTERSTVO ŠKOLSTVÍ, MLÁDEŽE a TĚLOVÝCHOVY. 63. ročník Matematické olympiády. Úlohy krajského kola pro kategorii Z9. [online]. [2019-03-14]. Dostupné z:<http://www.matematickaolympiada.cz/media/1025048/z9iii-r.pdf>
- [42] HERMAN, Jiří. *Matematika: funkce*. Praha: Prometheus, 2000. Učebnice pro základní školy. ISBN 80-7196-182-5.
- [43] ODVÁRKO, Oldřich. *Matematika pro střední školy*. Praha: Prometheus, 2015. Učebnice pro střední školy. ISBN 978-80-7196-455-1.
- [44] BĚLOUN, František*. Sbírka úloh z matematiky pro základní školu*. 8., upr. vyd. Praha: Prometheus, 1998. Učebnice pro základní školy. ISBN 80-7196-104-3.
- [45] DOLEJŠÍ, Pavel. *Příprava k přijímacím zkouškám na osmiletá gymnázia. 2. díl, Matematika: pracovní sešit pro žáky pátých tříd základních škol: vzorové texty přijímacích zkoušek na osmiletá gymnázia v České republice*, Pelhřimov, JAS
- [46] *MS Excel VBA Manual*. MTC Training Solutions Limited. [online]. [cit. 2019-03-30]. Dostupné z: [http://microsoftproducttraining.com/secured/Books/Excel%20VBA%](http://microsoftproducttraining.com/secured/Books/Excel%20VBA%20Intro.pdf) [20Intro.pdf](http://microsoftproducttraining.com/secured/Books/Excel%20VBA%20Intro.pdf)
- [47] VB HELPER. Find a number's prime factors in Visual Basic [online]. [cit. 2019-03-30]. Dostupné z: [http://www.vb-helper.com/howto\\_net\\_find\\_prime\\_factors.html](http://www.vb-helper.com/howto_net_find_prime_factors.html)
- [48] FORSTOVÁ, Lenka. VBA Excel v příkladech. Kralice na Hané: Computer Media, 2010. ISBN 978-80-7402-042-1.
- [49] MINISTERSTVO ŠKOLSTVÍ, MLÁDEŽE a TĚLOVÝCHOVY. 51. ročník Matematické olympiády. Úlohy okresního kola pro kategorii Z6. [online]. [2019-04-03]. Dostupné z:<http://www.matematickaolympiada.cz/media/440854/Z51II-6R.pdf>

# **SEZNAM OBRÁZKŮ, TABULEK A GRAFŮ**

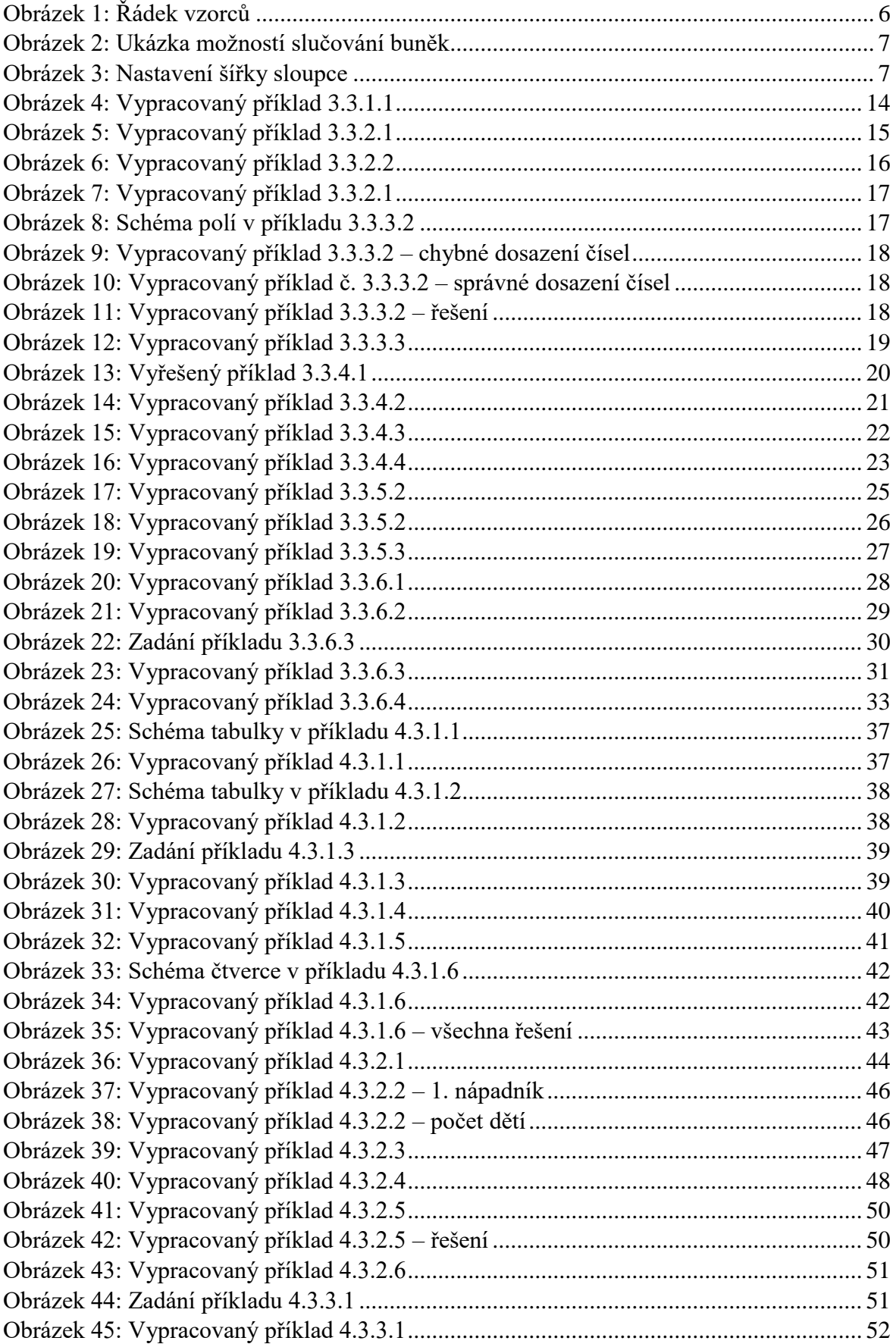

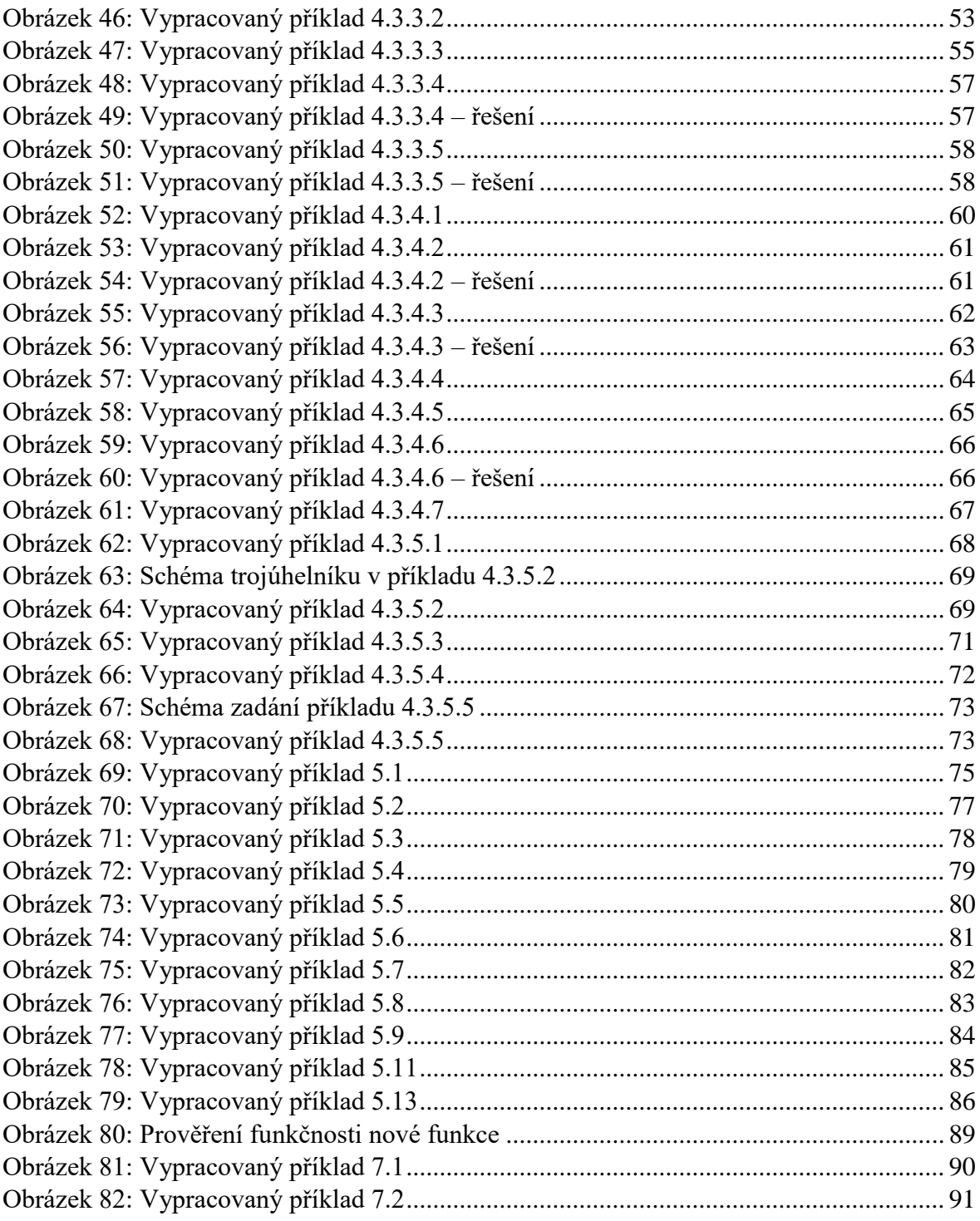

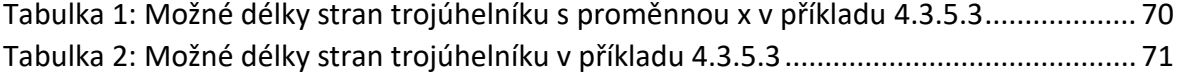

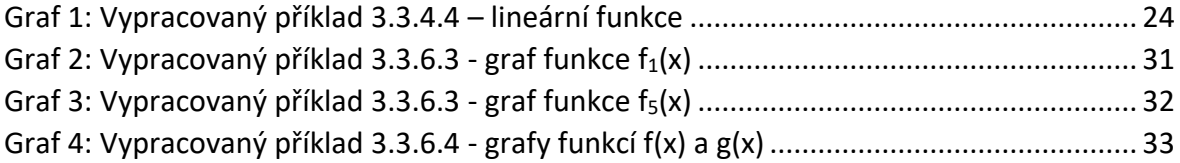

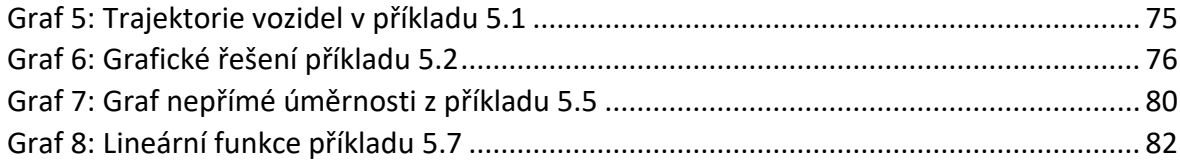

# **PŘÍLOHY**

Příloha A – disk CD s následujícími soubory:

- Řešené příklady z Matematického klokana
	- o 01\_Kategorie\_Cvrcek.xlsx
	- o 02\_Kategorie\_Klokanek.xlsx
	- o 03\_Kategorie\_Benjamin.xlsx
	- o 04 Kategorie Kadet.xlsx
	- o 05\_Kategorie\_Junior.xlsx
	- o 06\_Kategorie\_Student.xlsx
- Řešené příklady z Matematické olympiády
	- o 07\_Kategorie\_Z5.xlsx
	- o 08\_Kategorie\_Z6.xlsx
	- o 09\_Kategorie\_Z7.xlsx
	- o 10\_Kategorie\_Z8.xlsx
	- o 11 Kategorie Z9.xlsx
- Řešené příklady ze sbírek příkladů z matematiky
	- o 12\_Sbirky\_prikladu.xlsx